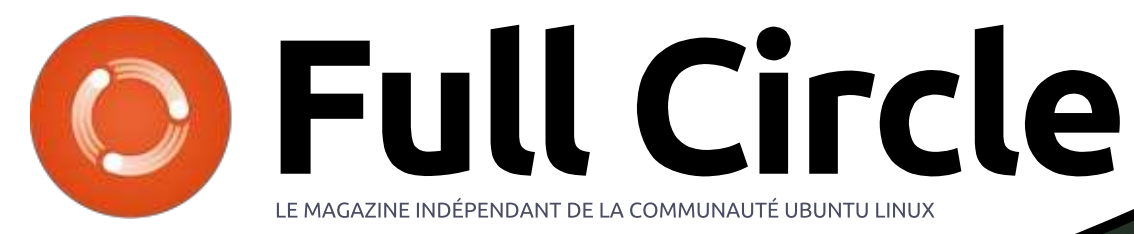

Numéro 124 - Août 2017

# STRATÉGIE DE SAUVEGARDE **AVEC ZFS SNAPSHOTS**

Full Circle Magazine n'est affilié en aucune manière à Canonical Ltd.

<span id="page-1-0"></span>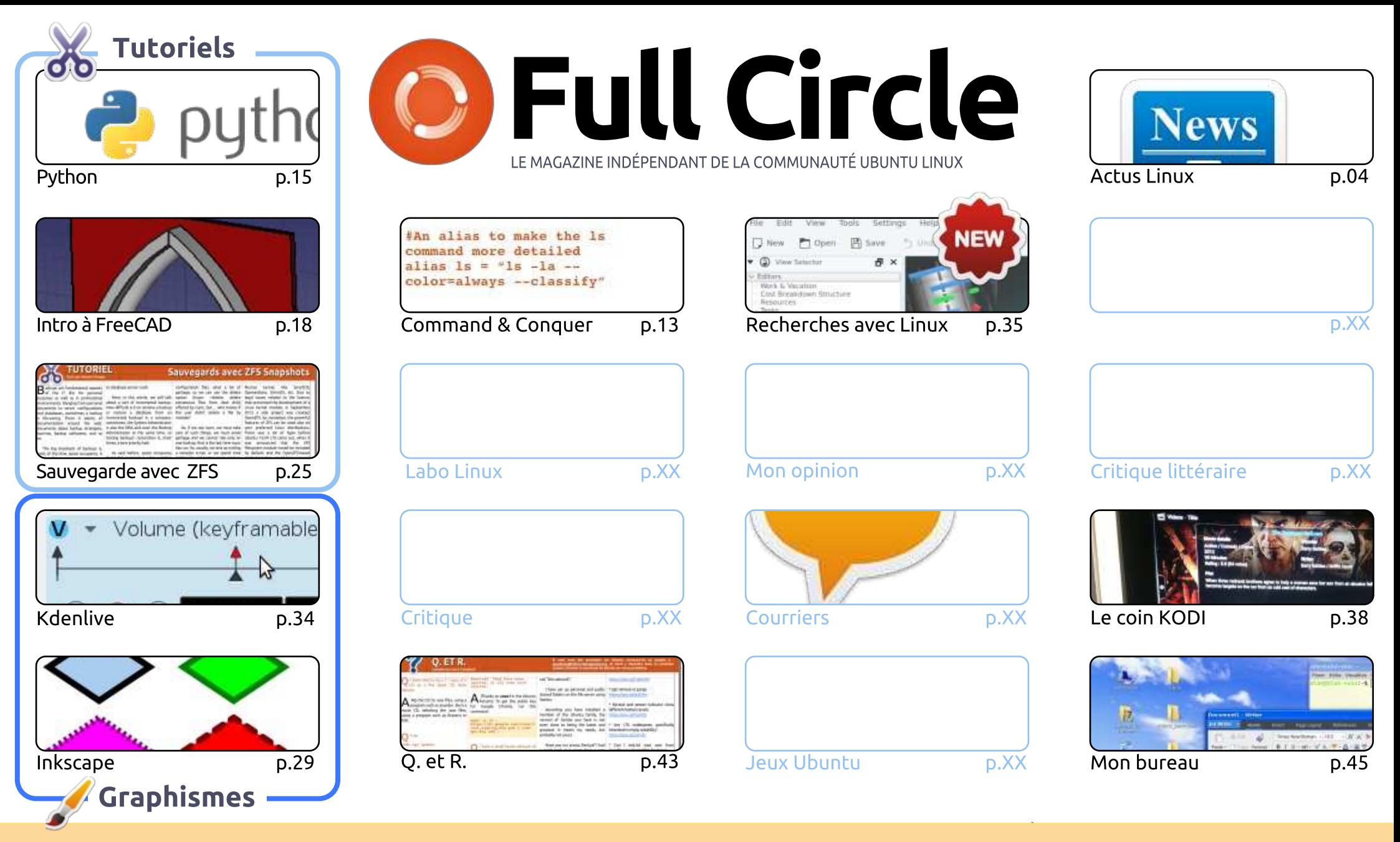

@ SOME RIGHTS RESERVED

Les articles contenus dans ce magazine sont publiés sous la licence Creative Commons Attribution-Share Alike 3.0 Unported license. Cela signifie gue vous pouvez adapter, copier, distribuer et transmettre les articles mais uniquement sous les conditions suivantes : vous devez citer le nom de l'auteur d'une certaine manière (au moins un nom, une adresse e-mail ou une URL) et le nom du magazine (« Full Circle Magazine ») ainsi que l'URL www.fullcirclemagazine.org (sans pour autant suggérer gu'ils approuvent votre utilisation de l'œuvre). Si vous modifiez, transformez ou adaptez cette création, vous devez distribuer la création qui en résulte sous la même licence ou une similaire.

<span id="page-1-1"></span>Full Circle Magazine est entièrement indépendant de Canonical, le sponsor des projets Ubuntu. Vous ne devez en aucun cas présumer que les avis et les<br>. opinions exprimés ici ont reçu l'approbation de Canonical.

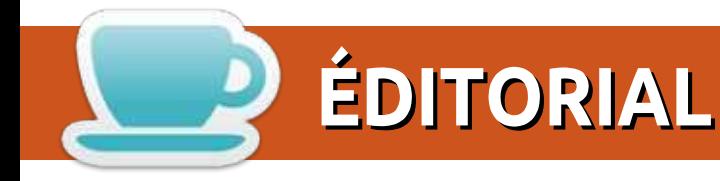

#### **BIENVENUE DANS CE NOUVEAU NUMÉRO DU FULL CIRCLE**

 $\check{\phantom{a}}$ omme d'habitude, nous vous proposons un peu de Python, FreeCAD, Inkscape et Kdenlive. En tant aue troisième tutoriel, il v a un article sur la création d'une sauvegarde avec les instantanés ZFS. Si vous n'avez pas de sauvegarde actuellement, souvenez-vous du vieux dicton : la sauvegarde la plus *importante est celle qui n'existe pas*. D'après ma propre expérience, j'encourage tout le monde à avoir une sauvegarde d'un type ou un autre. Même s'il ne s'agit que de vos fichiers essentiels.

Charles a débuté une courte série sur sa configuration de KODI et SJ continue la sienne sur sa façon de se servir de Linux pour ses recherches.

Vous remarquerez sans doute beaucoup de carrés bleu pastel sur la page du sommaire. C'est dû au fait que je n'ai pas d'articles traitant de ces sujets-là sous la main. Ce numéro du FCM est probablement le plus mince depuis pas mal de temps. Quand je dis que nous avons besoin d'articles, cela signifie que nous AVONS BESOIN d'articles. Rappelez-vous : c'est vous, les lecteurs, qui écrivez le FCM. Sans articles, l'épaisseur de chaque numéro fondra comme neige au soleil.

Bon. Assez de noirs commentaires de ma part. Profitez bien du numéro et n'oubliez pas d'écrire quelque chose!

Amitiés et restons en contact! Ronnie ronnie@fullcirclemagazine.org

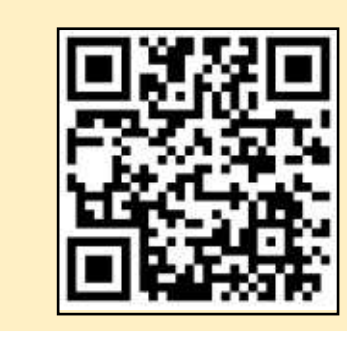

#### Ce magazine a été créé avec :

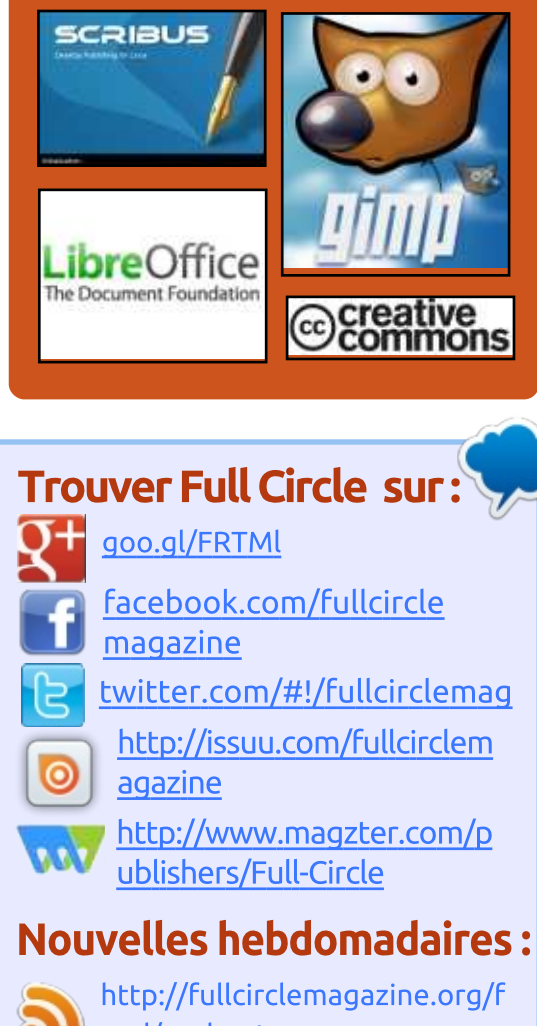

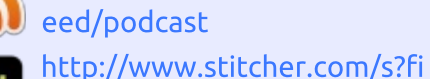

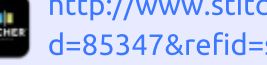

- d=85347&refid=stpr
- http://tunein.com/radio/Full-

Circle-Weekly-News-p855064/

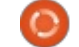

<span id="page-3-0"></span>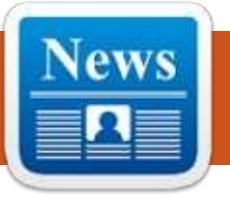

### LA SUITE BUREAUTIQUE **LIBREOFFICE 5.4 FAIT SES DÉBUTS AVEC DE NOUVELLES FONCTIONNALITÉS POUR WRITER. CALC ET IMPRESS**

Cupportée jusqu'au 11 juin 2018, avec  $\sum$  pas moins de 6 mises à jour incrémentielles, la suite bureautique Libre-Office 5.4 arrive pour mettre une nouvelle couche d'améliorations aux modules Writer, Calc et Impress. En outre, elle introduit un grand nombre d'améliorations incrémentielles à la compatibilité des fichiers avec Microsoft Office et se concentre sur la simplicité des fichiers, un concept très important pour LibreOffice.

Le nouveau concept de simplicité des fichiers implémenté dans LibreOffice 5.4 se voit dans la description XML d'un nouveau document LibreOffice qui est plus petit de 50 % pour les fichiers : ODF/ODT et d'environ 90 % pour les fichiers OOXML/DOCX comparé aux formats de document générés par les : suites bureautiques propriétaires majeures comme Microsoft Office.

Voici un aperçu des nouveautés

dans Writer. Calc. Impress et Libre-Office Online.

Elles comprennent une nouvelle palette de couleurs standards basées sur le modèle de couleurs RYB, une meilleure prise en charge des images vectorielles EMF, un meilleur rendu des documents PDF importés, ainsi qu'un meilleur support des vidéos incorporées, une prise en charge des clés Open-PGP pour la signature des documents ODF sous Linux, avec la capacité d'assurer l'authenticité des documents ODF signés.

#### Source:

http://news.softpedia.com/news/libr eoffice-5-4-office-suite-debuts-withnew-features-for-writer-calc-impress-517185.shtml

## **POUROUOI UBUNTU MATE 17.10 POURRAIT-ELLE ÊTRE VOTRE NOUVELLE DISTRIB. LINUX PRÉFÉRÉE?**

 $\blacksquare$  in juin, la première version Alpha d'Ubuntu 17.10 était promue par les saveurs participantes, à savoir Lufull circle magazine n° 124 (c) 4

buntu, Kubuntu et Ubuntu Kylin. Ubuntu 17.10 Alpha 2 est sortie et davantage de saveurs y participent, y compris Ubuntu MATE et Ubuntu Budgie. Tous les liens de téléchargement se trouvent à la fin de cet article.

Pour ceux qui ne le savent pas, la saveur par défaut d'Ubuntu participe à la version bêta finale. Propulsée par le noyau Linux 4.11, les aspects marquants de cette sortie d'Ubuntu 17.10 Alpha 2 étaient visibles dans Ubuntu MATE. Aussi, je vais en parler.

Les développeurs d'Ubuntu MATE appellent la 17.10 Alpha 2 la version alpha la plus « Extra » jamais vue. La modification la plus importante dans cette version se voit dans les tonnes d'améliorations de la disposition des panneaux. Avec l'aide des retours de sources différentes, les développeurs ont apporté une apparence distinctive et un flux de travail différent à chaque panneau.

Veuillez noter que Ubuntu MATE 17.10 Alpha 2 est une version de développement. Ainsi, je ne vous recommanderais pas de l'installer sur votre ordinateur principal, domestique ou

au travail. Il y a quelques bugs dans le système d'exploitation et elle n'est vraiment pas recommandée pour quelqu'un qui recherche un système stable.

#### Source:

https://fossbytes.com/ubuntu-mate-17-10-linux-distro/

## **CANONICAL TRAVAILLE SUR LINUX 4.13 POUR UBUNTU 17.10 ET LA TRANSITION VERS** GCC 7 EST PRÉVUE DÉBUT AOÛT

Is l'ont promis et leur promesse sera tenue. Canonical a annoncé récemment qu'ils avaient commencé à travailler pour refonder le futur système d'exploitation Ubuntu 17.10 (Artful Aardvark) sur le novau Linux 4.13.

Un des points marquants de la dernière newsletter de l'Ubuntu Kernel Team est le fait que le travail sur la compilation et les tests du noyau Linux 4.13 pour Ubuntu 17.10 ont démarré et il semblerait que les utilisateurs peuvent déjà installer la deuxième Release Candidate (RC) annoncée par Linus Torvalds la semaine dernière

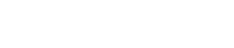

Canonical compte livrer la version finale d'Ubuntu 17.10 avec le novau Linux 4.13, mais, pour le moment, les compilations quotidiennes et l'Alpha 2. sortie récemment pour les saveurs : voulant participer, sont propulsées par les paquets du novau Linux 4.11 d'Ubuntu 17.04 (Zesty Zapus). Le novau Linux 4.12 est pourtant disponible dans le dépôt de mise à disposition.

Entre temps, l'ingénieur Matthias Klose de Canonical a annoncé que la société commencera la transition vers la GCC (GNU Compiler Collection) 7 comme défaut pour Ubuntu 17.10 (Artful Aardvark) dès la semaine prochaine et il semblerait que la transition vers Perl 5.26 a déjà débuté dans le dépôt d'artful-propose.

Qui plus est, les développeurs d'Ubuntu chez Canonical ont récemment terminé les transitions vers OCaml 4.04 et Python 3.6 pour Ubuntu 17.10. modifié le comportement de la commande « do-release-upgrade -d » pour qu'elle ne mette à jour que les versions d'Ubuntu supportées vers la version actuelle de développement, et ont traité des problèmes de fiabilité dans unattended-upgrades.

#### $S$ OULCA  $\cdot$

http://news.softpedia.com/news/can onical-works-on-linux-4-13-for-

ubuntu-17-10-gcc-7-transition-inearly-august-517223.shtml

## **RED HAT ENTERPRISE LINUX 7.4 EST ARRIVÉ**

ed Hat, Inc. est l'exemple mer-N veilleux d'une société qui réussit avec des solutions Open Source. Il y a un stéréotype malencontreux qui prétend que Linux et l'Open Source ne sont que des passe-temps et que les contributeurs sont en général des marginaux antisociaux qui font du codage au sous-sol chez leur maman. Si vous croyez de telles balivernes, je vous plains. En fait, Red Hat, Inc. a fait des milliards avec l'Open Source et sa distribution RHEL est un excellent choix pour les entreprises.

Aujourd'hui, RHEL (Red Hat Enterprise Linux) atteint la version 7.4. Elle est disponible tout de suite, afin que les départements informatiques puissent commencer leurs tests. Une fois que tout sera vérifié, ils pourront l'envoyer vers les machines de leurs sociétés. La version comporte beaucoup d'améliorations, notamment NVMe Over Fabric et un aperçu de System Roles...

L'entreprise dit en outre : « Redi Hat reste déterminée à fournir aux

clients des choix quant à l'infrastructure des centres de données. Red Hat Enterprise Linux 7.4 maintient ses enaggements avec une disponibilité sur de multiples architectures, y compris IBM Power, IBM z Systems et ARM 64bit (en tant que Development Preview. ou apercu du développement à venir). Pour l'architecture IBM Power Little Endian, cette version active la prise en charge pour les extensions High Availability et Resilient Storage (grande disponibilité et stockage robuste) tout comme l'exécution et le format d'image du Open Container Initiative (OCI). »

#### Source:

https://betanews.com/2017/08/01/re d-hat-enterprise-linux-74/

## LE MALICIEL AERIS DE LA CIA PEUT EXFILTRER DES DONNÉES **DES SYSTÈMES LINUX**

ien que la plupart des experts en D  $\mathbf D$  technologie considèrent que Linux est le système d'exploitation le plus sûr, ce n'est pas tout à fait exact. Au cours des quelques derniers mois, nous avons vu l'OS Linux ciblé par différentes sortes de maliciels, soit pour installer des logiciels d'extraction de crypto-monnaie, soit pour exfiltrer des données importantes. N'étant pas du

genre à rester en retrait, la CIA a compilé son propre jeu d'outils pour infiltrer des serveurs partout dans le monde. L'un de ces outils est Aeris, un maliciel du type perturbateur qui peut affecter des distrib. Linux populaires.

Aeris sait infiltrer des systèmes faisant tourner Debian Linux 7, Red Hat Enterprise Linux 6, Solaris 11, Free-BSD 8 et les vieux 5.3 et 5.7. C'est une liste étendue, surtout quand on pense que beaucoup de ces saveurs Linux sont très répandues. Aeris réussit à infiltrer tous ces systèmes et à v travailler sans relâche. Ses outils comprennent une capacité à espionner les communications cryptées, à s'immiscer dans les communications SMTP et exfiltrer automatiquement des fichiers.

Ce n'est pas la première fois que nous découvrons un maliciel de la CIA et le boulot fait par l'équipe de Wikileaks, qui surveille toutes ces découvertes, est formidable. L'agence a développé beaucoup de versions de maliciels avec le même obiectif. De nos jours, aucun système d'exploitation au monde n'est à l'abri d'une inflitration par la CIA, bien que certains de ses outils ne soient plus utilisables. à ce qu'il paraît. Qu'Aeris soit toujours une menace active n'est pas du tout sûr, mais on peut supposer de facon plausible que c'est le cas.

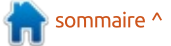

Source: https://themerkle.com/the-cias-aerismalware-can-exfiltrate-data-from-

#### linux-systems/

## LE GESTIONNAIRE DE LOGICIELS DE LINUX MINT RECOIT DE **GRANDES MISES À JOUR POUR LINUX MINT 18.3.**

ans son dernier bulletin d'information, l'équipe de Linux Mint a annoncé les changements qui font partie du cycle de développement de Linux Mint 18.3. Jusqu'à présent, un nombre considérable de changements a été fait au Gestionnaire de logiciels. l'application de gestion de paquets in- $\frac{1}{2}$ tégrée à Linux Mint. Bien qu'elle ait adopté très tôt une application de gestion de paquets basée sur une interface graphique, l'outil maison appelé Gestionnaire de logiciels n'a pas encore reçu beaucoup de mises à jour. De tels outils sont très utiles pour les utilisateurs qui ne sont pas à l'aise avec la ligne de commande dans les distributions Linux.

Linux Mint 18.2 est sortie récemment et l'équipe de Linux Mint envisage une révision majeure du Gestionnaire de logiciels qui ferait partie

du cycle de développement de Linux Mint 18.3.

D'après l'équipe, elle travaille à la clarté de l'apparence de l'application. en basant sa disposition sur celle de Gnome Software. Elle a fait une modification importante en portant l'application entière de Webkit sur GTK3. Cela a rendu possible la prise en charge de HiDPI.

L'équipe dit que l'on pourrait voir la rapidité de lancement du Gestionnaire de logiciels multipliée par 3. Par défaut, le gestionnaire de logiciels tourne en mode utilisateur alors que AptDaemon est en arrière-plan. En outre, il vous demanderait votre mot de passe moins souvent. Si vous entrez un mot de passe pour installer/désinstaller un paquet, le gestionnaire s'en rappellerait pendant un certain temps.

Source:

https://fossbytes.com/linux-mint-isupdating-software-manager-for-themodern-world/

## **ARCH LINUX 2017.08.01 ET ANTERGOS 17.8 SONT PUBLIÉES** - LINUX POUR LES GEEKS ET POUR **LES DÉBUTANTS**

es développeurs d'Arch Linux ont Losorti la dernière version de leur distrib. Linux populaire en mise à jour continue sous la forme d'Arch Linux 2017.08.01. Les développeurs ont également sorti Antergos 17.8 pour les débutants sous Linux qui veulent essaver Arch Linux. Les deux sont livrés avec des paquets mis à jour.

Souvent appelé le premier amour d'un Linuxien, Arch Linux n'est pas recommandée pour les utilisateurs peu avertis qui veulent installer leur système d'exploitation en quelques clics. Son objectif est de vous apprendre beaucoup et de vous aider à développer une compréhension approfondie de Linux. Et. maintenant que nous sommes au mois d'août, nous venons partager la publication d'une distribution toute fraîche d'Arch Linux entièrement mise à jour.

La version Arch Linux 2017.08.01 peut être gravée sur un CD ou montée en tant que fichier ISO. Vous avez toujours la possibilité d'écrire l'image vers un disque USB et de suivre les instructions d'installation.

Veuillez noter que cette publication contient les versions mises à jour de différents paquets. Elle est livrée avec le novau Linux 4.12.3 et ne prend que 516 Mo d'espace disque.

#### Source:

https://fossbytes.com/arch-linux-2017-08-01-antergos-17-8-releasedlinux-geeks-beginners/

## LE PILOTE GRAPHIOUE LINUX **AMDGPU-PRO 17.30 PREND EN CHARGE UBUNTU 16.04.3 LTS**

buntu 16.04.3 LTS a été lancée il  $\boldsymbol{J}$  y a environ dix jours comme la troisième version et la plus avancée de la série du système d'exploitation Ubuntu 16.04 LTS (Xenial Xerus) à support à long terme de Canonical ; elle comprend les piles du noyau et graphique venant de la version actuelle d'Ubuntu, Ubuntu 17.04 (Zesty Zapus).

Bien entendu, cela veut dire gu'Ubuntu 16.04.03 LTS utilise le noyau Linux 4.10. le serveur d'affichage X.Org Server 1.19.3, ainsi que la bibliothèque Mesa 17.0 d'affichage en 3D. C'est une mise à jour majeure faite à partir des piles du novau et graphique utilisées dans Ubuntu 16.04.2 LTS et AMD devait donc mettre à jour son pilote

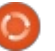

graphique aussi, pour qu'il prenne en charge les nouvelles technologies.

Hormis l'ajout du support pour Ubuntu 16.04.3 LTS, le pilote graphique AMDGPU-PRO introduit le support de Red Hat Enterprise Linux (RHEL) 6.9 et de CentOS 6.9, ainsi que la prise en charge de la série Vega des cartes : graphiques Radeon RX.

#### Source:

http://news.softpedia.com/news/am dgpu-pro-17-30-linux-graphics-driverbrings-support-for-ubuntu-16-04-3lts-517400.shtml

## **KDE FRAMEWORKS 5.37.0 PUBLIÉE POUR LES BUREAUX KDE PLASMA 5 AVEC 119 MODIFICATIONS**

DE Frameworks 5.37.0 semble être I une mise à jour majeure comparée aux versions précédentes. Elle incorpore au total 119 changements de divers composants et applis pour les! derniers environnements de bureau KDE Plasma 5, y compris Plasma Framework, KWayland, KTextEditor, KIO, KCoreAddons, KConfig, KActivities, KArchive, KDeclarative, KDesignerPlugin, KHTML, KI18n, ainsi que des icônes Breeze.

Et les changements les plus grands dans cette version sont des Scalable Vector Graphics (SVG, graphiques vectoriels adaptables) pour le moteur KHTML, le support pour ipv\*.routemetric dans NetworkManagerOt, une icône Akregator mise à jour dans la barre système, le support de compilation de Ot5Widgets pour Sonnet, le support pour les compilations multiplateformes de l'indexeur de surbrillance, la surbrillance dans PowerShell. ainsi que le support de la syntaxe de Pug et Jade.

Outre les composants et applis KDE mentionnés ci-dessus. KDE Frameworks 5.37.0 améliore KIdleTime, KInit. KNewStuff, KPackage Framework, KParts, KUnitConversion, KWallet Framework. KWidgetsAddons. KWindow-System, KXMLGUI, NetworkManagerOt, Sonnet et ThreadWeaver, tout comme la mise en surbrillance de la syntaxe, qui a recue de nombreuses modifications, et des modules CMake supplémentaires.

#### Source:

http://news.softpedia.com/news/kde -frameworks-5-37-0-released-for-kdeplasma-5-desktops-with-119-changes-517390.shtml

### LA VICTOIRE CONTRE LES **HUMAINS D'UN SYSTÈME** À INTELLIGENCE ARTIFICIELLE **(IA OU ARTIFICIAL INTELLIGENCE.** AI, EN ANGLAIS) PERTURBE **BEAUCOUP ELON MUSK**

 $\blacksquare$  vec tout ce qui se passe dans le monde, Elon Musk veut s'assurer que vous n'oublierez pas ce qu'il juge être le plus grand danger pour l'humanité.

Ce week-end, Musk a repris ses tweets concernant l'un de ses sujets préférés : l'intelligence artificielle. Il a fait référence à la menace d'une querre nucléaire avec la Corée du nord pour faire valoir son point de vue.

« Si vous ne vous sentez pas concerné par l'innocuité de l'IA vous devriez l'être. Énormément plus risqué que la Corée du Nord. pic.twitter.com/2z0tiid0lc - Elon Musk (@elonmusk) August 12, 2017

« Personne n'aime être réglementé, mais tout ce qui est dangereux pour le public (les voitures, les avions, la nourriture, les médicaments, etc.) est réglementé. L'IA devrait l'être aussi. – Elon Musk (@elonmusk) August 12, 2017 »

Les tweets de Musk sont parus quelques heures après qu'un système à intelligence artificielle développé par OpenAI a vaincu quelques-uns des meilleurs joueurs au monde de Dota2, un jeu de stratégie militaire. D'après un billet de blog posté par OpenAI, réussir à ce jeu implique la prévision des coups d'un adversaire. l'improvisation dans des scénarios inconnus, et la capacité à convaincre les alliés de l'ennemi de vous aider, vous, au lieu d'aider l'adversaire.

OpenAI est une société d'intelligence artificielle à but non lucratif que Musk a fondée avec Peter Thiel et Sam Altman. L'obiectif de la société est de faire des recherches et de développer l'IA, ainsi que de développer les meilleures pratiques pour aider à assurer que la technologie est utilisée pour faire le bien.

Source:

https://www.inc.com/kevin-irvan/elon-musk-savs-artificialintelligence-bigger-threat-than-northkorea.html

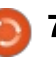

## **LA DISTRIB. LINUX SOLUS 3 EST PUBLIÉE AVEC DE NOUVELLES FONCTIONNALITÉS**

 $\Box$  in 2015, la distrib. Linux Solus a vu $^{\pm}$ sa première publication stable. Depuis, elle séduit un public fidèle grâce à sa belle apparence, l'expérience impressionnante des utilisateurs dès l'installation et sa convivialité qui plaît aux débutants. En 2016, le projet Solus a annoncé que la distrib. deviendrait une distribution à mise à jour en continu.

Les développeurs de Solus ont maintenant annoncé la publication de Solus 3, la troisième itération de Solus depuis l'adoption du modèle à mise à jour en continu. Il convient de noter que, contrairement aux itérations précédentes, Solus 3 est une publication, pas un instantané. Qu'est-ce que ca veut dire ? Cela signifie qu'il y a plein d'améliorations de la performance et de nouvelles fonctionnalités.

Dans le billet d'annonce, les développeurs ont brièvement expliqué leur raisonnement derrière l'abandon du modèle instantané standard. À la place, leur objectif est de combiner les avantages de versions riches en fonctionnalités et ceux du modèle à mis à jour en continu.

Une nouvelle fonctionnalité importante ajoutée à Solus 3 est la prise en charge de snaps, un système de gestion de paquets développé pour Linux par Canonical. Il garantit l'accès par les utilisateurs de Solus à toute une gamme de nouveaux logiciels et épargne aux développeurs du travail supplémentaire pour une distrib. Linux précise.

#### Source:

https://fossbytes.com/solus-3-linuxdistro-released-features-downloadtorrent/

## **LA DISTRIB. UBUNTU BUDGIE: SIMPLE, PROPRE ET CONVIVIALE**

buntu Budgie est l'une des quelques distrib. Linux qui offrent l'intégration du seul environnement de bureau Budgie, en dehors de l'OS Solus, dont les développeurs l'ont créé.

Ubuntu Budgie a de la classe et est conviviale. Elle ne sacrifie pas la performance par sa dépendance à une conception simple. Elle est maintenue par une communauté de développeurs basée au Royaume-Uni. Autrefois appelée « Budgie-Remix », c'est une distribution basée sur Ubuntu qui met en vedette l'environnement de bureau Budgie.

Bien que basée sur la famille d'Ubuntu Linux. Ubuntu Budgie ne vient pas de Canonical, la société mère d'Ubuntu. À l'origine, la communauté de Solus a développé Budgie à partir de zéro en intégrant étroitement l'interface utilisateur du bureau à la pile GNOME.

Conçue avec, à l'esprit, l'utilisateur moderne. Budgie est connue pour sa simplicité et son élégance. Son style est dépouillé et propre et elle est facile à utiliser.

Le bureau Budgie n'est le fork d'aucun autre projet d'environnement de bureau. Ses développeurs l'ont conçu pour qu'il s'intègre facilement à d'autres distrib., et c'est un projet Open Source à part entière.

L'intégration d'un environnement de bureau Budgie amélioré à un cœur Ubuntu solide fait d'Ubuntu Budgie une distrib. Linux intéressante et stable.

#### Source:

http://www.linuxinsider.com/story/84 735.html?rss=1

## **L'OS RASPBIAN LINUX POUR LE RASBERRY PI EST MAINTENANT BASÉ SUR DEBIAN GNU/LINUX 9 << STRETCH >>**

I I y a environ deux mois. Simon Long. de la Raspberry Pi Foundation, a fait un rapport sur une nouvelle mise à jour stable du système d'exploitation Raspbian pour, à la fois, le Raspberry Pi et des ordinateurs x86. C'était sans doute les dernières images basées sur Debian GNU/Linux 8 « Jessie » puisque la société a annoncé qu'elle voulait baser Raspbian sur la dernière série Stretch.

Sorti le 17 juin 2017, Debian GNU/Linux 9 « Stretch » est le système d'exploitation stable le plus récent et le plus avancé du Debian Project. Maintenant les images Desktop (pour ordinateur de bureau) et Lite (Minimal) de l'OS Raspbian Linux, daté du 2017-08-16, sont basées sur Debian Stretch que fait tourner le noyau Linux 4.9.

Baser l'OS complet sur Debian GBU/Linux 9 « Stretch » signifie que beaucoup de paquets et de composants centraux sont mis à jour vers de nouvelles versions ; il semblerait que Raspbian 2017-08-16 est livré avec Chromium 60 comme navigateur Web par défaut, ainsi que NodeRED 0.17.4,

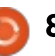

RealVNC 6.1.1 et Sonic Pi 3.0.1.

Les images de Raspbian 2017-08-16 basées sur Debian Stretch sont d'infrastructure de conteneur qui fait aussi livrées avec un firmware WiFi à jour pour les deux ordinateurs monocarte (le Raspberry Pi 3 et le Raspberry Pi Zero W), corrigeant l'exploit : Broadpwn bien connu. En outre, les! greffons de LXPanel du bureau PIXEL: ont été placés dans des paquets séparés.

#### Source:

http://news.softpedia.com/news/ras pbian-linux-os-for-raspberry-pi-isnow-based-on-debian-gnu-linux-9stretch-517422.shtml

### **RANCHEROS: UN MINUSCULE LINUX POUR LES AMATEURS DE DOCKER**

 $\blacktriangledown$ omme les diverses distributions  $\mathbb \tilde{S}$  $\blacktriangleright$  Linux Server et Desktop. les dis- $\frac{1}{2}$ tributions Linux orientées conteneur assortissent des projets et des composants divers pour construire une infrastructure conteneur complète. En aénéral, de telles distrib, combinent un noyau OS minimal, un cadre d'orchestration et un écosystème de services de conteneur. RancherOS fait tout cela, mais porte le noyau minimal et

le paradigme conteneur à l'extrême.

RancherOS est une plateforme tourner Docker directement par-dessus un novau Linux réduit (20 Mo). Les idées de Rancher sur un OS minimaliste sont uniques, car même le processus init est un conteneur service Dockerisé. De même, des services traditionnels au niveau système, comme NTP et DNS, sont remplacés par des équivalents conteneurisés.

#### Source:

http://www.infoworld.com/article/32 16524/containers/rancheros-a-tinylinux-for-docker-lovers.html

**DEBIAN GNU/LINUX TOURNE SUR DES DISPOSITIFS MOBILES COMME POCKETCHIP, SAMSLING GALAXY ZEROPHONE ET PYRA** 

ebian s'appelle aussi le système d'exploitation universel, parce qu'il est à la base de centaines de distributions Linux. Cette allégation souligne le fait que Debian doive tourner aussi sur des dispositifs mobiles, non? Eh bien, les développeurs de Debian travaillent sans relâche sur l'ajout de

support pour de nouveaux dispositifs et l'adaptent selon les matériels et les capacités de l'interface graphique de différents dispositifs.

D'ailleurs, selon Softpedia, pendant la récente DebConf17, qui a eu lieu à Montréal au Canada, plus de cinquante développeurs se sont réunis pour discuter du suiet.

W. Martin Borgert, du projet Debian. a écrit que la démonstration de nombreux dispositifs mobiles sous Debian GNU/Linux a été faite à la DebConf17. Les dispositifs concernés sont :

· PocketCHIP : un petit ordinateur de poche avec un clavier, un port USB et le WiFi sous Debian 8 ou 9.

· Samsung Galaxy S Relay 4G : un téléphone Android avec un clavier physique. Il sait déjà lancer des portions de l'espace utilisateur Debian sur le novau Android.

• ZeroPhone: un smartphone Open Source basé sur Raspberry Pi Zero avec un petit écran et un clavier classique, qui tournait sous Raspbian OS basé sur Debian.

· pyra : un ordinateur de poche à écran tactile. Debian y sera pré-installé.

#### Source:

https://fossbytes.com/debian-onmobile-devices-pocketchip-samsungqalaxy-zerophone-pyra/

## **FEDORA 26 LINUX RECOIT LE** PREMIER JEU D'ISO LIVE MIS À JOUR AVEC LE NOYAU LINUX 4.12.5

**Name images officielles d'ins**tallation de Fedora Linux ont été Г recompilées et comprennent un noyau plus récent et tous les correctifs logiciels et sécuritaires publiés dans les dépôts officiels du distrib. depuis son lancement le 11 juillet 2017.

Nommée version F26-2017-08-15. des refontes de la nouvelle ISO de Fedora 26 Linux sont disponibles pour Fedora 26 Workstation, Fedora 26 Xfce, Fedora 26 LXDE, Fedora 26 KDE, Fedora 26 Cinnamon, Fedora 26 LXQt, Fedora 26 MATE, Fedora 26 SoaS (Sugar on a Stick ou du sucre sur un bâton), ainsi que l'image multi-bureau mentionnée ci-dessus.

Si vous vous demandez ce que vous pouvez faire avec des nouvelles refontes ISO de Fedora 26 Linux, on peut vous dire qu'elles seront utiles quand vous voudrez déployer le système d'exploitation sur de nouveaux PC, car vous n'aurez pas à télécharger des centaines de mises à jour après installation. En fait, ces images ISO vous feraient économiser jusqu'à 600 Mo de mises à jour.

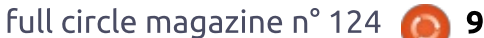

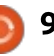

Ce sont des mises à jour que vous devriez normalement télécharger pour garder à jour le système d'exploitation Fedora 26 Linux nouvellement installé. En outre, vous pouvez utiliser : ces instantanés ISO pour créer votre propre Fedora 26 remanié, en vous : servant du même outil Respins-SIG que l'équipe Fedora a utilisé pour les compiler, à savoir Livemedia-creator.

#### Source:

http://news.softpedia.com/news/fed ora-26-linux-gets-first-set-ofupdated-live-isos-with-linuxkernel-4-1 2-5-51 7442.shtml

## **THESSS (THE SMALLEST SERVER SUITE, LA PLUS PETITE SUITE SERVEUR) DÉBUTE AVEC LINUX 4.9.43 ET APACHE 2.4.27**

 $\Box$  asé sur 4MLinux Server 22.2, The- $\mathbf{\mathbf{\mathsf{D}}}$  SSS 22.2 arrive un mois après la version 22.1 pour mettre à jour divers : composants centraux du serveur LAMP (Linux, Apache, MariaDB and PHP) intégré, propulsé maintenant par le noyau : Linux 4.9.43 LTS, Apache 2.4.27, Maria DP 10.2.7, PHP 7.0.22 et 5.6.31, ainsi que le serveur DNS BIND 9.11.2 et le tunnel Stunnel 5.42 SSL.

Les utilisateurs existants peuvent

mettre à jour leurs systèmes TheSSS en lancant la commande « sk update » dans l'émulateur de terminal. Le processus de mise à jour est entièrement automatique et vous n'aurez pas à intervenir. Mais, l'image étant petite. nous vous recommandons de télécharger l'ISO de TheSSS 22.2 tout de suite à partir de notre site Web et de l'écrire sur une clé USB ou un CD/DVD.

Ceux qui ne connaissent pas The-SSS seront contents d'apprendre que le projet leur fournit une suite serveur live qui leur permet d'exécuter un serveur Linux complet directement à partir du support bootable, sans installer de paquets sur leur ordinateur. TheSSS est une solution serveur légère et rapide, et c'est gratuit.

Conçu avec, à l'esprit, l'administrateur système. TheSSS est parfait pour les webmasters et les concepteurs Web qui doivent assembler un serveur rapide et prêt au déploiement. Le déploiement d'un serveur n'a jamais été aussi facile et TheSSS prend en charge HTTP, HTTPS, MySQL, FTP, SFTP, SSH, DNS, SMTP, et Telnet.

Source:

http://news.softpedia.com/news/the sss-the-smallest-server-suite-22-2debuts-with-linux-4-9-43-apache-2-4-27-517440.shtml

#### **LANCEMENT OFFICIEL DE LA DISTRIB. LINUX VOYAGER 16.04.3 BASÉE SUR UBUNTU 16.04.3 LTS**

ne dérivée d'Ubuntu 16.04.3 LTS lancée récemment. Vovager 16.04.3 démarre, propulsée par le novau Linux 4.10 avec le support des processeurs Intel Kaby lake, ainsi que l'environnement de bureau Xfce 4.12.3 dont les composantes comprennent Xfdashboard 0.6.1, Plank Dock 0.11, Screenlets 0.1.6, Covergloobus 1.7.3, Libre-Office 5.4, Mozilla Firefox 55, Mozilla Thunderbird 52.2, Corebird 1.1.1, et ClamTk 5.2.4.1.

Parmi d'autres applis pré-installées sur Voyager 16.04.3, nous pouvons mentionner Parole Media Player, Conky, Yad, SMTube, Kodi Media Center, MPV, Media, GIMP, Pitivi, Clementine, Gradio, gThumb, Mintstick USB, Xscreensaver, Deja-Dup, Cheese, Impulse, OS-Uninstaller, ClamAV, Terminator, Transmission, Kazam, Grub Customizer, BleachBit, Pidgin, Kupfer, et le gestionnaire de paquets Synaptic.

Comme indiqué précédemment, Voyager 16.04.3 est basée sur Xubuntu 16.04.3 LTS (Xenial Xerus) qui sera supportée pendant trois ans, jusqu'au 21 avril 2019. Voyager sera prise en

charge également pendant cette période et les utilisateurs existants peuvent se mettre à niveau vers la nouvelle version dès maintenant avec l'utilitaire APT ou un gestionnaire de paquets à interface graphique.

#### Source:

http://news.softpedia.com/news/voy ager-16-04-3-linux-distro-launchesofficially-based-on-ubuntu-16-04-3lts-517457.shtml

## **RED HAT AJOUTE .NET CORE** 2.0 DE MICROSOFT À SES **GAMMES DE PRODUITS LINUX ET NUAGE**

es choses n'arrêtent pas de chan-Loger! Microsoft porte SQL Server sur Red Hat Enterprise Linux (RHEL) de Red Hat. Et maintenant Red Hat prendra en charge .Net Core 2.0, qui est Open Source, de Microsoft, sur RHEL. Red Hat OpenShift Container Platform et autres plateformes Red Hat. Il n'est pas surprenant que Bill Gates ne soit actuellement propriétaire que de 1,3 % de Microsoft.

Le .NET Core de Microsoft est une plateforme légère et modulable pour la création d'applications Web et de micro-services. Elle donne aux dévelop-

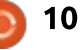

peurs la possibilité de créer des applications .NET multiplateformes et de les déployer sur les systèmes d'exploitation et les nuages de Red Hat.

Ce nouveau framework Microsoft: de programmation a été publié le 14 août. . Net Core est l'implémentation : Open Source et multiplateforme de la plateforme de développement .NET qui tourne sous Windows, Linux et : Linux 11.0.3 est maintenant dispo-MacOS.

La dernière version de .NET Core prend en charge .NET Standard 2.0, qui fournit une compatibilité plateforme améliorée et une portabilité sur tous les runtimes et charges de travail NET. En outre, en facilitant l'accès à AST.NET 2.0 et EF Core 2.0, il simplifie l'empaquetage des applications.

#### Source:

http://www.zdnet.com/article/redhat-adds-microsofts-net-core-2-0-toits-linux-and-cloud-offerings/

## LE SYSTÈME D'EXPLOITATION **BASÉ SUR UBUNTU BLACK LAB ENTERPRISE LINUX 11.0.3 EST MAINTENANT DISPONIBLE**

I n'existe pas de distribution Linux parfaite. Croyez-moi, qui change de

distrib. souvent, vous n'arrêterez pas de chercher. À la place, il serait sage de trouver un système d'exploitation. basé sur Linux qui réponde à vos besoins et d'essaver d'v rester. Après tout. bricoler constamment avec diverses distributions ne fera que saper votre énergie et accaparer tout votre temps.

Cela étant dit, Black Lab Enterprise nible. Devez-vous le télécharger ? Si votre système d'exploitation actuel basé sur Linux ne vous convient pas. alors la réponse est, peut-être. Il faut que je vous dise : cette distrib. basée sur Ubuntu semble partie pour la victoire. Elle dispose de versions modernes du noyau Linux et de Google Chrome ; qui plus est, elle offre le support de multiples systèmes de fichiers. Bien au'elle ait été concue pour des sociétés, elle peut rendre service comme un excellent OS d'ordinateur de bureau pour la maison.

#### Source:

https://betanews.com/2017/08/21/bl ack-lab-enterprise-linux-1103/

#### **LINUS TORVALDS PRÉVOIT LA SORTIE DU NOYAU** LINUX 4.13 FINAL POUR LE 3 SEPTEMBRE 2017

a version RC5 de la semaine der-L nière était plus petite que la quatrième Release Candidate qui la précédait et Linus Torvalds était convaincu que les choses iraient normalement pour ce cycle de développement. Et il: avait raison, car la RC6 semble être un correctif normal ; en outre, la semaine dernière était au calme plat. Elle n'apporte que quelques pilotes mis à jour pour le réseau, le son et InfiniBand, avec des améliorations à l'architecture.

Ainsi, il est évident que la septième, et sans doute la dernière, Release Candidate arrivera la semaine prochaine, le 27 août et la publication finale du noyau Linux 4.13 devrait démarrer une semaine plus tard, le 3 septembre 2017. Cela, bien entendu, si l'éclipse solaire de demain « n'apporte pas encore plus de problèmes que la trafficalypse attendue en Oregon », comme Linux Trovalds remarqua à la fin de son annonce.

Plus sérieusement, on vous invite à télécharger le tarball source du novau Linux 4.13 RC6 tout de suite à partir

de kernel.org et à l'essayer sur vos ordinateurs. Cependant, veuillez garder à l'esprit de ne pas remplacer votre noyau stable par cet instantané de développement, ni de le déployer sur des machines de production. N'oubliez pas de faire un rapport de bugs, le cas échéant.

#### Source:

http://news.softpedia.com/news/linu s-torvalds-plans-to-release-the-finallinux-4-13-kernel-on-september-3-2017-517443.shtml

## **RED HAT DIT ADIEU À BTRFS. STRATIS DEVRA-T-IL LE REMPLACER?**

 $\triangle$  tant donné les incantations mystiques  $\mathsf{\Xi}$  en jargon juridique qui essaient de prévenir l'union de Linux et ZFS dans de nombreux produits commerciaux. beaucoup pensent que Btrfs était, et est encore, destiné à combler le vide. Côté fonctionnalités, Btrfs rattrape lentement ZFS, mais beaucoup de travail reste à faire dans ce domaine. Il y a un toujours un manque chez Brtfs de quelques fonctionnalités assez banales, comme le cryptage du disque, mais cela est dû, de plusieurs façons, à sa complexité, et probablement parce que l'implémentation d'une telle fonc-

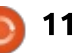

tion pourrait facilement casser la rétrocompatibilité.

Btrfs et ZFS permettent tous les deux l'écriture de scripts pour beaucoup d'opérations diverses, notamment : des sauvegardes, de la réplication et : de la personnalisation. Les deux peuvent être automatisés à l'extrême, parce qu'ils vérifient leur cohérence en permanence ; pour cette raison, on les dit souvent « admin-less » (sans administrateur).

Mais, si Btrfs est si génial, pourquoi Red Hat veut-il l'abandonner ? En fait, tout est question de quelques problèmes clés. L'état actuel de la gestion de stockage sur Linux nécessite en général plusieurs couches de logiciels (gestionnaire de volume, RAID, système de fichiers, cryptage, etc.). Tout en combinant beaucoup de ces couches. Btrfs n'est toujours pas un paquet complet. Un autre problème, inhérent non seulement à Btrfs, mais à ZFS aussi, est que les utilitaires en ligne de commande sont concus pour que des êtres humains s'en servent. Cela signifie que les informations retournées par ces commandes ne peuvent pas être utilisées directement, mais doivent être analysées avant toute action valable. En outre, les sorties de ces commandes peuvent changer entre les versions des utilitaires et les configurations des sys-

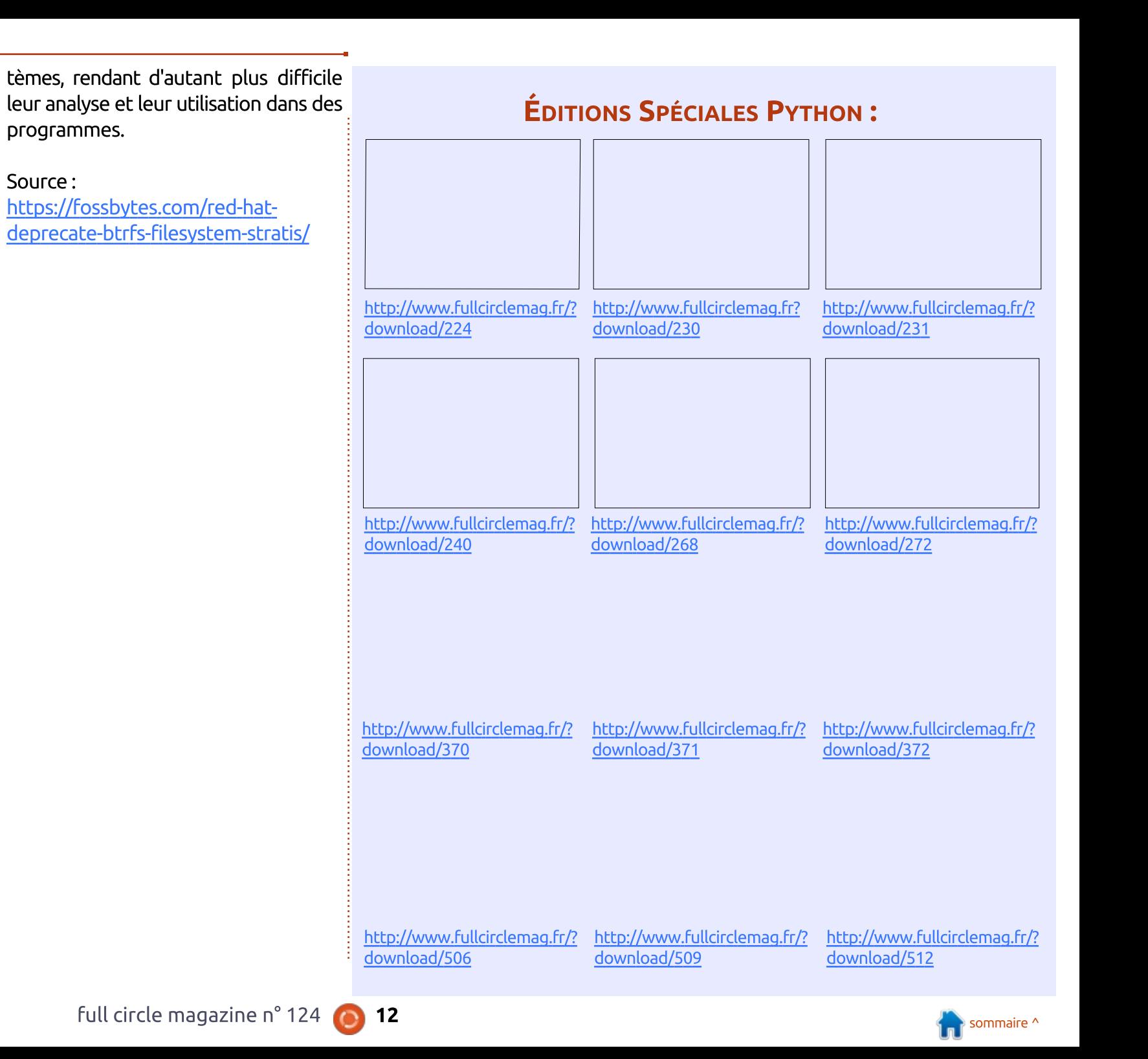

## **COMMAND & CONQUER**

## Histoires de programmation

Écrit par Lucas Westermann

<span id="page-12-0"></span>, ans mes articles au cours des deux  $\overline{\mathbb{R}}$ derniers mois, i'ai demandé aux : lecteurs de partager leurs expériences : de programmation, et en particulier, comment ils ont commencé et certains de leurs ressentis en apprenant: ou en utilisant un langage. Ce mois-ci. je compileraj les réponses recues. Merci à tous ceux qui ont pris le temps de : répondre!

Note : toutes les réponses sont citées : telles quelles, entre quillemets.

« J'ai commencé la programmation : sur un PET au lycée du secteur. Ouand i'ai pu m'en offrir un, i'ai acheté un VIC 20. Je dévorais chaque numéro de Compute! pour saisir laborieusement les programmes, apprenant sur le tas. Puis je suis passé à MS Basic. J'aimais ces langages, si faciles à comprendre. Ou, peutêtre, mon jeune cerveau le rendait facile. Visual Studio de Microsoft, Visual Basic 6 dans mon cas, facilitait la programmation de bases de données puissantes; aussi, j'ai écrit plusieurs programmes! pour la gestion financière, les calculs électroniques et l'enregistrement de données en amateur. J'utilise maintenant Python et Tkinter, car je suis passé à Ubuntu.

« Je me considère comme un dilettante et, en aucun cas, comme un expert. Aussi, je me concentre sur quelques aspects de programmation à chaque fois, par exemple les formats de chaînes de caractères et l'utilisation de listes, de tuples et de dictionnaires. Quand je maîtrise l'utilisation et la syntaxe, je passe à autre chose. J'ai quelques livres sur Python pour m'aider à commencer, mais Internet est ma source principale d'aide. C'est plus facile d'entrer ma guestion précise dans un moteur de recherche et d'obtenir une réponse avoisinante que de rechercher dans les centaines de pages des livres où se trouve l'information. Ensuite, j'extrais la réponse pour l'enregistrer dans un fichier.

« C'est un procédé lent, mais il me donne beaucoup de satisfaction et, je l'espère, gardera mon cerveau capable d'apprendre pour retarder la sénilité. C'est un loisir, parmi de nombreux autres : aussi, i'ai peu de temps disponible pour apprendre beaucoup en profondeur. C'est pourquoi je garde les exemples dans mes fichiers d'extraits ; je peux copier/coller pour accélérer les choses.

« Quand je suis à court d'idées de projet, je me tourne vers les pro-

grammes complets dans les tutoriels. J'en prend un au hasard, je ferme le livre et j'écris ma propre version. Le suiet n'est pas trop important, c'est d'apprendre et de voir quelque chose fonctionner quand j'ai terminé. J'aime ca, que puis-je dire d'autre ? »

Lee en Ontario, Canada

#### « La programmation m'intéresse.

« Je me débrouille en BASIC, le premier langage que j'ai appris. C'est le cas qussi, dans une certaine mesure, avec l'assembleur du 6502. Cependant, je trouve que les langages de programmation « modernes » sont insupportables.

« En regardant des cours en vidéo, j'ai trouvé que « hello world » était du "branlage de cerveau" sans résultat. C'est vrai que les cours d'introduction vous apprennent ce que sont les variables, listes, tuples, mais ensuite, ils vous laissent platement tomber.

« J'ai essayé de prendre un cours de Python chez Edx/Coursera ou similaire, mais c'est franchement trop stressant. J'ai une connexion Internet très lente et, en général, les vidéos nécessaires ne

sont téléchargées que le jeudi. Votre réponse doit être envoyée le vendredi et vous devez noter les réponses des autres étudiants le samedi, les résultats sont le dimanche (ce qui ne vous laisse AUCUN répit pour comprendre ce qui se passe). J'ai essavé des écoles de codage, quand elles étaient gratuites, et j'ai trouvé que je pouvais faire la plupart des exercices sans erreur, mais, à nouveau, ca sonnait creux.

« J'ai trouvé que Udemy vous apprend juste assez pour que vous achetiez le second cours pour vous apercevoir que vous dépensez inutilement votre argent et que le "cours" entier pourrait se résumer en 10 phrases.

« J'ai trouvé le « CS50 » d'Harvard en ligne, mais les sauts entre les lecons sont trop grands (manifestement ils ne diffusent pas toutes les leçons, mais la "plus divertissante" de la semaine). Ceci ne fonctionne pas non plus avec moi.

« Je me suis remémoré comment *i'ai appris le BASIC et l'assembleur du* 6502. Le Basic est venu avec mon vieux ZX Sprectrum. J'ai PLEIN de cahiers remplis de papier quadrillé sur lesquels je dessinais des sprites. Ensuite, j'ai appris

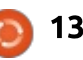

#### **COMMAND & CONQUER**

comment déplacer lesdits sprites horizontalement et verticalement. Ensuite, j'ai appris comment les faire bouger sur appui d'une touche, et ainsi de suite. Enfin, vous aurez compris.

« Vous pouvez dire que j'ai appris visuellement (ceci, uniquement le weekend quand j'étais autorisé à utiliser l'ordinateur).

« Puis, j'ai récupéré un micro BBC. Le micro BBC avait son propre écran, ce qui fait que je n'avais pas à demander la permission d'utiliser la télé pour me servir de l'ordinateur. J'ai trouvé un « grand livre des jeux sur BBC » qui était du genre « tape le code et joue ». Eh ! Vous pouvez imaginer le temps passé à déboguer (à dire vrai, j'avais un modèle de BBC légèrement différent de celui pour lequel le livre était destiné).

« Quand je cherchais de l'aide à cette époque, je ne pouvais trouver personne pour m'aider à l'école car ils apprenaient logo et lisp, etc., et ils ne connaissaient pas les assembleurs (et n'avaient pas l'Internet).

« J'avais décidé que mes sprites bougeraient, etc. La seule façon de comprendre comment ça marchait était de casser le code d'autres gens (en utilisant des acronymes mystérieux de trois lettres, je n'avais aucune idée de ce qu'ils faisaient à ce sujet).

« Basic était vraiment trop lent, parce que les processeurs étaient euxmêmes trop lents.

« Aujourd'hui, je sais que JNE veut dire "jump if not equal" (sauter si ce n'est pas égal) et que mettre des valeurs dans les registres de la base les ajoute pour vous.

« Je n'ai toujours aucune idée sur l'allocation de la mémoire, mais j'avais pris l'habitude d'écrire les adresses dans un petit cahier pour m'en souvenir.

« Aussi, en conclusion, je trouve que les méthodes "modernes" d'enseignement sont une approche industrielle qui ne facilite pas les choses pour les étudiants, mais rend la notation facile pour les professeurs.

« Il n'y a aucun "plaisir" ou "aventure" là-dedans et 0 utilisation pratique. Je me fiche pas mal de donner à une variable la propriété de "hello world" et d'imprimer la variable ou de calculer la taxe sur une facture. Je préférerais regarder sécher la peinture.

« Oui, une fois, j'ai déboursé beaucoup d'argent pour prendre un "cours de programmation" dont le point culminant était le calcul de la taxe surune facture. »

#### Erik

« Mon premier langage a été l'Autocoder de l'IBM 1401 (un langage assembleur avec des macros !).

« Mon premier "ordinateur personnel"(PC) était un 1401 au bureau d'IBM à Toronto. Si je n'avais rien à faire le samedi après-midi, j'allais au bureau et je m'amusais avec l'ordinateur. Je ne le faisais pas pour m'aider dans mon parcours professionnel, mais ça a été l'un des effets.

«Mon dieu !C'était ilya 52 ans. »

#### «BonjourLucas,

« À l'époque du /360, il y a eu un moment où j'étais chef de projet, ce qui me prenais un tiers de mon temps. Plusieurs fois, j'ai écrit des sortes d'exit en Assembleur. J'ai un excellent ami qui écrivait et modifiait beaucoup plus d'Assembleur que moi.

« Sima mémoire est bonne, tous les programmes commençaient par BALR 13,14.

« Quand j'ai eu un PET, j'ai écrit plusieurs programmes en assembleur 6502, y compris un correctif pour la ROM: de sorte que le gestionnaire des interruptions bloquait les autres interruptions pendant environ 105 millisecondes au lieu de 1/600 de seconde.

« Mon programme le plus populaire pouvait charger un programme Applesoft à partir de la cassette à bande d'Apple et le garder en mémoire. Les BASIC d'Applesoft et Commodore n'étaient pas identiques, aussi la transcription était imparfaite, mais je n'ai jamais eu de plaintes. »

#### Gord

À tous les lecteurs qui ont pris le temps de répondre : j'ai apprécié vos commentaires et vos histoires et je me sens parfois soulagé sur l'état actuel des choses ! Pour toute personne lisant cet article : j'espère que, comme moi, vous avez trouvé dans sa lecture une source d'inspiration et d'intérêt.

Si vous avez le moindre commentaire, question ou demande pour des articles futurs, n'hésitez pas à m'envoyer un mail à *lswest34*@gmail.com. De même, si cet article vous a encouragé à partager vos histoires personnelles, faites-les-moi parvenir et ie les incorporerai dès que je peux. Le mois prochain, nous reviendrons à notre programmation normalement prévue.

# Q3B9D @1B B57 -1<D5BC &ID8?> 41>C <5 =?>45 BW5< &

<span id="page-14-0"></span>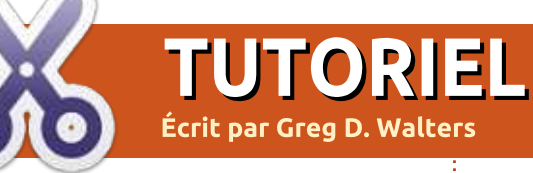

L e mois dernier, je vous ai donné des informations de base sur la bibliothèque GPIOZERO en préparation du programme de boîte à musique qui utilise le RPi, le MCP3008 du mois dernier, trois potentiomètres et un certain nombre d'interrupteurs pour faire un instrument de musique simple. Le cœur du projet est le programme Fluidsynth. Michaël Horne a eu la grande amabilité de me laisser parler de son projet. Le projet original peut être trouvé à :

[http://www.recantha.co.uk/blog/?p=](http://www.recantha.co.uk/blog/?p=14818) 14818 et son code est sur [https://git](https://github.com/recantha/musicbox)[hub.com/recantha/musicbox.](https://github.com/recantha/musicbox)

Le projet de Michaël comprend un boîtier, un amplificateur et un hautparleur, mais je ne m'en suis pas préoccupé, car il s'agit ici de l'utilisation du RPi. Je vous laisserai ces sujets-là. J'utilise la sortie audio HDMI et tout marche bien, sauf qu'elle est attachée à l'écran par le câble HDMI.

La première chose à faire est d'installer Fluidsynth à partir du programme Ajouter/Supprimer du RPi. Ensuite, vous devez ajouter la bibliothèque Python pyfluidsynth. Vous pouvez le faire en utilisant pip dans un

#### terminal.

#### **pip install pyfluidsynth**

Je pars du principe que vous avez installé la bibliothèque GPIOZERO le mois dernier.

J'espère que vous avez toujours le convertisseur analogique/numérique MCP3008 câblé comme pour le projet de potentiomètre du mois précédent. Sinon, tout n'est pas perdu. Vous pouvez utiliser le schéma Fritzing ci-contre.

#### LISTE DES PIÈCES

Pour ce projet, vous avez besoin :

- ••du Raspberry Pi,
- ••d'une plaque d'essai,
- ••de cavaliers,
- ••du MCP3008,
- ••d'une LED,
- $\cdot$  d'une résistance de 220  $\Omega$ .  $\cdot$  de 3 potentiomètres de 10 kΩ,
- ••de 9 boutons-poussoirs.

Les potentiomètres ont tous une patte reliée à la masse, une au 3,3 Vdc et le curseur connecté aux bornes 1. 2, 3 du MCP3008. Les poussoirs ont

tous une sortie branchée à la masse, et les autres connectées aux picots 5, 23, 13, 6, 12, 16, 19, 20 et 21 du GPIO (bornes physiques 29, 16, 33, 31, 32, 36, 35, 38 et 40). La cathode de la LED est connectée à la masse et l'anode à une des extrémités de la résistance de 220 Ω, tandis que l'autre bout de la résistance est relié à la borne 24 du GPIO (picot physique 18).

#### LE CODE

Le code est assez long ; aussi, je ne vais pas tout inclure ici. Cependant, j'en montrerai divers extraits pour présenter certains des segments les moins usuels. Je me baladerai aussi dans le code pour mettre en avant certains points. Je suggère fortement que vous récupériez le code de la page github de Michaël. Il comprend aussi des polices sonores pour le tester.

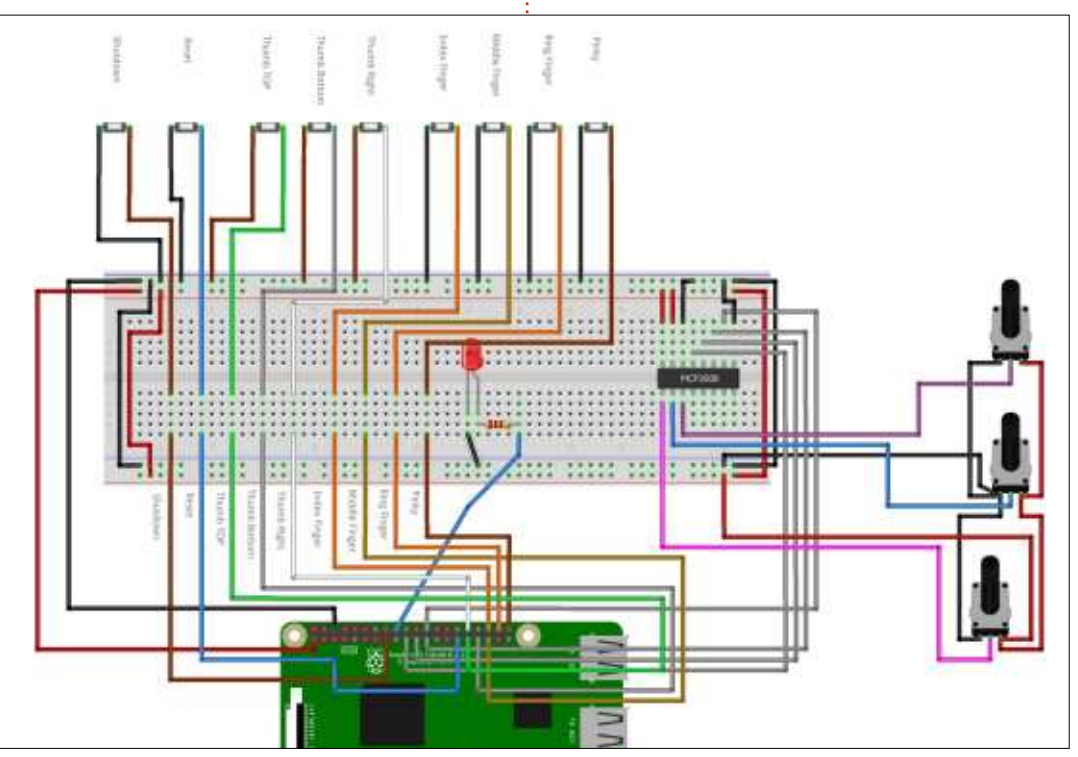

#### TUTORIEL - PYTHON

```
Bien sûr, la première chose que
fait Michaël, ce sont les imports :
from future import division
from gpiozero import Button,
MCP3008, LED
import glob
import os
import re
import time
import fluidsynth
   La seule bibliothèque qui pourrait!
ne pas vous être connue est « glob ».
Cette bibliothèque vous permet de
faire correspondre les noms de fichiers :
à un modèle. C'est simple mais très
puissant.
   Ensuite, il charge FluidSynth.
# Démarrage de Synth et
chargement de la police
sonore
fs = fluidsynth.Synth()
fs.start(driver='alsa')
   Maintenant, voici la section de dé-
finition des poussoirs. Souvenez-vous
que les numéros de picot corres-
pondent aux picots du GPIO, et pas
aux numéros des picots physiques.
# Paramétrage des poussoirs
pour la remise à zéro et
l'arrêt
button_reset = Button(5)
                                 button_shutdown = Button(23)
                                 # Paramétrage des poussoirs
                                  du clavier
                                 thumb bottom = Button(13)
                                 thumb top = Button(6)
                                  thumbriqht = Button(12)
                                  index_finger = Button(16)
                                  middle finger = Button(19)
                                  ring finger = Button(20)
                                  pinky_finger = Button(21)
                                                                       Maintenant, il définit quel poten-
                                                                    tiomètre est sur quel canal du MCP3008.
                                                                    (J'ai ajouté les commentaires dans
                                                                    cette section.)
                                                                    # Définition des potentiomètres
                                                                    pot0 = MCP3008(channel=2) #
                                                                    Contrôle du volume.
                                                                                                     pot1 = MCP3008(channel=1) #
                                                                                                      Sélection de l'instrument.
                                                                                                     pot2 = MCP3008(channel=0) #
                                                                                                     Changement d'octave («
                                                                                                     Additor »).
                                                                                                        La routine load_soundfonts() (en
                                                                                                     haut à droite) va parcourir la biblio-
                                                                                                      thèque soundfonts, en récupérant les
                                    fonts = []
                                    font names = \lceil]
                                    def load_soundfonts():
                                             global fonts, font_names
                                            BANK = os.path.join(os.path.dirname(__file__), "soundfonts")
                                            FILETYPES = ['*.SF2', '*.sf2']
                                             all_files = glob.glob(os.path.join(BANK, "*"))
                                             print ("{} soundfonts have been found".format(len(all_files)))
                                             font_names = [format(file) for file in all_files]
                                             font\overline{s} = [fs.sfloat(file) for file in all f<sub>iles</sub>]print(font_names[0])
                                    instrument = 0
                                    def set_instrument():
                                             global instrument, font_names
                                             number of instruments = len(fonts)-1
                                             number_of_pot_steps = 1024
                                             current pot value = pot1.raw value
                                            new instrument = int(round(number of instruments*(current pot value /
                                    number of pot steps)))
                                            #print("Number of instruments: {} / Current pot: {} / New instrument: {} / Number
                                    of pot steps: {}".format(number_of_instruments, current_pot_value, new_instrument,
                                    number of pot steps))
                                             if new_instrument != instrument:
                                                     print("Instrument being set to {}".format(new_instrument))
                                                     print("Instrument is {\}".format(font names[nev instance]))
                                                     instrument = new_instrument
                                                     fs.program_select(0, fonts[instrument], 0, 0)
```
#### TUTORIEL - PYTHON

noms des fichiers de polices sonores dans une liste utilisable. Les fichiers sources de Michaël comprennent 15 échantillons de polices sonores.

La routine suivante (page précédente, en bas à droite) paramétrera l'instrument pour la synthèse sur la base de la valeur du potentiomètre n° 1 qui, comme nous le voyons plus haut, est le canal n° 1 du MCP3008.

C'est ici que Michaël paramètre les actions pour chacun des poussoirs musicaux. De base, il y a les actions : « when\_pressed » (si appuyé) et « when released » (si relâché), qui appellent une routine quand l'action est effectuée.

**# Assignation des actions quand un des poussoirs est appuyé**

```
thumb_bottom.when_pressed =
thumb_bottom_start
thumb_bottom.when_released =
thumb_bottom_stop
thumb_right.when_pressed =
thumb_right_start
thumb_right.when_released =
thumb_right_stop
thumb_top.when_pressed =
thumb_top_start
thumb_top.when_released =
thumb_top_stop
index_finger.when_pressed =
index_finger_start
index_finger.when_released =
index_finger_stop
middle_finger.when_pressed =
```

```
middle_finger_start
middle_finger.when_released =
middle_finger_stop
ring_finger.when_pressed =
ring_finger_start
ring_finger.when_released
=ring_finger_stop
pinky_finger.when_pressed =
pinky_finger_start
pinky_finger.when_released =
pinky_finger_stop
   En examinant ce que fait la rou-
tine d'action du poussoir de l'index,
nous voyons ce qui est montré en haut
à droite.
                                   jouer des cordes. Elles sont généra-
                                   lement répétées pour chacun des pous-
                                   soirs qui contrôlent les notes à jouer.
                                   Notez aussi que la valeur de l'« addi-
                                   tor » est ajoutée à la note elle-même.
                                   Ceci vous permet de disposer des sept
                                   notes sur plusieurs octaves.
                                      Dans les lignes suivantes, Michaël
                                   définit la note de chaque poussoir.
                                   thumb_bottom_note = 54
                                   thumb<sup>-right</sup> note = 56
                                   thumb top note = 58last note index finger = index finger note
   def index_finger_start():
            global last_note_index_finger
            last note index finger<sup>==</sup> index finger note+note additor
            fs.noteon(0, last_note_index_finger, volume)
   def index_finger_stop():
            fs.noteoff(0, last_note_index_finger)
```
La façon dont les choses fonctionnent sur un synthétiseur est que, quand on appuie sur une touche, un événement noteon est appelé et quand elle est relâchée, un événement noteoff est appelé. (C'est pourquoi, parfois, quand vous écoutez un fichier midi sur un ordinateur, vous avez des notes qui semblent être accidentellement en appui permanent, les laissant jouer sans fin. L'événement noteoff n'est jamais lu par le synthétiseur logiciel.) En faisant cela, vous pouvez vous bien.

**index\_finger\_note = 60**  $mid$ dle finger note =  $62$  $r$ ing  $f$ inger note =  $64$ **pinky\_finger\_note = 66**

Je pense que ceci vous donne une compréhension de base de ce que fait le code ; aussi, vous pouvez poursuivre et jouer avec le projet.

Une fois encore, un grand merci à Michaël pour ce projet.

Jusqu'à la prochaine fois, amusez-

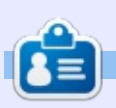

Greg Walters est propriétaire de Rainy-Day Solutions LLC, une société de consultants à Aurora au Colorado, et programme depuis 1972. Il aime faire la cuisine, marcher, la musique et passer du temps avec sa famille.

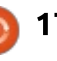

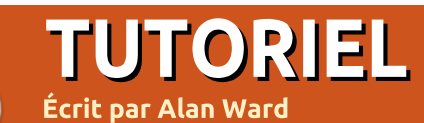

## Introduction à FreeCAD - P. 5

<span id="page-17-0"></span>ans cette série, nous examinerons le monde de FreeCAD, une application Open Source de modélisation par CAO qui est encore en bêta, mais qui a recu un bon accueil ces dernières années. Naturellement, elle est : facilement disponible dans les dépôts : d'Ubuntu. Dans le quatrième article sur l'utilisation de FreeCAD, nous avons créé un objet Sketch et placé des éléments individuels de dessin tels que des lignes, arcs et points, avec des relations précises entre les uns et les autres, en utilisant des contraintes. Nous avons souligné l'utilisation d'éléments : du mode Construction dans l'objet: Sketch, pour faciliter la construction! d'un dessin fini, sans qu'ils apparaissent dans le dessin final. Dans cette partie de la série, nous allons changer complètement d'échelle et travailler sur un : projet architectural.

#### **PARAMÉTRER NOS UNITÉS**

beaucoup d'intérêt pour construire une La principale différence entre les maison. Aussi, poursuivez dans la boîte petites pièces techniques que nous

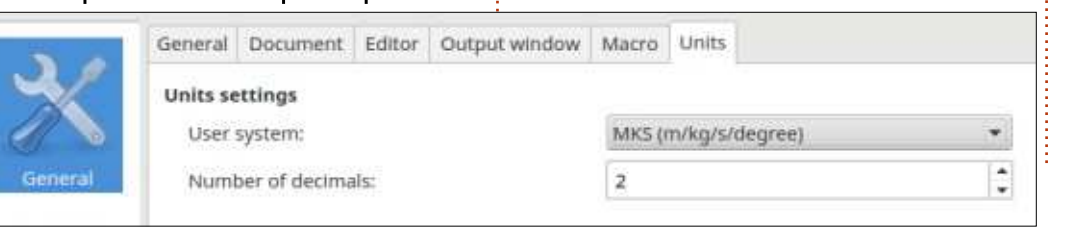

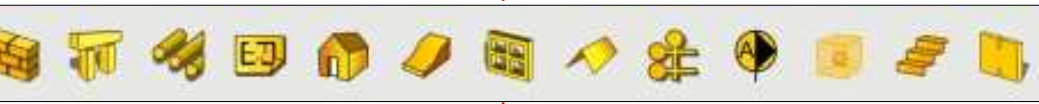

de dialogue des Préférences et allez à la section Draft. Là, choisissez la soussection Paramètres d'accroche et modifiez la valeur de « Espacement de la grille ».

C'est bizarre, mais vous devez peutêtre sauvegarder votre projet, fermer FreeCAD et le rouvrir pour réellement voir la grille avec son nouveau pas. Pensez à utiliser la molette de votre souris pour agrandir et voir une partie suffisamment grande du plan X-Y. Souvenez-vous que la zone visible est toujours indiquée dans le coin en bas à droite de l'affichage.

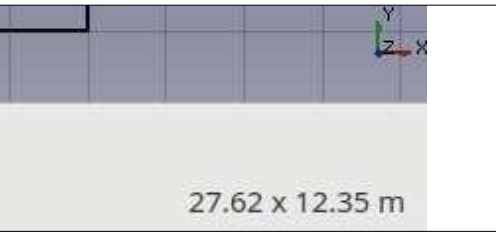

## **UTILISATION DE L'ATELIER ARCH**

Commencons réellement le dessin en remarquant l'existence de l'atelier spécifique Arch. Cet ensemble d'outils a été concu spécialement pour dessiner des bâtiments avec l'approche BIM (Building Integrated Model - Modèle de construction intégré). Dans ce concept. les éléments de construction sont étiquetés en tant que tels : les murs deviennent des objets Mur. les ouvertures comme les portes et les fenêtres deviennent des obiets Fenêtres, et des obiets comme un Support, un Toit ou un objet complet de bâtiment peuvent être spécifiés en utilisant la barre d'outils adéquate.

Pour commencer un nouveau bâtiment, on peut démarrer dans l'atelier Draft en dessinant le plan général

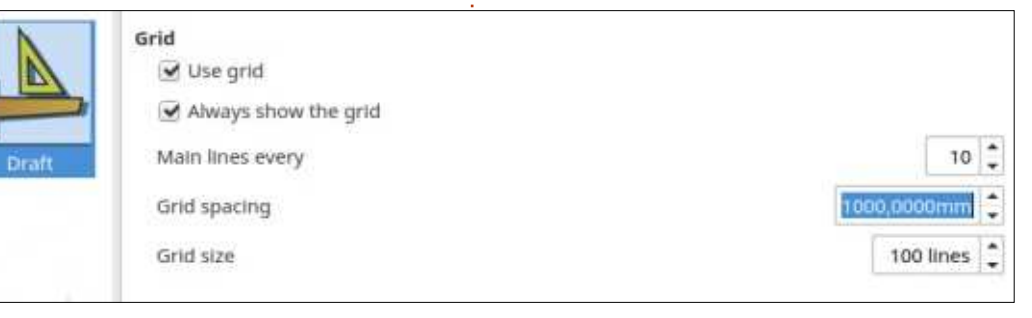

avons dessinées jusqu'à maintenant

et un projet architectural vient des uni-

tés utilisées. Les petites pièces sont

facilement mesurées en millimètres.

Cependant, dans le cas d'un bâtiment,

ce serait logique d'utiliser des unités

plus grandes comme des mètres (dans

le système métrique). Pour paramétrer

l'environnement, commençons par dé-

marrer FreeCAD et choisissons un nou-

veau Projet. Puis, allez dans l'option

de menu Édition et choisissez Pré-

férences. Dans la partie Général, choi-

sissez la sous-partie Unités et modifiez

les paramètres « Système de l'utilisa-

teur » de millimètres en mètres, ou en

Bien que nous ayons changé les

unités principales, la grille auxiliaire qui

apparaît pour nous aider à placer les

éléments utilisera encore la valeur de

pas précédente pour l'espacement des

lignes. Avoir une grille de 1×1 m avec

des lignes tous les millimètres n'a pas

système impérial si vous préférez.

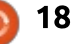

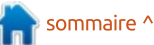

au sol. De simples lignes suffisent pour indiquer la position de chaque mur. Pour l'instant, aucune mention n'a besoin d'être faite sur l'épaisseur des murs : fermée qui représente la forme de et la position des ouvertures. Par exemple, on peut dessiner le bâtiment suivant, représentant un petit module d'école avec deux salles de classe ou : laboratoires, une salle de préparation entre les deux et un couloir extérieur.

cette façon, passez dans l'atelier Arch<sup>i</sup> de Sketch décrit dans l'article précéet sélectionnez toutes les lignes. Puis<sup>3</sup> dent de cette série, les quatre lignes sélectionnez l'outil Mur et toutes les! lignes deviennent magiquement de vrais objets Murs. Des valeurs de 3 m<sup>2</sup> avec une certaine précision.

de hauteur et de 0,2 m d'épaisseur leur sont attribuées par défaut.

Pour continuer, les ouvertures doivent être placées. Pour ce faire, com-

mencez par créer un objet Sketch attaché à l'objet Mur correspondant. L'objet Sketch doit contenir une forme l'ouverture.

Par exemple, on peut créer une simple fenêtre rectangulaire pour l'une des classes. Choisissez l'objet Mur sur lequel dessiner, passez dans l'atelier Sketch et créez un nouvel objet Sketch. Une fois le plan au sol dessiné de : En utilisant le système des contraintes qui décrivent la position de la nouvelle fenêtre peuvent être positionnées

> Une fois terminé, fermez le mode édition de Sketch et assurez-vous que le nouvel objet Sketch est vraiment associé avec et dans l'objet Mur. Ensuite, allez dans l'atelier Arch et trans-

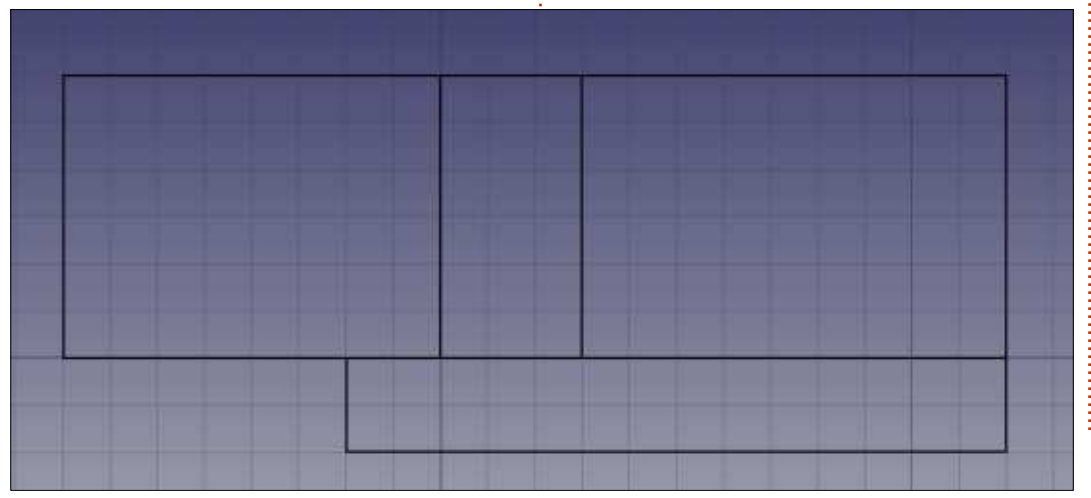

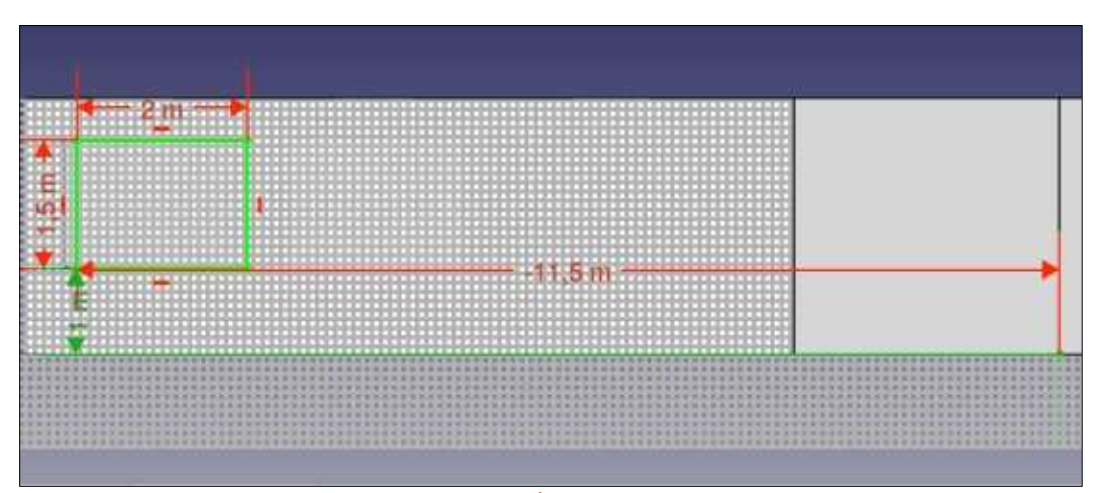

formez le Sketch en obiet fenêtre. Dans la vue combinée sur la gauche. vous devriez voir maintenant que l'obiet Mur d'origine (Wall004) a été remplacé par un nouveau mur (Wall006) qui contient à la fois la forme d'origine et un nouvel objet Fenêtre. Ce dernier objet contient à son tour le Sketch. Chaque objet interne définit la forme de l'objet externe qui le contient.

L'atelier Arch et l'approche BIM pour

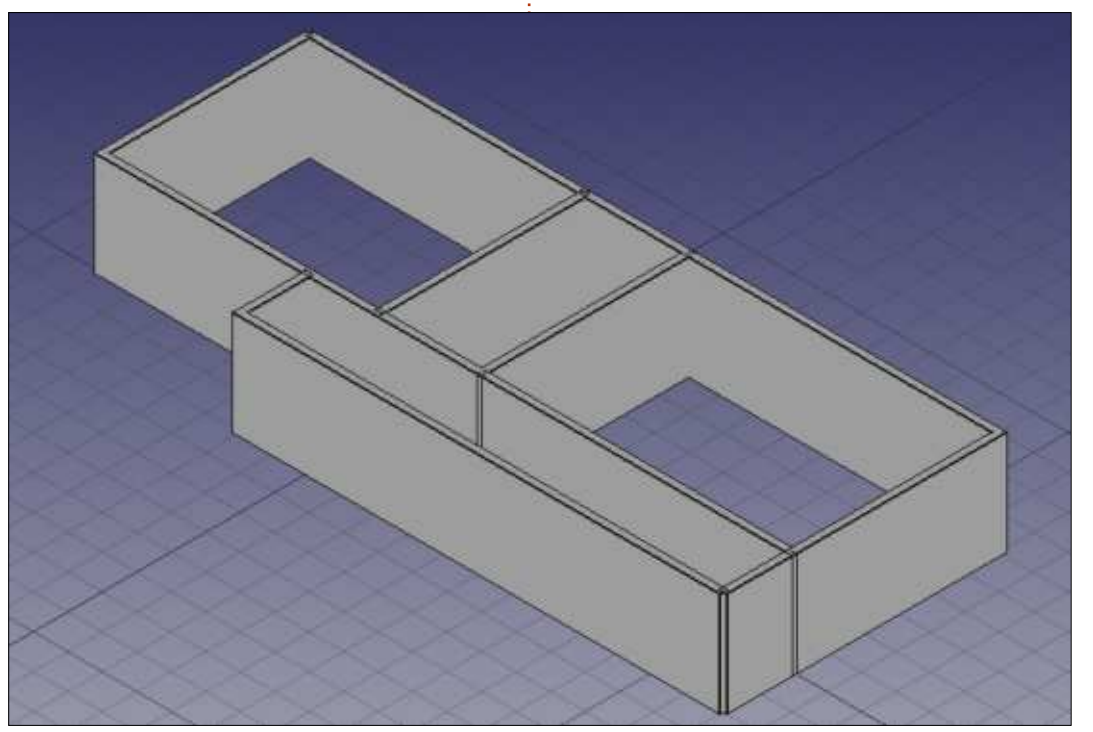

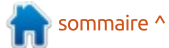

construire un projet architectural a plusieurs avantages. L'un est la facilité d'utilisation, particulièrement en

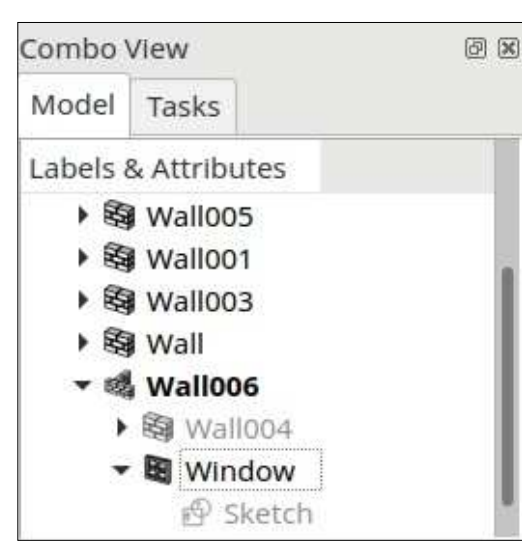

travaillant dans une approche de prototypage rapide, dans laquelle plusieurs: modèles peuvent être testés pour explorer les possibilités d'un nouveau site : ou des idées de construction, avant de se fixer sur une solution précise. Couchez simplement des lignes et construisez vos murs. Un second avantage i tient à ce que, une fois que les éléments du nouveau bâtiment sont définis de cette façon, l'information contenue dans le modèle peut être utilisée : pour automatiser des calculs, tels que : la surface ou le volume de la construction.

D'un autre côté, cette partie du logiciel FreeCAD est probablement la moins mûre actuellement. Dans leur

progression, les développeurs semblent explorer les possibilités d'une approche BIM et il y a quelques aspérités. Le placement d'un élément est encore plutôt délicat et beaucoup de soin doit être apporté par l'utilisateur pour placer correctement les objets dans leurs obiets contenants. La création d'un toit est tout un art. La conception des objets est faite en utilisant des pièces normales qui peuvent, ou non, correspondre au monde réel. Par exemple. le travail sur le sol intérieur d'un bâtiment qui ne serait pas complètement plat peut devenir une vraie casse-tête, tout comme de travailler avec des murs aux épaisseurs variables sur leur lonqueur. La résolution des intersections de murs dans un angle peut aussi devenir un problème.

Pour cette raison, le choix d'utiliser l'atelier Arch doit être laissé entièrement à chaque utilisateur. Certaines personnes pourraient ne pas supporter les limitations de cette approche qui entravent leur progrès, alors que la facile création de d'autres bâtiments à l'allure avant-gardiste pourraient remplir d'autres de joie. De toute façon, un des concepteurs de FreeCAD a créé un tutoriel plutôt bon sur ces fonctionnalités, dont la lecture peut être intéressante : https://www.freecadweb.org/wiki/Arch tutorial

#### **UNE APPROCHE PLUS TRADITIONNELLE**

Les utilisateurs qui n'ont pas besoin ou ne s'intéressent pas aux fonctionnalités du BIM peuvent se sentir plus à l'aise en utilisant des outils ordinaires dans les ateliers Draft et Sketch pour dessiner des vues classiques de leur construction. Cependant, vous devriez toujours garder en tête que Free-CAD est un programme informatique

de dessin en 3D. Pour cette raison, se limiter aux dessins plus traditionnels de la conception architecturale - projection plane et perspectives - peut certainement fonctionner, mais les possibilités que nous offre FreeCAD de visualiser la construction en trois dimensions nous manqueraient.

Pour voir comment ceci fonctionne. projetons quelque chose qui est plutôt difficile à dessiner en utilisant l'atelier Arch : un cloitre ouvert en arcades.

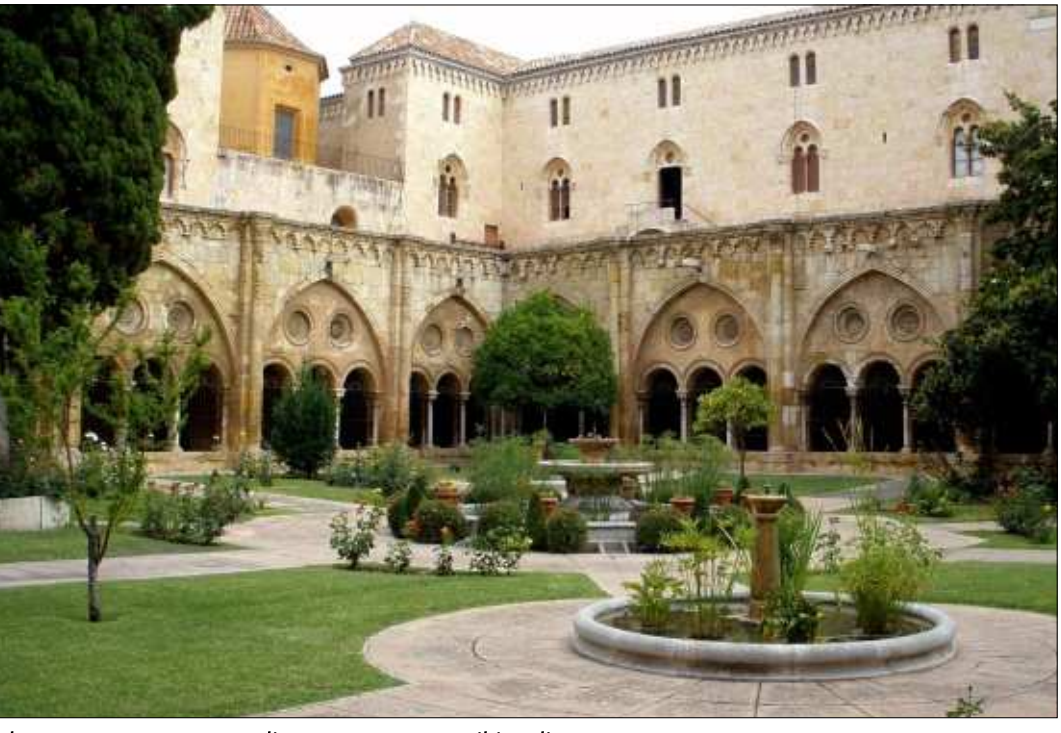

Photo credit: Wikipedia Zarateman user (https://commons.wikimedia.org/wiki/User:Zarateman). Original link: https://ca.wikipedia.org/wiki/Catedral de Tarragona#/media/File:Tarragona -Catedral, claustro 01.JPG

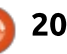

C'est en général une surface carrée ou rectangulaire qui consiste en une promenade couverte entourant une zone! centrale à l'air libre avec de la végétation, une disposition qui a été utilisée dans un certain type de jardin! mauresque (par ex., le Patio des lions! de L'Alhambra de Grenade, en Espagne) : et dans les églises chrétiennes, dans les styles roman et gothique. C'est ce : dernier qui nous inspirera pour dessiner les arcades du cloître, comme celles que l'on trouve dans la cathédrale de Tarragone, en Catalogne.

Commencons par dessiner une simple arcade gothique. Dans FreeCAD!

(en bas à gauche), allez dans l'atelier Draft et réglez l'espacement de la grille à 500 mm. Puis, allez dans l'atelier Sketch et entamez un nouvel objet: Sketch. Ici, nous aurons probablement besoin de modifier l'espacement de la grille une deuxième fois, pour 0,5 m (même valeur dans une unité différente). Nous pouvons alors commencer à dessiner la base de l'arcade, en utilisant la grille comme support. En utilisant des valeurs simples, j'ai dessiné deux lignes verticales de 0.5 mi de haut et séparées d'un mètre. Ensuite, j'ai pu dessiner la partie haute cintrée de notre figure. Dans sa forme la plus traditionnelle, c'est la combi-

full circle magazine n° 124

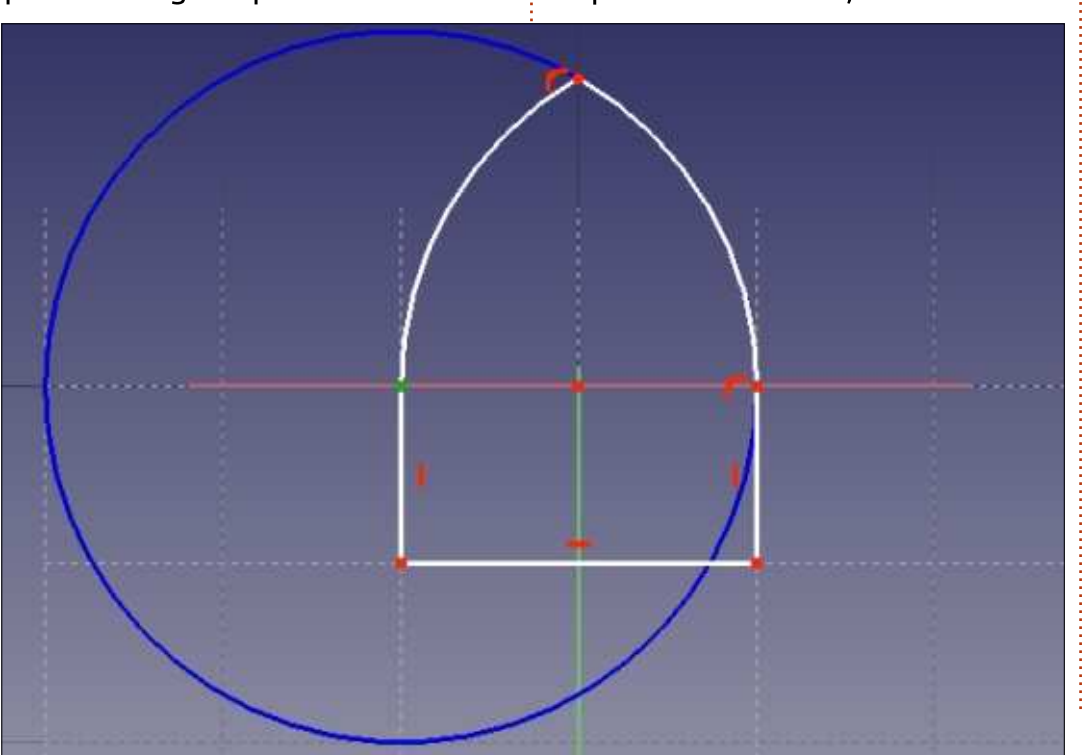

naison des deux arcs. Dans la figure ci-dessous, un cercle de construction a été dessiné en bleu : centré sur le som-i met du segment vertical le plus à gauche (point vert), il passe par le sommet du segment de droite, ayant ainsi un rayon d'un mètre. En utilisant ce cercle, dessinez un arc de cercle du segment le plus à droite jusqu'à la ligne marquant l'axe central de la fiqure (aimantez-vous à la ligne verticale de la grille), donnant ainsi la partie droite de l'arche. Maintenant, tracez un cercle identique centré sur le sommet du segment de droite et

dessinez la partie gauche de l'arche.

Une fois sorti du mode édition. nous obtenons une jolie forme d'arcade gothique, qui, dans ce cas, devrait être appelée une arche équilatérale. Comme les éléments réels d'architecture ont un volume, nous devons maintenant trouver comment la transformer en un volume, gardant le plus possible l'aspect des vraies techniques de construction du Gothique. Cependant, quand on étudie attentivement les éléments en pierre qui composent les arcades gothiques, on

sommaire ^

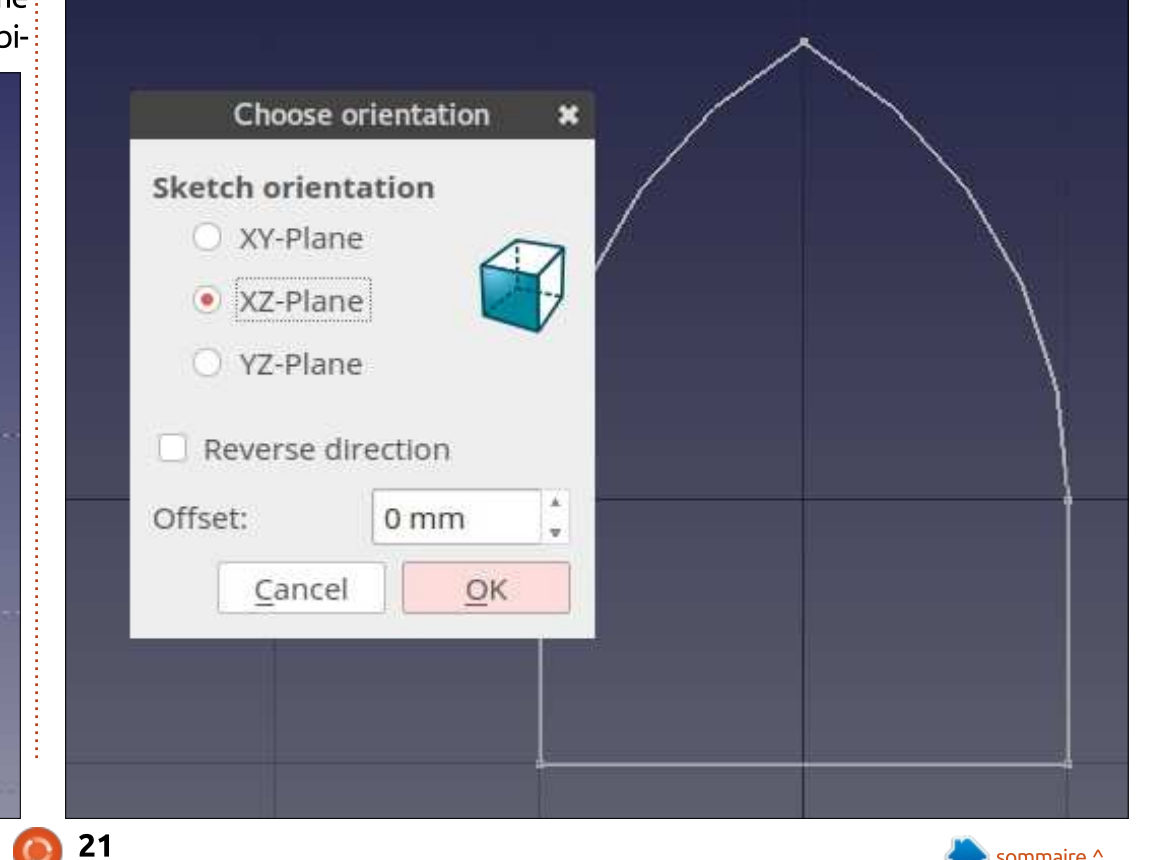

trouve presque toujours que le même profil a été taillé tout le long des morceaux polis de grès blanc. Ainsi donc, si nous créons un tel profil et que nous le passons le long de la i une des esquisses comme la forme à forme de l'arche, nous devrions obtenir la forme parfaite d'une arcade en : chemin le long duguel la batrois dimensions.

S'il vous plaît, assurez-vous que cette forme est complète, c'est-à-dire que toutes les lignes sont bien reliées entre elles. La pénalité si vous ne le faites pas serait que votre arcade ne soit construite qu'en partie - avec un bout manguant.

J'ai dessiné mon esquisse d'arcade (page précédente, en bas à droite) dans le plan XY. Je vais maintenant créer un deuxième objet Sketch, mais à angles droits dans le plan XZ : l'axe X est de gauche à droite. Y est de bas en haut et Z court le long de la! largeur de l'arche.

#### **CE NOUVEAU SKETCH**

Notez que les dimensions de la grille ont changé. Nous travaillons maintenant avec un espacement de 5 cm, donnant un profil d'élément qui tient dans un rectangle de 10 x 20 cm. Fermez cette deuxième esquisse ; nous pouvons maintenant poursuivre

dans l'atelier Part. Dans celui-ci, sélectionnez l'outil Balayage.

Dans cet outil, nous choisissons balayer et l'autre comme le

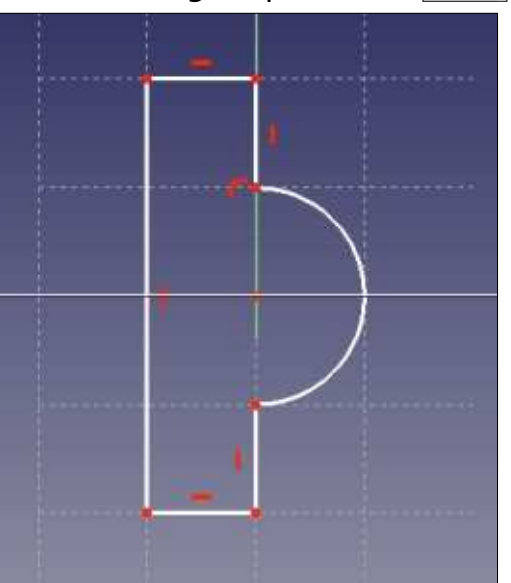

layer. Cependant, il y a plusieurs avertissements. Le point principal est le placement relatif de chaque esquisse. Leurs positions relatives seront respectées pendant que l'une est balayée le long de l'autre. Mieux vaut vous assurer que la forme balavée est vraiment placée sur le chemin avant de le faire. Dans mon cas, i'ai dû la déplacer de 0,5 mm à gauche de la place où elle avait été créée, au voisinage de l'origine des coordonnées. Pour une raison quelconque, i'ai

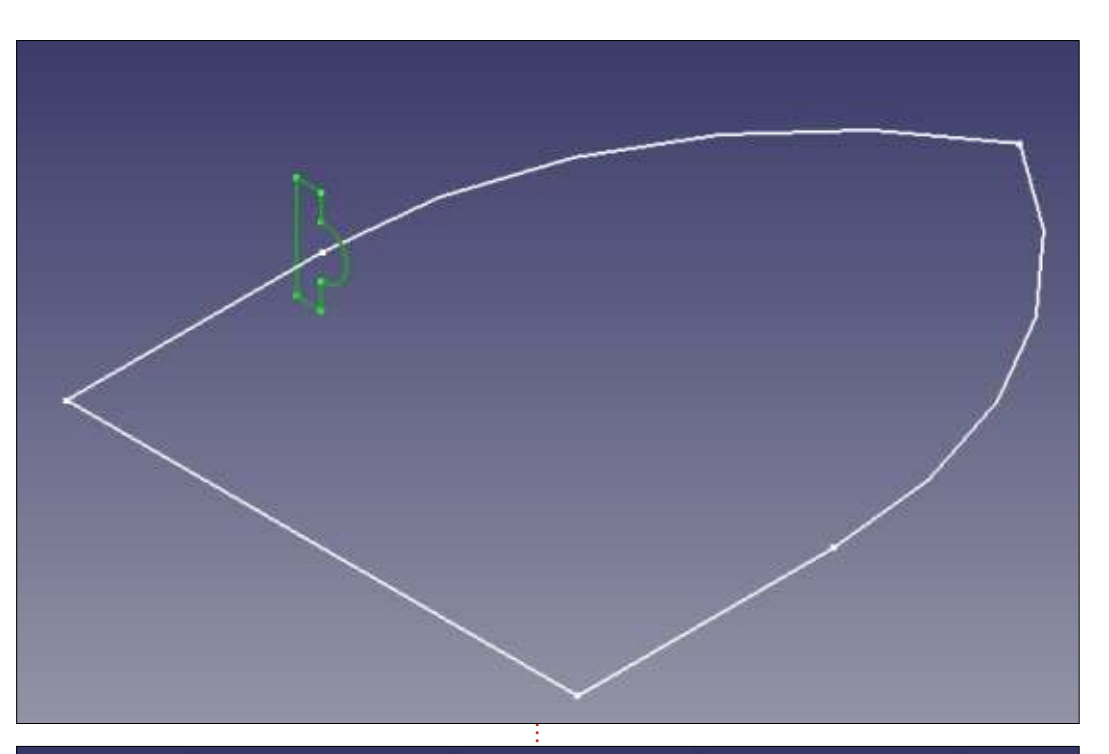

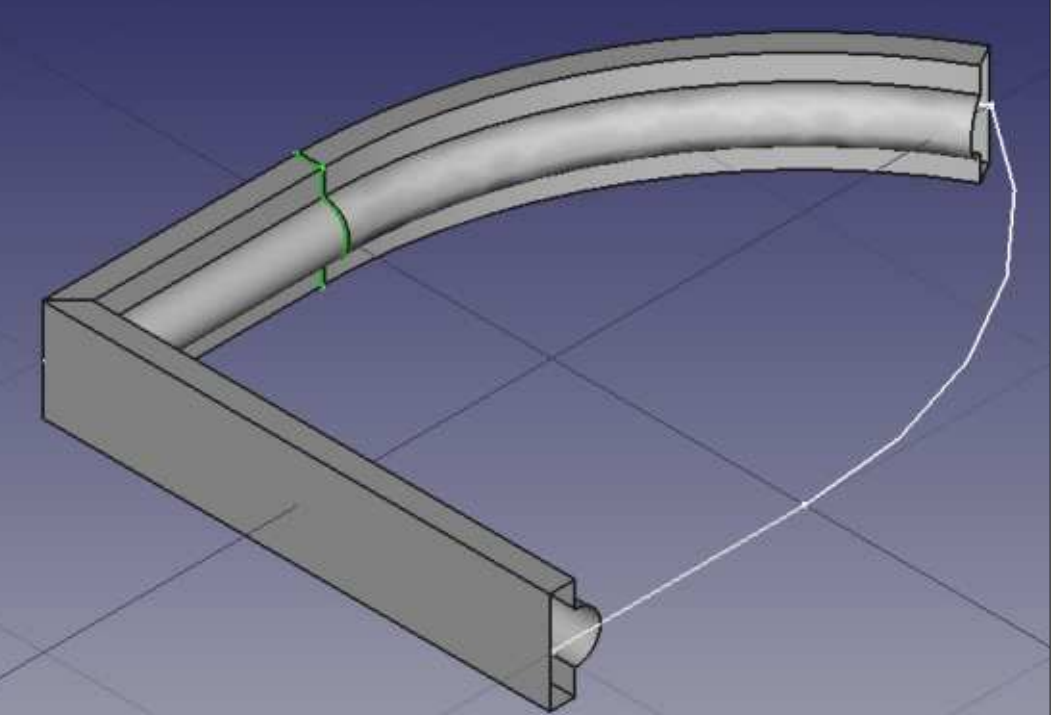

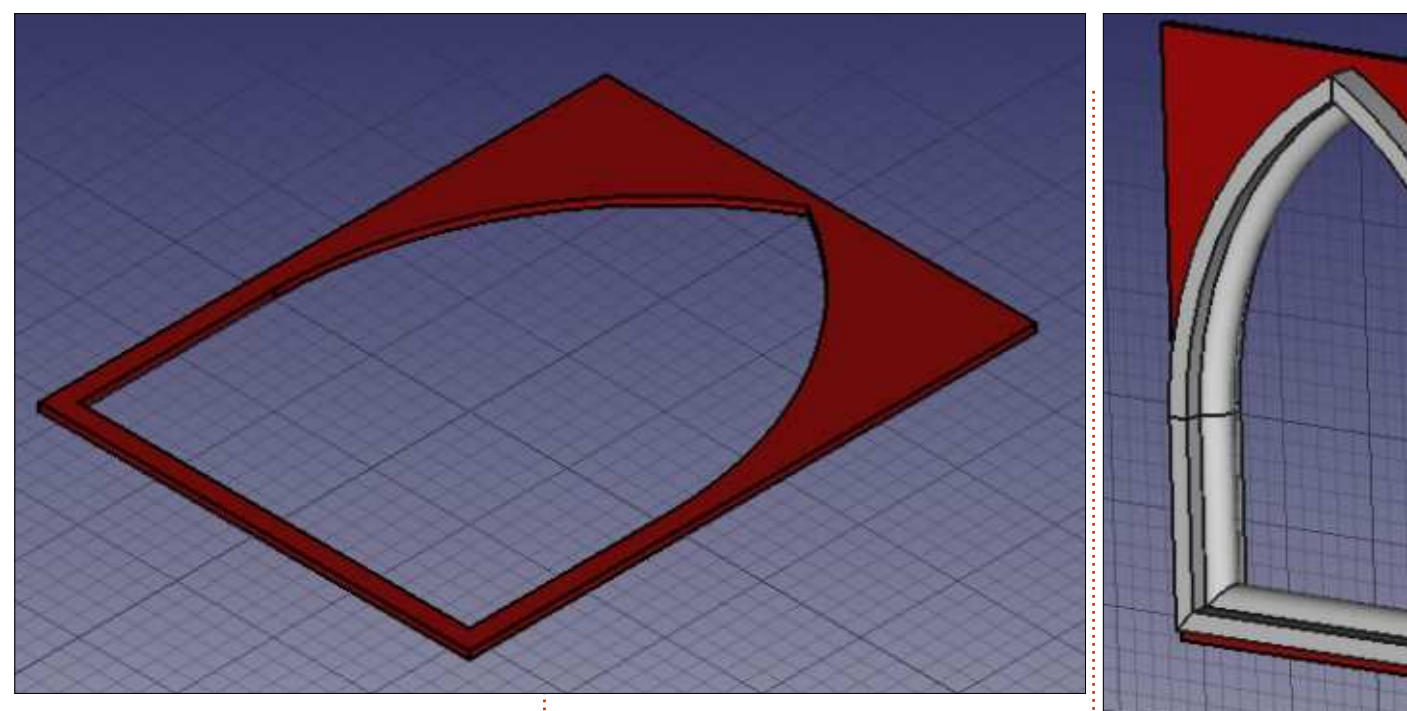

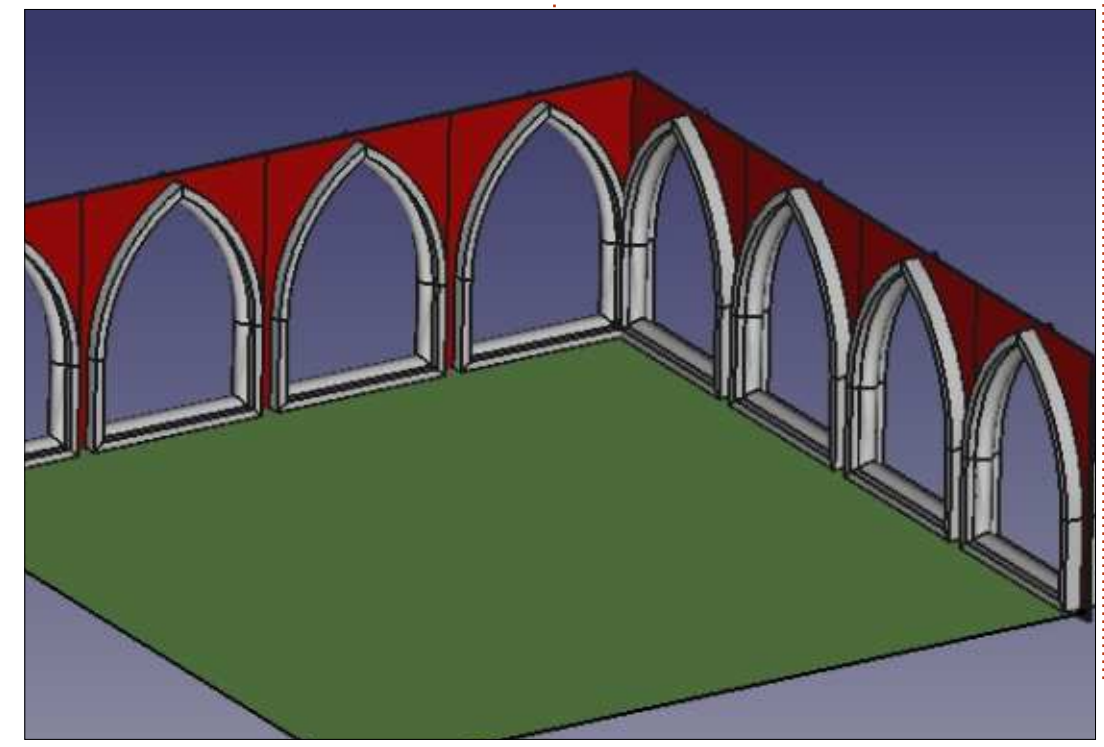

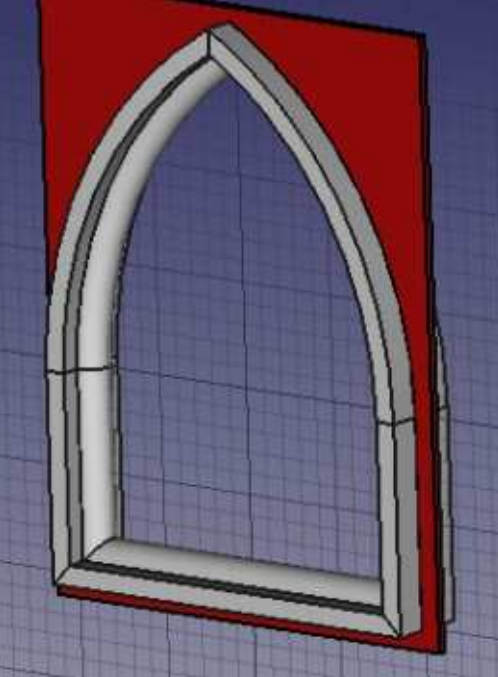

eu besoin aussi de déplacer la seconde esquisse un peu vers le bas d'environ 25 mm -, probablement pour m'assurer qu'elle n'était pas dans le voisinage d'un pont de connexion entre les segments de notre esquisse de l'arcade.

Dans cette vue partielle, on peut voir comment l'esquisse de l'arche en forme filaire est utilisée comme support pour la seconde esquisse, le profil, quand elle se déplace le long de la première esquisse qui définit son parcours.

Une fois la forme finale de l'arche

tridimensionnelle préparée, ce que nous avons vraiment réalisé est un modèle informatique de l'élégante forme en pierre taillée de l'arcade. Cependant, en architecture, cette arche ne servirait à rien toute seule, mais elle doit faire partie d'un mur ou d'une structure complète.

Pour créer ce mur, j'ai dessiné un simple rectangle de 1,1 m de large sur 2,1 m de haut dans le plan XY, débordant de l'arche sur plusieurs centimètres de tous les côtés. Ensuite, j'ai extrudé cette pièce plate pour avoir un volume rectangulaire - voir la partie II de la série - que j'ai ensuite coloriée en rouge. La touche finale est de créer une cavité dans ce rectangle pour installer l'arcade. Ceci a été fait en sélectionnant une des faces externes du rectangle et en créant un Sketch sur cette face, avec la même forme que l'arcade d'origine. Une copie de l'esquisse de l'arche peut aussi être réalisée, puis liée à la face du rectangle. Ensuite, utilisez l'outil Cavité dans l'atelier Part Design pour pousser la forme de l'esquisse « vers l'intérieur ». Si une profondeur suffisante lui est donnée, ça se terminera par un trou dans notre rectangle ayant la forme correcte pour y placer notre arcade en volume.

Le volume de l'arcade balayée et

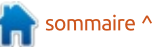

23

la cavité rouge peuvent ensuite être balayage nous a permis de créer un architectural complet.

Ce module peut ensuite être copié et collé plusieurs fois pour former une série d'arcades. Chaque élément devra : être déplacé vers son emplacement: définitif et peut-être aussi tourné, en programmation en Python pour créer travaillant avec le panneau Données! une surface hélicoïdale en forme de de l'objet, en bas à gauche. Cette série : roue dentée. d'arches peut à nouveau être dupliquée jusqu'à former un ensemble architectural complet.

#### **ET ENSUITE?**

Dans cet article sur l'utilisation de FreeCAD, nous avons travaillé sur un projet architectural de deux manières différentes. Dans la première solution, nous avons utilisé l'atelier Arch pour créer un projet d'architecture moderne, dans lequel des informations complémentaires sont données à l'ordinateur, de façon à créer un BIM (Building Integrated Model). Puisque cette approche est au début de son développement et est limitée à des formes simples, nous avons ensuite utilisé une approche plus traditionnelle pour créer des volumes de la même manière que dans les projets précédents, mais à plus grande échelle. La technique du

sélectionnés et réunis dans un seul élément en forme d'arcade par le composant représentant un module balayage d'une esquisse (un profil) le long d'une autre esquisse (la forme d'une arche).

> Dans le prochain article de cette série, nous étendrons les possibilités de FreeCAD en utilisant un peu de

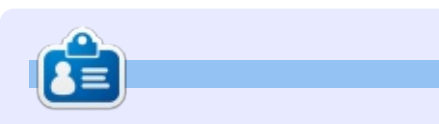

Détenteur d'un doctorat au sujet de la société de l'information et du savoir. Alan enseigne l'informatique à l'Escola Andorrana de Batxillerat, un lycée. Il a donné des cours de GNU/Linux à l'Université d'Andorre et, auparavant, avait ensejané l'administration des systèmes GNU/Linux à l'Université ouverte de Catalogne (UOC).

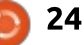

## Sauvegardes avec ZFS Snapshots

<span id="page-24-0"></span> $\overline{\mathsf{L}}$ es sauvegardes sont des aspects fondamentaux de la vie informatique, pour des environnements personnels aussi bien que professionnels. Des documents personnels aux confiqurations de serveurs et des bases de données, une sauvegarde peut parfois vous sauver la vie. Une documentation fournie est disponible ici et là sur le Web, notamment sur des stratégies de sauvegarde, des tutoriels, des logiciels de sauvegarde et ainsi de suite.

**TUTORIEL** 

La plupart du temps, le gros inconvénient des sauvegardes est l'occupation de l'espace disque. Un bon lo- $\frac{1}{2}$ giciel, ou une bonne stratégie, peut atténuer cela avec des sauvegardes! incrémentielles. Mais, dans certains cas, l'apprentissage et l'implémentation d'un : logiciel de sauvegarde spécialisé sont laborieux et fastidieux et la courbe d'apprentissage est trop haute, surtout guand nous n'avons besoin que « d'une : simple copie » des derniers fichiers utiles ou du dernier vidage d'une base de données. De toute facon, un logiciel qui se configure tout seul n'existe pas : les stratégies et les politiques sont du domaine de l'administrateur système ou l'administrateur des sauvegardes. Enfin et surtout, *quid* d'une

restauration ? Nous espérons tous ne  $\frac{1}{2}$ pas devoir restaurer une sauvegarde. mais un désastre est toujours possible, de la suppression d'un document important au plantage d'un serveur de bases de données.

Dans cet article, nous parlerons d'un type de sauvegarde incrémentielle. À quel point est-il difficile de récupérer une sauvegarde ou de restaurer une base de données à partir d'une sauvegarde incrémentielle ? Parfois, dans une entreprise, l'administrateur système est aussi l'administrateur des bases de données et même l'administrateur des sauvegardes, tout à la fois, ce qui fait que tester la restauration des sauvegardes n'est, la plupart du temps, point prioritaire.

Comme déjà indiqué, l'occupation de l'espace (sur un disque dur ou sur des bandes magnétiques) est une très importante question qui doit être résolue.

Parlons d'un disque partagé par beaucoup d'utilisateurs ou des répertoires personnels de tels utilisateurs. Disons que nous voulons une solution simple  $\frac{1}{2}$ et abordable se servant d'outils bien

connus et qui soit également fiable. Le choix de l'outil, si nous travaillons sous Linux ou Unix, sera habituellement celui de rsync.

Il faut tenir compte du fait que rsync ne supprime pas les fichiers sur la destination qui ne sont plus dans le fichier source ; mais nous ne pouvons pas stocker des fichiers indéfiniment. notamment des documents supprimés exprès par des utilisateurs ou de vieux fichiers de configuration, ce ne sont rien que des déchets. Aussi, on peut utiliser l'option delete (supprimer) proposée par rsync), mais... qui sait si l'utilisateur n'a pas supprimé le fichier par erreur?

Ainsi, si nous utilisons rsync, nous devons nous préoccuper de telles choses : nous devons éviter les déchets et nous ne devons pas nous fier à une seule sauvegarde, c'est-à-dire celle de la dernière fois que rsync a été exécuté. En général, nous finissons par écrire un script complexe, ou nous passons du temps à chercher et à tester un script ou un logiciel trouvé sur le Net, retombant dans une courbe d'apprentissage sans raison d'être ou utilisant un script qui ne répond pas à nos besoins.

En fait, un instantané de notre système de fichiers peut nous tirer du pétrin. Dans cet article, nous parlerons de la fonctionnalité Snapshot (instantané) de ZFS.

## **ZFS**

ZFS est un gestionnaire de volume et de svstème de fichiers robuste et de niveau professionnel développé par Sun, fin 2001. De nos jours, il s'agit du système de fichiers par défaut sur Solaris et pas mal d'autres systèmes d'exploitation basés sur le novau Open Source Illumos, comme SmartOS, Openindiana, OmniOS, etc. Suite à des problèmes légaux liés à la licence qui empêchaient le développement d'un module du novau Linux, un projet connexe fut créé en septembre 2013, appelé OpenZFS. Aujourd'hui, donc, les fonctionnalités puissantes de ZFS peuvent être utilisées également sur vos distributions Linux préférées. Il y a eu pas mal de battage médiatique avant la sortie d'Ubuntu 16.04 LTS, quand l'annonce de l'inclusion par défaut d'un module du système de fichiers ZFS fut faite, car on pensait qu'une implémentation basée sur OpenZFS aurait recu le support officiel de Canonical

 $\blacksquare$  Full circle magazine n° 124  $\bigodot$  25

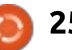

### **TUTORIEL - SAUVEGARDE AVEC ZFS SNAPSHOTS**

et beaucoup d'inquiétudes concernant fdisk pour créer une nouvelle table les problèmes de licence sont apparues.

Je ne veux pas détailler les avantages, les caractéristiques techniques ou les options de ZFS, mais tout simplement mettre l'accent sur la simplicité d'utilisation de certaines des fonctionnalités fournies par ce système de fichiers, comme, pour être précis, les instantanés.

En fait, d'autres systèmes de fichiers i comme BtrFS ou des gestionnaires de volumes logiques (Logical Volume managers, ou LVM) ont également des fonctionnalités d'instantané ; même Windows a quelque chose du genre. appelé Shadow Copy, mais, à ma connaissance, l'utilisation de ZFS est la plus simple et la plus efficace.

#### **CRÉER UN ZPOOL**

Ceci n'est qu'un exemple rapide. Et aussi, ici, je ne veux pas me pencher sur beaucoup de détails techniaues.

Bon, installons le côté ZFS.

sudo apt-get install  $z$ fsutils-linux

Branchez une clé USB et utilisez

## GPT vide de partitions (touche q)

#### sudo fdisk /dev/sdb

Ouittez fdisk et créons le zpool (pensez-y comme une sorte de volume). « Tank » est le nom de mon zpool, mais vous pouvez choisir le nom qui vous chante.

sudo zpool create tank  $d$ ev/sdh

Veuillez regarder ce lien afin de comprendre pourquoi l'utilisation de sdb. plutôt que l'UUID du disque, pourrait ne pas être un bon choix. https://github.com/zfsonlinux/zfs/wik i/fag#selecting-dev-names-whencreating-a-pool

Créons un système de fichiers ZFS dans le zoool :

#### sudo zfs create tank/mybackup

Activez la compression à la volée (on-the-fly). Oui, c'est une autre fonctionnalité de ZFS. Il y a un bon équilibre entre la performance et le niveau de compression dans l'algorithme  $LZ4$ 

sudo zfs set compression=1z4 tank/mybackup

#### **FAISONS LE PREMIER SNAPSHOT (INSTANTANÉ)**

Un instantané est l'état d'un système de fichiers à un moment précis. La commande à utiliser pour faire un **INSTANTANÉS ZFS** instantané est :

zfs snapshot filesystem@name

Ainsi, dans notre cas, la commande pourrait être :

#### sudo zfs snapshot tank/mybackup@201707091030

Puisqu'il ne s'agit pas d'une copie incrémentielle de fichiers, comme avec la Mac OS X Time machine, mais se fait au niveau des blocs. l'instantané se fait immédiatement.

Au départ, l'espace disque occupé par un instantané est zéro, car l'instantané correspond précisément au système de fichiers original. Au fur et à mesure que les fichiers du système de fichiers changent (de nouveaux fichiers, des suppressions de fichiers. des fichiers mis à jour), l'espace disque sera uniquement occupé par l'instantané et l'espace disque utilisé par l'instantané est directement lié aux modifications, créations et suppressions faites sur le système de fichiers.

Enfin. l'instantané est en lecture seule : vous ne risquez pas de perdre ou de modifier votre sauvegarde.

# **AFFICHER ET ACCÉDER AUX**

Vous pouvez accéder aux données « sauvegardées » dans l'instantané de deux façons : en restaurant un instantané précédent (ce qui écrasera le système de fichiers qui fonctionne, autrement dit vous faites une restauration complète), ou en y accédant afin d'y récupérer des fichiers ou des dossiers.

Faire une récupération complète est aussi simple que prendre un instantané:

#### zfs rollback filesystem@name

Mais faites attention : comme indiqué. faire une récupération écrasera le système de fichiers qui fonctionne ! Ainsi, une façon plus commode de récupérer des fichiers est d'aller dans le répertoire de l'instantané et de parcourir l'arborescence du répertoire gelé. À l'intérieur du point de montage du système de fichiers se trouve un répertoire caché appelé « .zfs » (il est invisible, même avec ls-la).

cd /mountpoint/.zfs/snapshot

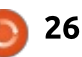

#### **TUTORIEL - SAUVEGARDE AVEC ZFS SNAPSHOTS**

C'est ici que vous trouverez tous lisons rsync via SSH avec une auvos instantanés : chaque instantané thentification basée sur une clé (vous aura son propre répertoire et vous pou- : trouverez beaucoup de quides étape : vez utiliser les commandes habituelles : par étape sur le Web sur comment (cp. rsync, scp. etc.) pour copier une: configurer une connexion SSH basée version précédente d'un fichier où vous : sur une clé). voudrez : vous pouvez remplacer ou restaurer un fichier ou un dossier directement dans le système de fichiers : actif.

Cela étant dit, la politique de sauvegarde peut être la suivante : faire un instantané juste avant de lancer la commande rsync et vous voilà parti ! Ainsi, vous n'avez pas à vous inquiéter des versions précédentes de sauvegardes, de sauvegardes incrémentielles, d'un espace disque énorme utilisé et ainsi de suite.

Pour supprimer un instantané, la commande est simplissime :

zfs destroy filesystem@name

Ce qui, dans notre exemple, serait

sudo zfs destroy tank/mybackup@201707091030

#### **EXEMPLE DE SCRIPT DE SAUVEGARDE**

Voici l'exemple d'un script simple pour illustrer les principes. Nous uti-

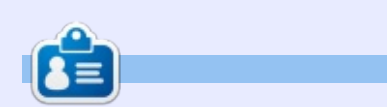

Le script se trouve ici :

dfb677a50fc38741dc706d73f

https://aist.github.com/alcir/7cb799e

Alessio est un administrateur système sans prétentions au FTGM, une fondation italienne spécialisée dans la santé cardio-pulmonaire. Linux et FOSS ne sont pas son passe-temps, ... c'est son travail. Parfois il bloque sur : http://blogoless.blogspot.it

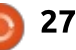

# Able2Extract Professional 11 Your one stop shop for all PDF work

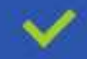

Convert PDF to Word, Excel, PowerPoint, Autocad, Images and CSV. Simple, three-step conversion process designed to save you both time and money

Annotate PDF using more than 10 popular annotation methods, including sticky notes, highlight, hyperlink and more

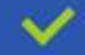

Permanently redact the content inside your PDF and preserve sensitive information

Create secure, password-protected PDF documents from almost every application, using Able2Extract's virtual print driver

Edit PDF content and even split and merge documents in any way imaginable

#### Works on:

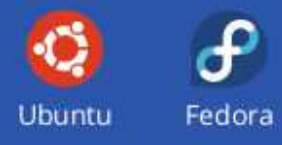

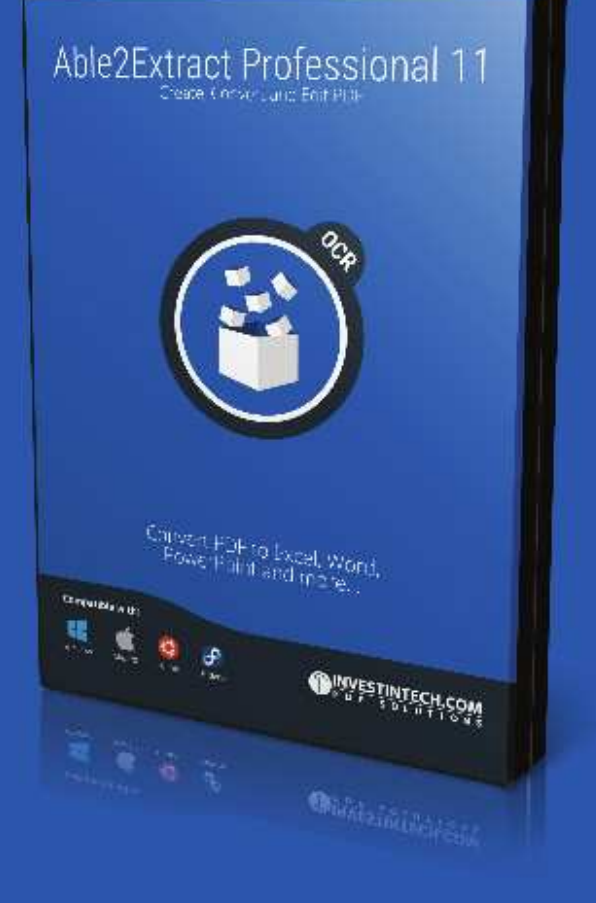

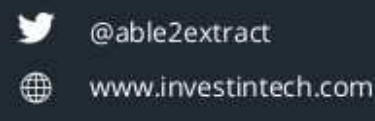

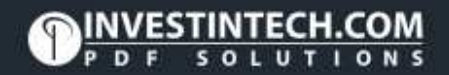

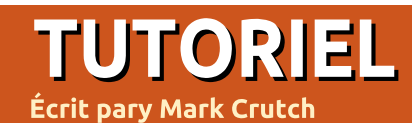

## Inkscape - Partie 64

<span id="page-28-0"></span>C e mois-ci, nous continuerons notre<br>Cétude de quelques-unes des noue mois-ci, nous continuerons notre velles fonctionnalités d'Inkscape 0.9x en regardant le dialogue des Symboles. C'est un ajout fréquemment demandé : qui vous permet de créer et de gérer. un ensemble d'images apparentées qui : Deuvent ensuite être insérées dans le document courant, si nécessaire. Pensez aux cases et formes d'un organigramme, les bulles et les mots-ballons dans une bande dessinée ou les symboles de composants dans le schéma!

d'un circuit électronique et vous en aurez une bonne idée.

Le format SVG a toujours permis les symboles. Ils sont stockés dans la section <defs> du XML, où de nombreuses définitions qui y sont gardées peuvent être ré-utilisées dans le document. C'est aussi là que vous trouverez les dégradés et les filtres, par exemple. Cependant, le simple fait d'avoir un élément <symbol> dans cette section ne le rendra pas visible

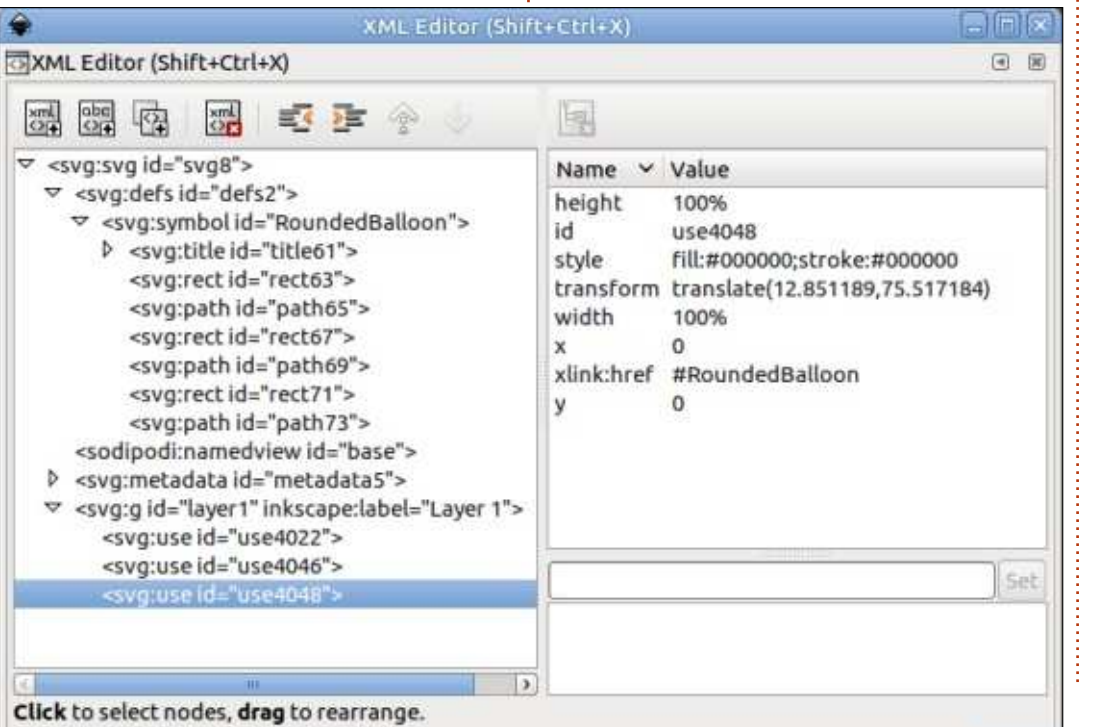

sur la page. Pour cela, vous devez inclure un ou plusieurs éléments <use> qui font référence au symbole. Cette copie d'écran de l'éditeur XML montre l'idée de base : la section <defs> près du haut de l'arborescence contient un i seul élément <symbol>, qui lui-même réagit comme un groupe, en contenant Les diverses parties du symbole : en même temps, en bas de l'arborescence vous pouvez voir trois éléments <use>, tous faisant référence au même symbole via l'attribut « xlink:href » que vous pouvez voir dans la zone à droite.

Cette approche a deux avantages. Le premier est la taille du fichier. Vous pouvez voir que la triple répétition du contenu de l'élément <svmbol> prendra plus d'espace que sa simple référence avec des balises <use> : plus le symbole est complexe, plus arande sera l'économie. Le second est que les modifications du symbole oriainal se propageront automatiquement à toutes ses occurrences dans le document. Si ça vous rappelle beaucoup les clones, vous êtes dans le vrai - les clones sont aussi implémentés comme des éléments <use>, sauf que la cible d'origine est un obiet dans le corps du document, et non dans la section defs.

Ainsi, à certains égards, les symboles peuvent être vus comme des clones dont l'obiet source n'est pas visible. S'il vous est déjà arrivé de cacher la source d'un clone derrière un autre objet, ou en dehors des limites du dessin, vous pouvez sans doute y voir des avantages. Cependant, si vous vous arattez la tête pour comprendre pourquoi vous auriez besoin de cacher la source d'un clone, poursuivez votre lecture.

Prenez le dessin d'un organigramme, dans lequel vous voulez utiliser plusieurs fois le bloc « décision ». La forme classique du bloc de décision est un simple losange, que vous pourriez dessiner ainsi:

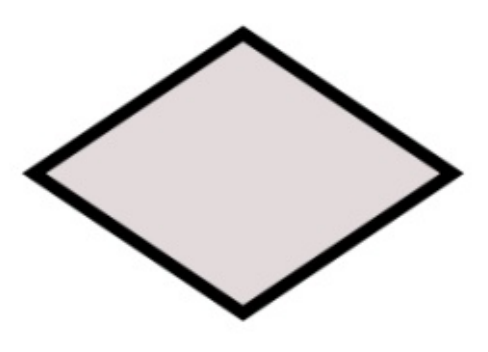

Vous pourriez utiliser celui-là pour le premier bloc de votre graphique, puis le cloner dans les blocs suivants

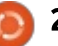

et tout irait bien... jusqu'au moment où vous décideriez d'ajouter des codes couleur dans des zones du graphique. Maintenant, certains des fonds de vos! blocs de décision ont besoin d'être colorés différemment ou leur contour doit être différent. Un simple clone ne: convient plus. La solution a été décrite : en détail dans la partie 30 de cette série : vous devez indéfinir le contour : et le remplissage de l'original puis les! régler individuellement pour chaque: clone.

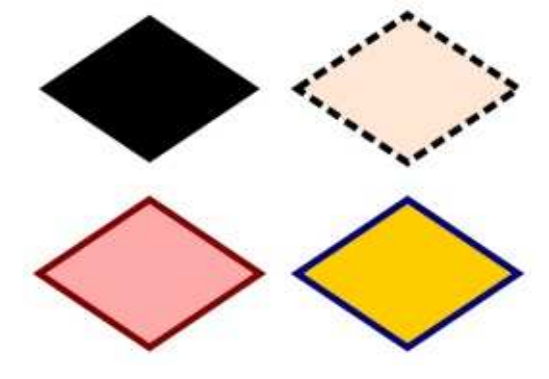

Super ! Maintenant, yous pouvez! aiuster le style de chaque bloc exactement comme vous le souhaitez. Mais vous devez aussi vous coltiner l'original. Le remplissage indéfini apparaît : en noir et le contour indéfini n'est pas : du tout visible ; il vous est ainsi impossible de l'utiliser dans cet état : comme bloc de décision dans votre diagramme. Si vous essayez de le rendre invisible, disons en réduisant son opacité à 0, vous allez voir disparaître

tous les clones. Aussi, vous pouvez vous en sortir en le cachant d'une manière quelconque - en le glissant derrière un autre élément dans le dessin ou en le placant en dehors des limites du dessin, de sorte qu'il n'apparaît pas dans un navigateur Web ou qu'il n'est pas exporté dans une image PNG. En fait, la méthode la plus judicieuse est de le mettre sur son propre calque, que vous pouvez ensuite masquer, mais sa ré-utilisation pour créer d'autres clones devient plus difficile.

En théorie, les Symboles devraient éviter tous ces problèmes. Mais, en pratique. l'implémentation dans Inkscape contient suffisamment de bizarreries et de problèmes pour qu'il soit à peu près impossible de l'utiliser comme il faudrait. Commencons par ouvrir le dialogue des Symboles via le menu Objet > Symboles (CTRL-MAJ-Y: par défaut).

Vous verrez probablement une boîte de dialogue à peu près vide avec une liste déroulante en haut et quelques boutons en bas. Dans la liste déroulante, passez aux symboles prédéfinis Éléments d'organigrammes. Vous pouvez utiliser les boutons en bas à droite du dialogue, pour changer la taille des vignettes, et pour les mettre à l'échelle individuellement ou tous les présenter avec la même taille rela-

tive. Notez qu'avec le dernier, certains peuvent être tronqués dans le dialogue. mais ils sont corrects lors de leur insertion dans le dessin.

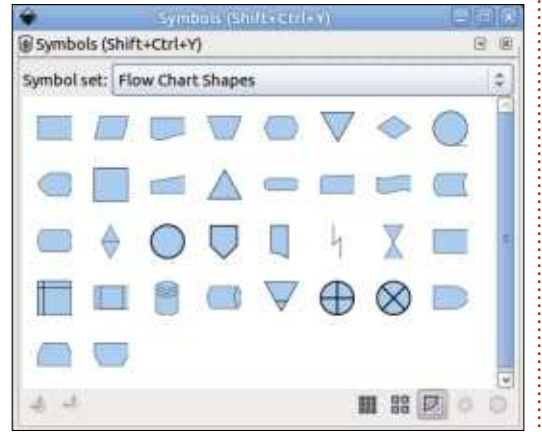

Trouvez le symbole Décision - dans ma copie d'écran, c'est la deuxième forme à droite dans la première ligne. Notez que chaque symbole a aussi une info-bulle pour aider à son identification. Sélectionnez le symbole Décision et, ensuite, copiez-le dans le pressepapier (CTRL-C) et collez-le dans votre document (CTRL-V), ou tirez-le simplement du dialogue vers votre page.

Ayant sélectionné le symbole dans le document, vous devriez voir que la barre de statut identifie précisément l'obiet comme « Symbole nommé Décision ». Une duplication ou un copier/coller vous fournit un autre symbole, comme le ferait un nouveau tirage à partir du dialogue. Avant sélectionné un de vos symboles, vous pouvez changer

son contour ou sa couleur de remplissage, et même le style du contour.

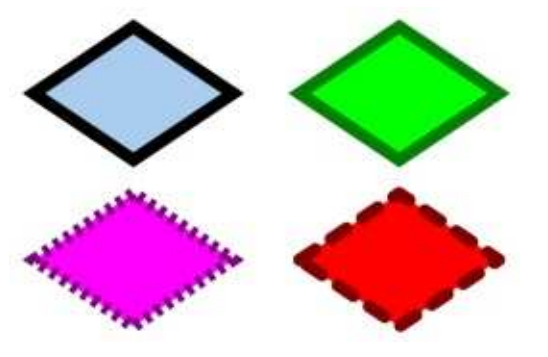

En d'autres termes, il se comporte plutôt comme un clone avec les remplissage et contour indéfinis, mais sans que l'obiet original soit présent sur la page. Mais tout n'est pas parfait : essayez de changer la largeur du contour et vous verrez qu'il est obstinément rivé à une taille unique, quelle que soit l'épaisseur annoncée dans l'interface utilisateur.

À dire vrai. c'est aussi une maladie qui peut affecter les clones. Bien que la plupart des propriétés du contour soient indéfinies dans l'objet original, la largeur du trait est quand même définie et aucun bricolage dans le clone ne permet de passer outre. La seule solution est de supprimer la largeur du contour dans l'objet original, ce qui signifie, dans ce cas-ci, une modification du symbole source qui est dans la section <defs> de votre document.

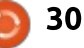

Il y a deux manières de le faire : tout simplement à l'aide de l'éditeur XML, ou - et c'est plus délicat - via l'interface utilisateur. Oui, ces phrases sont dans le bon sens, car, d'une facon mystérieuse, les développeurs d'Inkscape ont rendu l'édition de symboles dans l'interface graphique si peu intuitive qu'il est souvent plus facile de le faire : dans le XML !

(Édition > Éditeur XML ou CTRL-MAJ-X) et la sélection d'un des symboles la gauche, les éléments qu'il contient dans le document, vous pouvez voir que la ligne en question est surlignée

dans le panneau de gauche du dialogue.

Après l'ouverture de l'éditeur XML $\vdots$  facilite la recherche). En déroulant le À droite, les attributs comprennent « xlink:href », qui vous indique l'ID du symbole d'origine de la section <defs>, préfixé par un caractère « hash » ou « pound » (#). En regardant le panneau de gauche, vous devriez pouvoir voir le symbole en question (dans ce document, c'est le seul symbole, ce qui en symbole par l'utilisation du triangle sur sont révélés. Comme c'est vraiment un symbole simple, il est facile de devi-

ner que l'élément qui doit être édité est le chemin (path). La copie d'écran ci-dessous montre l'éditeur XML avec le symbole déroulé et le « path » sélectionné.

Vous pouvez voir que j'ai aussi sélectionné l'attribut « style » dans le panneau de droite. Comme il est le seul qui contient la propriété strokewidth (largeur du contour), je pourrais retirer tout l'attribut en cliquant sur le bouton « Supprimer l'attribut » de la barre d'outils du haut. Cependant, dans d'autres cas, il pourrait y avoir des propriétés de style supplémentaires que

vous voudriez conserver. Dans ce cas, vous devez sélectionner l'attribut, puis éditer la valeur dans le panneau du bas à droite avant de cliquer sur le bouton « Définir » pour appliquer votre modification. Dans ce cas précis, le résultat final est exactement le même, car

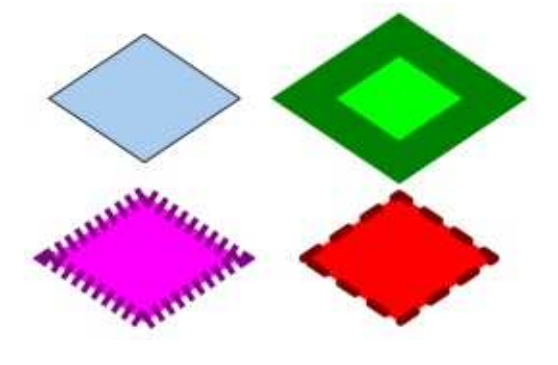

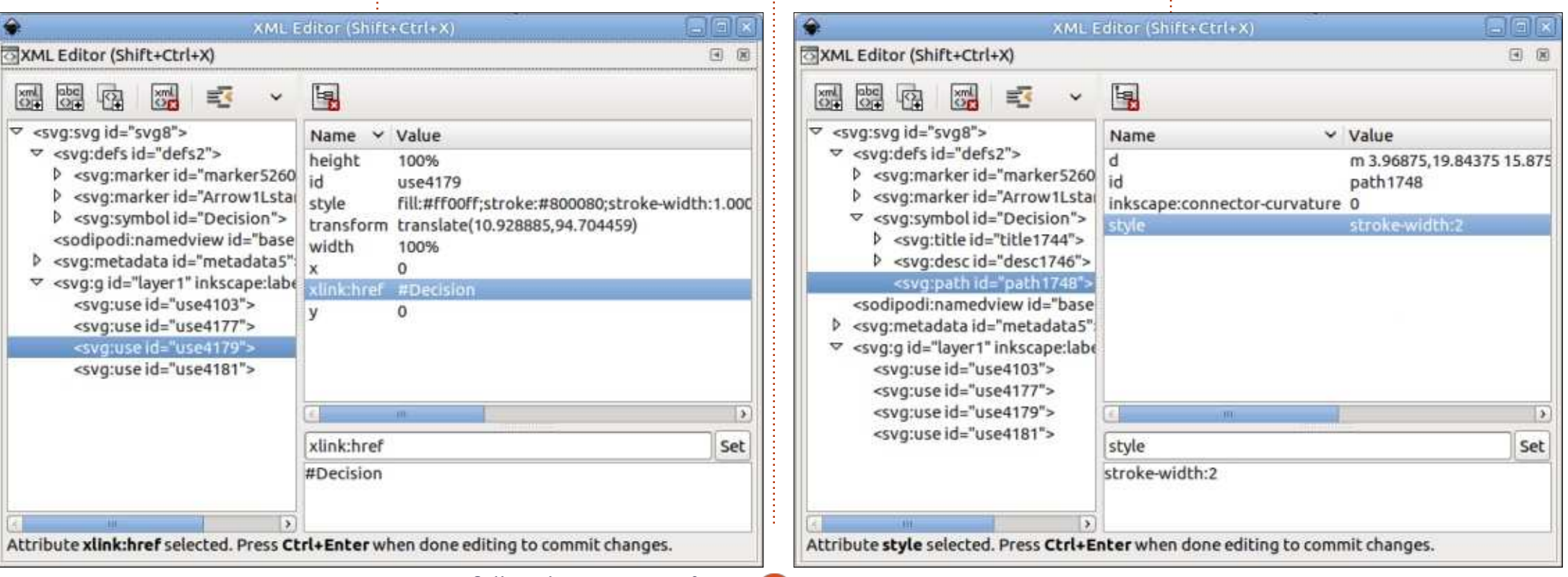

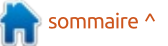

le retrait du texte en entier a aussi l'effet de retirer l'attribut, plutôt que de le laisser en place avec une valeur! vide. Une fois la modification faite, vous : pouvez fermer le dialogue, retourner à vos symboles et modifier l'épaisseur : des contours pour la valeur que vous! choisissez.

Bien sûr, parfois, vous voudrez modifier un symbole en allant plus loin! que la suppression ou la modification : le symbole dans le document courant : d'un ou deux attributs et, dans ce cas, i vous n'avez que le choix d'utiliser l'interface utilisateur pour le modifier. Cependant, pour ce faire, vous devez! d'abord le convertir d'un objet caché dans la section <defs> en un vrai objet : dans la page. Au début du développement de cette fonctionnalité, ça se : faisait avec l'option du menu « Convertir en groupe », ce qui me semblait : sont indéfinis, il apparaît en noir et, si i une approche simple et judicieuse. Et. bien entendu, elle a été retirée de la! version publiée.

À la place, vous devez démarrer en : revenant dans le dialogue des Symboles. Choisissez « Document courant » dans la liste déroulante, c'est la même : vue qui était vide à la première ouverture. En partant du principe que vous avez ajouté des symboles à votre : document, cette vue contient maintenant une image de chacun d'eux. Vous pouvez vous dire que c'est une

vue insidieuse du monde normalement caché des <defs>. Pour éditer un symbole, vous devez le retirer de la section <defs> et l'insérer dans le document principal en le sélectionnant dans le dialogue, puis en cliquant sur le second bouton en bas à gauche. Pour ajouter à la confusion, une infobulle dit que cela permet le retrait du symbole du document courant, alors que son comportement est d'insérer sous forme de groupe, en le retirant de la section <defs> et donc de cette vue du dialogue.

La version modifiable qui est mise sur votre page a beaucoup plus de choses en commun avec un parent de clones que vous pourriez imaginer. Parce que ses remplissage et contour vous sélectionnez un des symboles de la page qui ont été créés à partir de lui, vous verrez que la barre d'état les! déclare maintenant comme des clones plutôt que comme symboles. Si vous vérifiez l'éditeur XML, vous verrez qu'ils n'ont pas changé ; ils sont toujours des éléments <use> avec un attribut des symboles (« Ajouter un symbole à xlink:href qui les relie via un ID - c'est : tout simplement que l'objet avec cet : l'insérer de nouveau dans la section ID se trouve maintenant dans la page elle-même et non dans la section <defs>. Comprenez bien : un symbole n'est <sup>:</sup> en symbole, et vous devrez l'effacer à : littéralement qu'un parent de clones

qui est stocké dans la section <defs> plutôt que sur la page. Cette dualité signifie aussi que, si vous avez besoin de convertir un symbole individuel en vrai objet, Édition > Cloner > Délier le clone fonctionnera.

Vous pouvez maintenant entrer dans le groupe et faire des modifications normalement. Vous pouvez ajouter des éléments supplémentaires au groupe. modifier la forme du chemin ou définir (ou indéfinir) explicitement le remplissage et le contour pour déterminer quelles parties de votre symbole. peuvent être modifiées quand il est utilisé dans votre document. Si vous examinez les Propriétés de l'objet du groupe englobant, yous verrez qu'il a un titre et un ID (ainsi que d'autres propriétés). Ne touchez pas à l'ID, sauf si vous voulez casser le lien avec toutes. les occurrences de ce symbole dans votre document, mais n'hésitez pas à modifier le titre pour distinguer votre symbole nouvellement édité de l'original. Enfin, en le laissant sélectionné: dans votre document, utilisez le bouton en bas à gauche dans le dialogue partir du document courant ») pour <defs> du document. Ceci convertit aussi la copie que vous avez modifiée la main si vous n'en voulez pas d'autre

dans votre page. Une fois encore, les premières versions avaient une simple option de menu (« Convertir en symbole »), mais, dans la publication officielle, nous sommes limités à des boutons aux info-bulles confuses dans le dialogue.

En pratique, vous pouvez transformer n'importe quel groupe en symbole. Inkscape crée automatiquement un ID pour votre groupe, mais c'est probablement mieux d'ouvrir les propriétés de l'objet et de mettre quelque chose de plus compréhensible pour un être humain, tout comme de lui donner un titre. Puis, sélectionnez-le et utilisez le bouton en bas à gauche dans le dialogue des Symboles pour le convertir. N'oubliez pas d'indéfinir les remplissages et contours si vous voulez pouvoir les modifier à chaque occurrence du symbole dans le document.

Une fois que vous avez appréhendé la création d'un ou deux symboles. vous pourriez sentir le besoin d'une mise en place globale, que vos symboles soient pour des composants électroniques, des points de broderie, ou, dans mon cas, un endroit pratique pour conserver des personnages de bande dessinée. Tout ce que vous avez à faire est de créer tous les symboles apparentés dans un seul document,

de lui donner ensuite un titre dans la boîte de dialogue Fichier > Propriétés du document (onglet Métadonnées). Sauvegardez le document dans /usr/share/inkscape/symbols (pour ceux qui souhaitent le partager avec les autres! utilisateurs de la machine), ou ~/.config/inkscape/symbols (pour l'usage d'un : seul utilisateur - vous devrez probablement créer le répertoire « symbols »). Au prochain démarrage d'Inkscape, vous : trouverez une nouvelle ligne dans la! liste déroulante de la boîte de dialoque Symboles, portant le titre que vous avez donné à votre document. Sélectionnez-la pour accéder à vos : propres symboles.

Comme le montre cette image, les : symboles ne sont pas limités à des formes simples ou des couleurs uniques. Ici, j'ai regroupé des groupes de chemins complexes, chacun avec une variété de couleurs. Cependant, cela montre bien aussi qu'il y a encore des limitations : le sarcophage de droite est supposé être dans une couleur dorée brillante, mais les dégradés à répétition de l'original ont du mal à se retrouver dans la version en symbole. En général, vous pourriez trouver de tels problèmes avec tout ce qui est lié à une définition dans une autre partie du document, tels que les dégradés, les motifs, les filtres ou autres symboles.

Mais le dialogue des Symboles est vraiment ciblé sur les formes simples, pour les étiquettes propres à un domaine, les marquages et les éléments de base qui peuvent être nécessaires pour annoter ou créer une image informative, plutôt qu'artistique. Les symboles standards livrés avec Inkscape sont bien comme point de départ. mais leur étendue est un peu limitée. Aussi, si vous créez des bibliothèques de symboles qui sont en général utiles, pensez ensuite à les partager avec la communauté élargie : c'est une excellente façon de contribuer au projet sans écrire la moindre ligne de code.

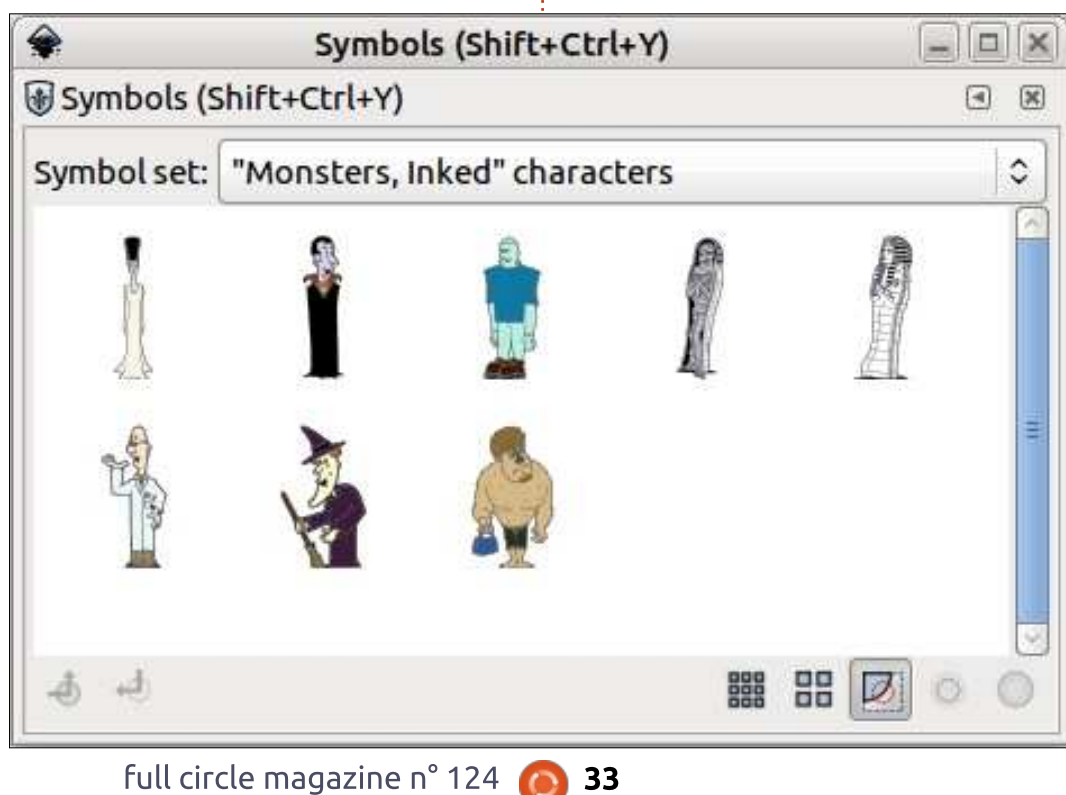

33

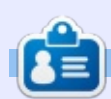

Mark a utilisé Inkscape pour créer trois bandes dessinées. The Greys, Monsters, Inked et Elvie, qui peuvent toutes être trouvées à http://www.peppertop.com/

sommaire ^

#### <span id="page-33-0"></span>N ous avons tous déjà entendu à la radio ces interventions où la musique baisse de volume rapidement pour laisser l'annonceur parler sur un léger fond sonore. C'est ce que nous allons voir ce mois-ci.

## AUDIO/VIDÉO

Évidemment, comme base de travail, nous utiliserons une vidéo avec une bande son. J'ai tiré une vidéo sur Vidéo 1 . Maintenant, j'ajoute un fichier de commentaires au projet.

Comme ça, avec le son de la vidéo en marche et le commentaire (voir ci-dessous), ce sera du brouhaha. Nous voulons faire un clic droit sur la vidéo et choisir Ajouter un effet > Correction du son > Volume (gérer les images clés).

La gestion des images clés est quelque chose dont vous vous souvenez d'articles précédents du FCM sur Kdenlive. Cela signifie que nous serons capables de positionner des points pour contrôler le niveau du volume.

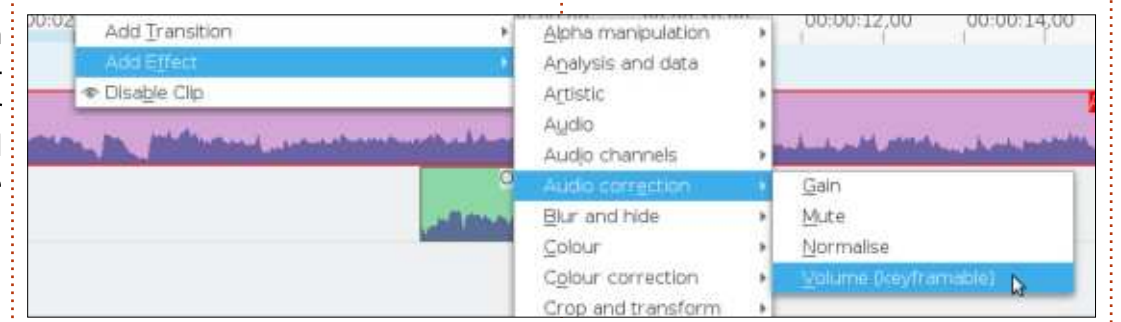

Sélectionnez le clip vidéo de Vidéo 1 (qui sera marqué par une bordure rouge) et vous verrez les options de « Volume (gérer les images clés) » (ce que je noterai Vk dans la suite du texte) dans l'onglet Propriétés.

Ce que nous voulons faire est de cliquer (dans la ligne temporelle) là où nous voulons que le volume commence à diminuer, puis de cliquer sur la grosse icône « + » dans les propriétés de Vk. Vous verrez une marque triangulaire rouge pour l'image clé.

Notez que le triangle noir dans les propriétés de Vk est à la même place que la réglette du temps sur l'échelle de temps.

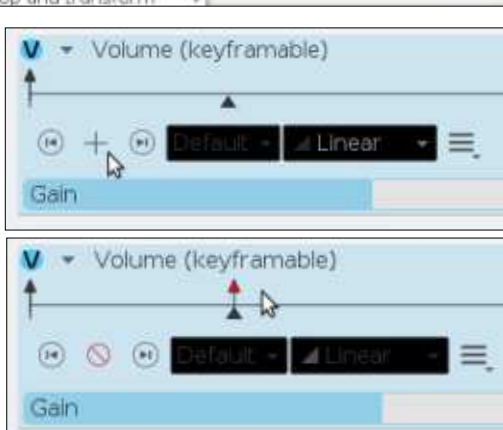

C'est ici que nous voulons commencer à réduire le son. Faites de même là où vous voulez qu'il soit à son plus bas niveau. Cette fois, réduisez la valeur de l'amplification au niveau sonore souhaité pour laisser passer le commentaire.

J'ai réglé la valeur de l'amplification (invisible dans la capture d'écran) à -22 dB. Vous remarquerez que la ligne blanche dans la piste vidéo a diminué - pour montrer visuellement le niveau sonore.

Kdenlive - Partie 8

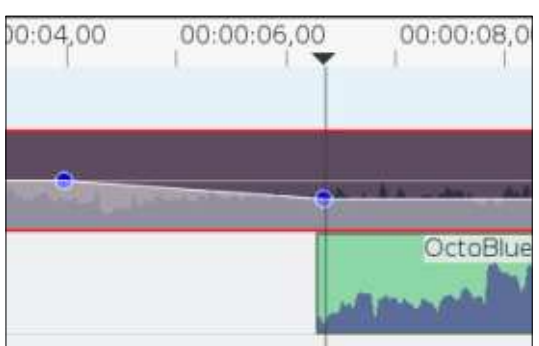

Tout ce qu'il reste à faire, c'est la même chose à l'autre bout. Une image clé pour la valeur basse (-22 dB dans mon cas) et une dernière avec une valeur de 1 00 % (0 dB).

Vous pouvez, bien sûr, faire quelque chose de similaire avec le fichier de commentaire pour qu'il s'estompe quand la musique réapparaît. Aussi, j'ai fait ma reprise musicale sur deux secondes, juste pour vous montrer à quoi ça ressemble. Votre retour sonore peut être d'une seconde. Ou peut-être moins.

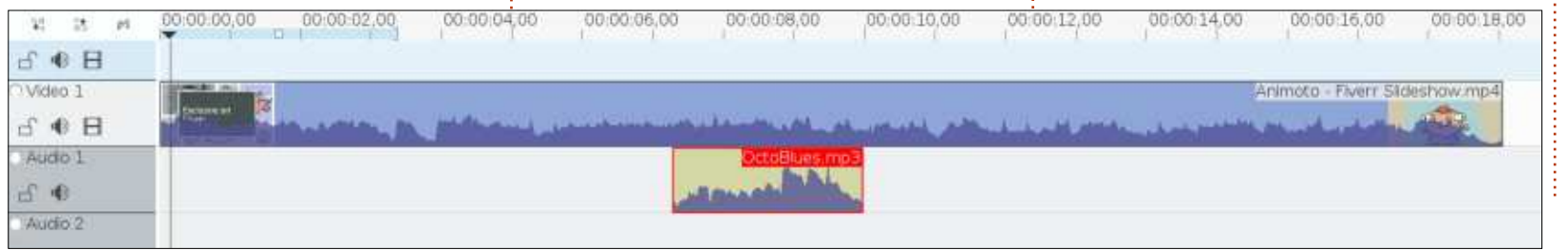

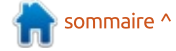

## **FAIRE DES RECHERCHES AVEC LINUX**

Écrit par S. J. Webb

<span id="page-34-0"></span>Les coordonnateurs de recherches  $a$ imeraient croire qu'ils sont bien organisés. Cependant, ayant travaillé avec un chef de projet, je me suis vite rendu compte de la mauvaise organisation de mes projets de recherches. J'avais besoin  $\frac{1}{2}$ donc d'un planificateur de projet numérique. Les activités de recherche peuvent : Se réduire à trois phases différentes : l'organisation, la collecte de données et Les recherches faites après l'étude. J'utilise Calligra-plan (C-P) dans chacune de ces $\frac{1}{2}$ étapes. Voici un bref apercu du cycle de  $\vdots$ vie d'un projet de recherche.

Lors de la phase d'organisation, l'enauêteur définit un suiet de recherche vraisemblable et cherchera des subventions pour pouvoir solutionner le problème posé. La plupart de mes proiets sont financés entièrement par l'université, c'est ce qui s'appelle le financement interne. Et pourtant, on m'a assigné un projet de recherche à financement externe. C'est une subvention externe quand le gouvernement ou une organisation autre au'universitaire propose de paver le coût des recherches. Une fois le financement assuré, l'étude commence. Quand vous

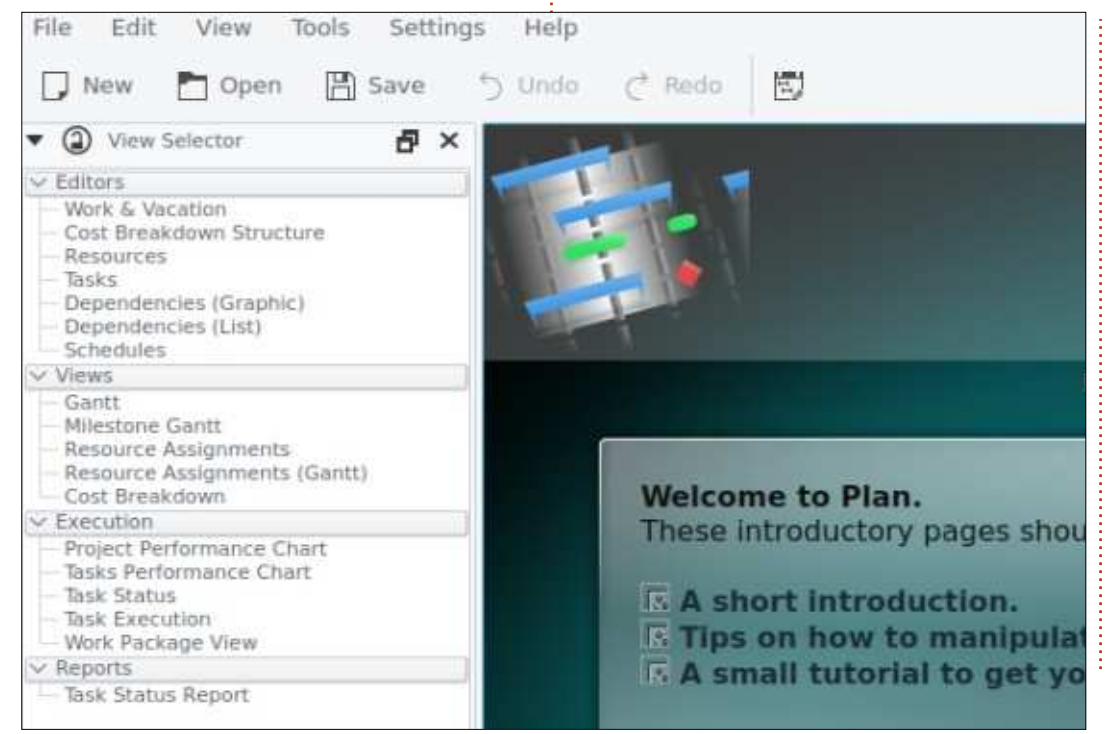

faites des recherches à financement externe, il est extrêmement important de suivre tous les coûts occasionnés par le projet de recherche. C'est un avertissement concernant le financement externe. L'enquêteur me contacte et je commence une énumération de toutes les tâches à accomplir pendant la vie du projet.

Tout d'abord, il faut écrire la documentation physique : la standardisation: des procédures, le recrutement des sujets, un projet de gestion des données, le suivi financier et la clôture de l'étude. J'aurais un plan détaillé des ressources Dersonnelles nécessaires à tous les niveaux. Un vrai gestionnaire de projet serait capable de faire une analyse de rentabilité de chaque tâche comprise dans l'étude. Je n'utilise que quelques-uns des principes PMBOK. PMBOK est un livre global de code de gestion de projet. Je n'ai aucun proiet complet, du début

jusqu'à la fin, chargé dans C-P, mais j'ai un petit projet listé ici. C'est une tâche simple de polissage des données d'un projet dont je suis le gestionnaire depuis les cing dernières années.

J'ouvre C-P pour atteindre l'écran principal. Il y aura trois options pour le développement d'un plan. Je choisis le modèle du projet de base pour cet exemple.

L'utilisateur sera alors transporté au cœur de C-P. C'est là que tous les principes interconnectés de la gestion de projet sont révélés. Les options que j'utilise le plus sont les tâches et les diagrammes de Gantt. Les tâches sont tout simplement la répartition détaillée du projet de recherche : vous pouvez la considérer comme une liste de tâches. Pour parler le plus simplement possible, les diagrammes de Gantt ne sont que des

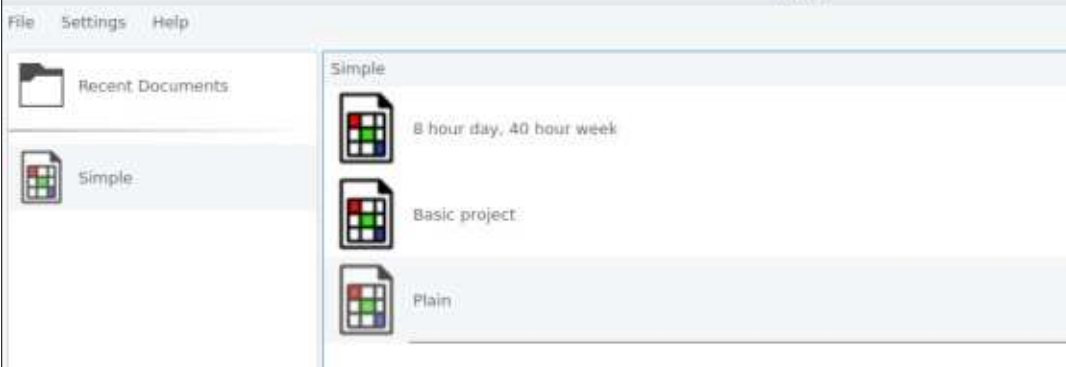

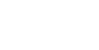

#### **FAIRE DES RECHERCHES AVEC LINUX**

histogrammes chronologiques. Passons projet. Dans un monde idéal, un planiau paramétrage des tâches dans C-P. Si ficateur de projet, si utilisé à fond, pervous choisissez une technique plus com- i mettra à n'importe quel coordinateur i plexe de gestion de projet, vous aurez : d'avantage d'options. Le modèle de base : d'un projet auto-génère les fonctions de : travail par tâche.

Le ruban des tâches est activé et je : choisis l'option Configuration du projet. qui est à gauche de l'icône Ajouter une : tâche. Comme vous pouvez le voir, à gauche j'ai inséré les informations néces-: saires dans les champs. C'est ce que j'utilise pour documenter les objectifs du projet et dans quels délais.

Après les paramètres du projet, j'entre : mes notes manuscrites dans les tâches. On peut identifier ceci aussi comme une Work Breakdown Structure (WBS -Structure d'éclatement du travail, en français). Son but est de vous donner un apercu brut de chaque étape du : tâches comme un plan trop détaillé. La

de recherches de reprendre et de continuer le projet s'il est totalement documenté.

Si vous faites un clic droit sur le champ vierge et cliquez sur Ajouter une tâche, un champ est activé, qui peut être édité par un clic droit. Vous pouvez alors saisir les informations nécessaires pour cette tâche précise. Le personnel serait les Ressources. Les Documents pourraient être des protocoles écrits dans le domaine. Le Coût serait la facturation du personnel par heure. La Description est constituée des informations détaillées nécessaires pour cette tâche. C'est ici que je transcris véritablement ma charge de travail.

J'aime penser aux Paramètres de

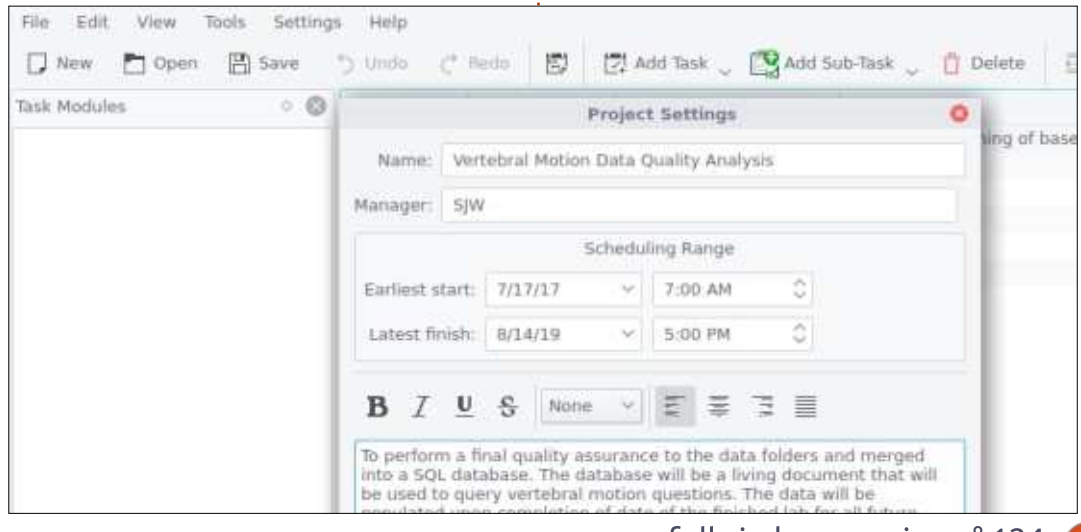

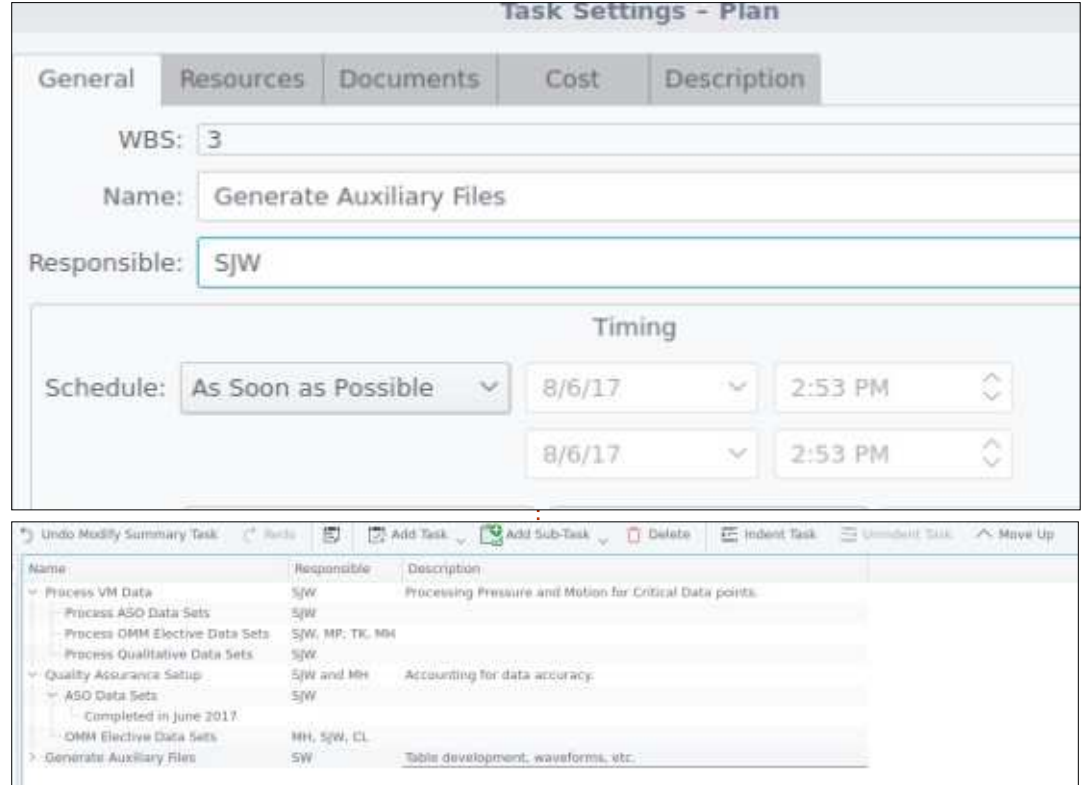

tâche assignée peut être manipulée pour qu'elle soit primaire ou avec des « sousniveaux ». Comme vous pouvez le constater ci-dessus, la liste des tâches se manipule facilement selon l'apparence et l'intention voulues. La fonction principale des tâches est de mettre en lumière tout le travail que je ferai sur une partie précise d'une étude. Cela aide les enquêteurs à comprendre les raisons pour lesquelles il faut tant de temps pour achever tant d'aspects de traitement de données ou d'administration. Quand j'ai fini, je peux exporter la tâche en format PDF.

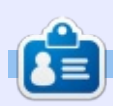

SJ Webb est passionné de Linux et coordonnateur de recherche. Il aime pêcher, conduire des bolides et passer du temps avec ses enfants et sa femme. Il remercie Mike Ferrari pour son mentorat.

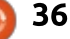

<span id="page-36-0"></span>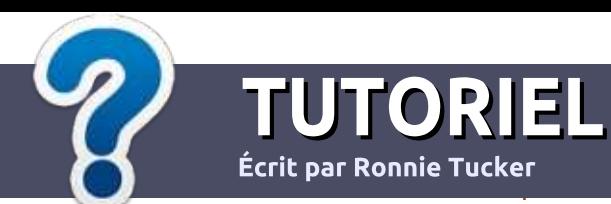

# Écrire pour le Full Circle Magazine

## **Lignes directrices**

Notre seule règle : tout article doit avoir : un quelconque rapport avec Ubuntu ou avec l'une de ses dérivées (Kubuntu i Xubuntu, Lubuntu, etc.).

## **Autres règles**

· Les articles ne sont pas limités en mots. mais il faut savoir que de longs articles peuvent paraître comme série dans plusieurs numéros.

· Pour des conseils, veuillez vous référer au quide officiel Official Full Circle Style Guide ici : http://url.fullcirclemagazine.org/75d471

- · Utilisez n'importe quel logiciel de traitement de texte pour écrire votre article – je : recommande LibreOffice –, mais le plus important est d'en **VÉRIFIER L'ORTHOGRAPHE ET :** LA GRAMMAIRE!
- . Dans l'article veuillez nous faire savoir l'emplacement souhaité pour une image spécifique en indiquant le nom de l'image dans un i nouveau paragraphe ou en l'intégrant dans le document ODT (OpenOffice/LibreOffice).

• Les images doivent être en format JPG, de : 800 pixels de large au maximum et d'un niveau : de compression réduit.

• Ne pas utiliser des tableaux ou toute sorte : de formatage en gras ou italique.

Lorsque vous êtes prêt à présenter: l'article, envoyez-le par courriel à : articles@fullcirclemagazine.org.

Si vous écrivez une critique, veuillez suivre ces lignes directrices :

## **Traductions**

Si vous aimeriez traduire le Full Circle dans votre langue maternelle, veuillez envoyer un courriel à ronnie@fullcirclemagazine.org et soit nous vous mettrons en contact avec une équipe existante, soit nous pourrons vous donner accès au texte brut que vous pourrez traduire. Lorsque vous aurez terminé un PDF, vous pourrez télécharger votre fichier vers le site principal du Full Circle.

#### **Auteurs francophones**

Si votre langue maternelle n'est pas l'anglais, mais le français, ne vous inquiétez pas. Bien que les articles soient encore trop longs et difficiles pour nous, l'équipe de traduction du FCM-fr vous propose de traduire vos « Ouestions » ou « Courriers » de la langue de Molière à celle de Shakespeare et de vous les renvover. Libre à vous de la/les faire parvenir à l'adresse mail ad hoc du Full Circle en « v.o. ». Si l'idée de participer à cette nouvelle expérience vous tente, envoyez votre question ou votre courriel à :

webmaster@fullcirclemag.fr

## **Écrire pour le FCM français**

Si vous souhaitez contribuer au FCM, mais que vous ne pouvez pas écrire en anglais. faites-nous parvenir vos articles, ils seront publiés en français dans l'édition française du : FCM.

## **CRITIOUES**

## **Jeux/Applications**

Si vous faites une critique de jeux ou d'applications, veuillez noter de façon claire :

- · le titre du jeu :
- · qui l'a créé :
- · s'il est en téléchargement gratuit ou payant :
- · où l'obtenir (donner l'URL du téléchargement ou du site) :
- · s'il est natif sous Linux ou s'il utilise Wine :
- une note sur cing :
- · un résumé avec les bons et les mauvais points.

## **Matériel**

Si vous faites une critique du matériel veuillez noter de façon claire :

- · constructeur et modèle :
- · dans quelle catégorie vous le mettriez ;
- · les quelques problèmes techniques éventuels que vous auriez rencontrés à l'utilisation :
- · s'il est facile de le faire fonctionner sous Linux :
- · si des pilotes Windows ont été nécessaires ;
- une note sur cing ;
- · un résumé avec les bons et les mauvais points.

Pas besoin d'être un expert pour écrire un article ; écrivez au sujet des jeux, des applications et du matériel que vous utilisez tous les jours.

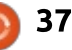

## **Notre configuration KODI - P. 1**

chine au'on utilisait pour MythTV, un

vieux système Athlon basé sur XP

avec un disque dur de 1 To. L'ordi-

nateur de bureau Athlon fonctionnait.

mais consommait beaucoup d'électri-

cité et les instructions SSE2 man-

quaient au processeur. La lecture vidéo

sur les systèmes avec les instructions

SSE2 était bien mieux que sur l'Athlon,

<span id="page-37-0"></span>otre aventure avec KODI a com- $\blacktriangledown$  mencé il y a longtemps avec un  $\vdots$ autre logiciel: MythTV. MythTV est un logiciel Open Source de magnétoscope numérique, utilisé pour l'enregistrement d'émissions de télévision recues par câble, satellite ou en direct. À l'époque, nous n'avions pas de téléviseur à proprement parler, mais on avait un écran CRT de 22" qui était plutôt grand et lourd. Notre ordinateur en ce temps-là était un Athlon basé sur XP, qui n'était pas très puissant, mais qui faisait son travail.

Le coin KODI

Écrit par Charles McColm

MythTV est un logiciel formidable, mais quand notre fournisseur a commencé à parler d'un passage de l'analogique au numérique, nous savions que décoder le nouveau signal serait un combat incessant. En outre, notre fournisseur de télévision par câble augmentait les prix sans cesse, tout en diminuant ses services. Nous avons donc analysé notre consommation TV et avons remarqué que nous ne regardions quère plus que la chaîne météo et un film de temps en temps.

À peu près à cette époque-là, le prix des DVD a commencé à baisser énormément. Il y avait une source de

DVD peu chers près de chez nous et : quré XBMC/KODI sur la même manotre collection augmentait de jour en jour. En tant que magnétoscope numérique, MythTV est génial, mais pas si bon que ça pour le stockage des : médias... ce qui nous a amenés à XBMC (actuellement connu sous le nom de KODI).

Pour commencer, nous avons confi-

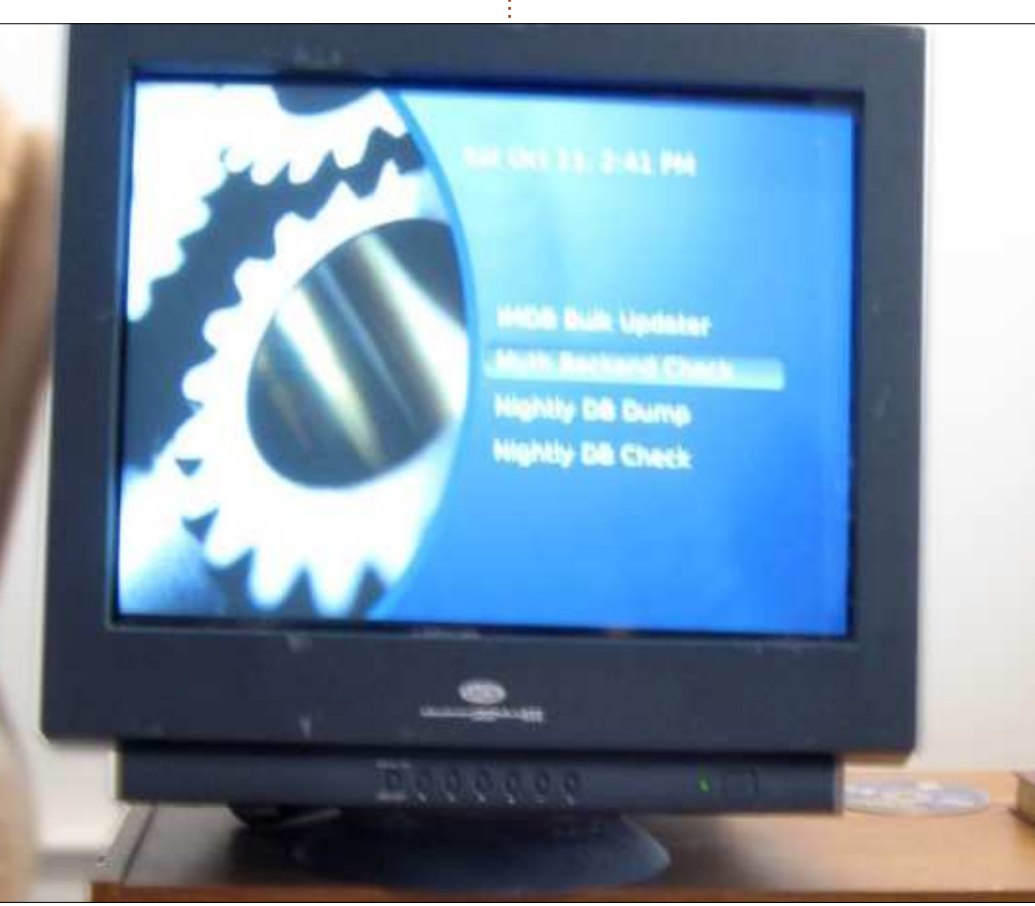

qui avait parfois du mal, même avec la vidéo d'un DVD standard. Nous avions une solution pour résoudre les problèmes d'alimentation et de lecture : un netbook Dell Inspiron Mini 10. Le netbook n'avait qu'un disque dur de 250 Go. mais l'aiout d'un disque de 1 To était aussi simple que le mettre dans un boîtier et le brancher sur un port USB. Au départ, nous avons installé XBMC via XBMCbuntu, une installation personnalisée de Lubuntu qui démarrait directement sur XMBC. Nous avons ajouté le support d'une télécommande avec un récepteur standard de contrôle à distance compatible Microsoft et le paquet logiciel LIRC.

À l'époque, le netbook paraissait une bonne idée et fonctionnait bien avec les versions 10 à 12 de XBMC. mais, au fur et à mesure que notre collection de DVD croissait, nos besoins de stockage augmentaient aussi et nous avons ajouté un autre disque dur externe (de 2 To). L'inspiron Mini 10 avait une pléthore de ports USB, ce qui nous permettait de connecter un troisième disque en plus de la clé USB de la télécommande.

Environ un an après la configuration du netbook comme serveur

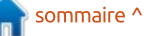

### **KODI**

XBMC, les premières box Android faisaient leur apparition. L'une dont l'apparence nous a le plus plu était la irritait un max était les télécom-Pivos XIOS DS Media Play. L'XIOS DS : mandes. Nous avons acheté la télécométait la box Android qu'on pouvait flasher avec une version personnalisée de Linux qui démarrait sur XBMC. Nous en avons acheté une et avons  $\frac{1}{2}$ découvert qu'il était possible de lancer XBMC sur Android ou sur la petite distribution Linux adaptée au Pivos. Le support des dispositifs externes était plus simple sur Android, mais XBMC fonctionnait beaucoup mieux sur la!

distribution légère de Linux. Une caractéristique de la XIOS DS qui nous mande supplémentaire « sense » en plus de la télécommande incluse et ni l'une ni l'autre n'avait autant de fonctionnalités qu'une télécommande Windows Media Center branchée sur notre netbook.

Finalement, nous avons repris le netbook, car une distribution Linux complète pour ordinateur de bureau

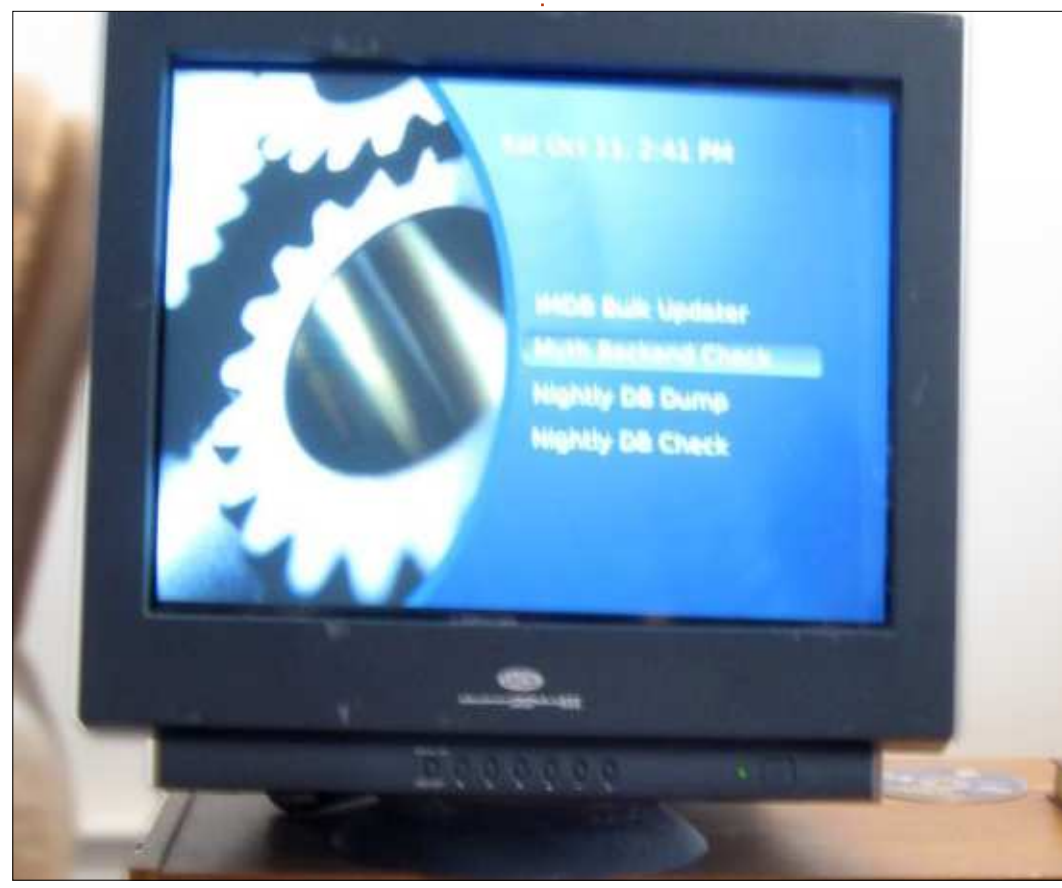

nous donnait beaucoup plus de flexibilité qu'Android ou la distribution Linux légère de Pivos.

Nous aimons beaucoup la simplicité, mais notre configuration avec le netbook devenait incontrôlable. Quand on avait un disque dur externe, ça allait, mais après l'ajout des deuxième et troisième disques durs externes, notre centre de média commençait à ressembler à une toile de câbles. Chaque disque dur externe avait besoin de deux connections : une pour l'alimentation et l'autre pour se connecter par USB au netbook. Bien entendu, on pouvait faire le ménage dans les câbles avec des liens zip ou velcro, mais les câbles d'alimentation devaient toujours être branchés à la prise murale, ce qui signifiait l'ajout de plus de

rallonges multiprises. Au lieu de simplifier notre configuration, l'utilisation d'un netbook compliquait en fait les choses.

Et donc, nous sommes retournés vers un « vrai » PC, qui était, au départ, un Pentium D à 3,2 GHz et, plus tard (actuellement) un processeur Core 2 Ouad O8300. Une des choses géniales que nous adorons chez Linux est la capacité de relever le niveau de la machine. Y mettre un nouveau processeur ne signifie pas la nécessité d'acheter une nouvelle licence, comme sur d'autres systèmes. Nous utilisons la même carte mère Asus P5K depuis le début et, bien gu'elle soit un peu âgée et que le processeur Core 2 Ouad consomme plus qu'un processeur Core i3, elle fait un travail excellent. Nous avons

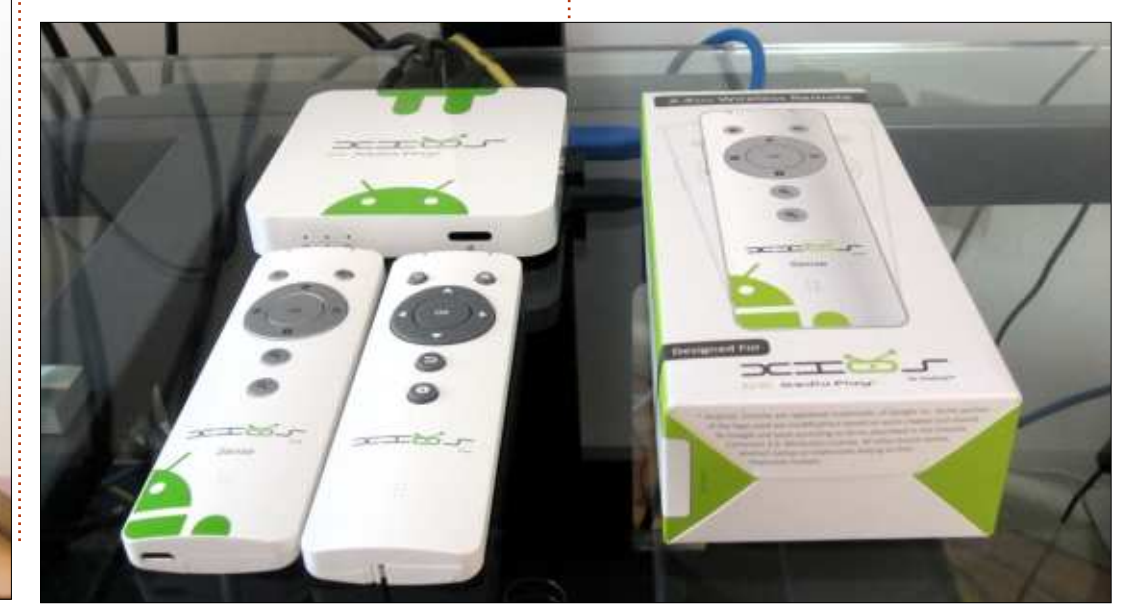

### **KODI**

profité d'une promo sur une carte NVidia GeForce 210 PCIe à 1 Go, sans ventilo, pour 29 \$ dans un maga-sin : d'informatique local. Les trois disques se : trouvent maintenant dans un seul! boîtier et les seuls câbles qui en sortent : sont ceux de l'alimentation, de la vidéo et de l'Ethernet, ainsi que celui de la télécommande IR.

de câbles au dos de notre téléviseur et la performance est nettement meilleure que sur le netbook. La puissance des O8300 et GeForce 210 leur permet de gérer du contenu Bluray sans bégaiement, et l'Ethernet gigabit du P5K livre les média Bluray via SAM-BA de façon impeccable aux autres PC dans la maison.

J'utilise SAMBA pour partager tous nos contenus, mais tous nos partages SAMBA sont paramétrés en lecture seule pour protéger toutes les données contre des infections possibles. Comment fais-je pour transférer nos média ? Via SSH. Le ripage est fait sur un ordinateur de bureau sous Linux, puis transféré via gigabit sur notre serveur KODI. Nos machines Windows peuvent se connecter pour lire les données. mais pas pour écrire sur les fichiers partagés. Cela étant dit, personne dans la maison n'utilise Windows pour se connecter aux fichiers partagés.

Dans une pièce il y a une box Zotac ID81 qui tourne sous Xubuntu + KODI. La box est un peu lente et sensible aux problèmes de veille, mais elle lit très bien le contenu Bluray (grâce, en partie, au fait qu'elle tourne sur un SSD).

Dans une autre pièce, il y a une Zoomtak T8H. Elle est sous Android. mais KODI 17 fonctionne très bien

avec la lecture des contenus Blurav partagés. Bien que les deux petites boxes KODI ont le WiFi, nous livrons tous les contenus via notre connexion: gigabit câblée ; le WiFi est tout simplement trop peu fiable et trop limitatif.

Actuellement, notre serveur KODI principal héberge trois disques durs, 2 de 3 To et 1 de 2 To. L'un des disques Maintenant, il y a beaucoup moins dessus et la box n'a pas de problèmes de 3 To est rempli uniquement avec

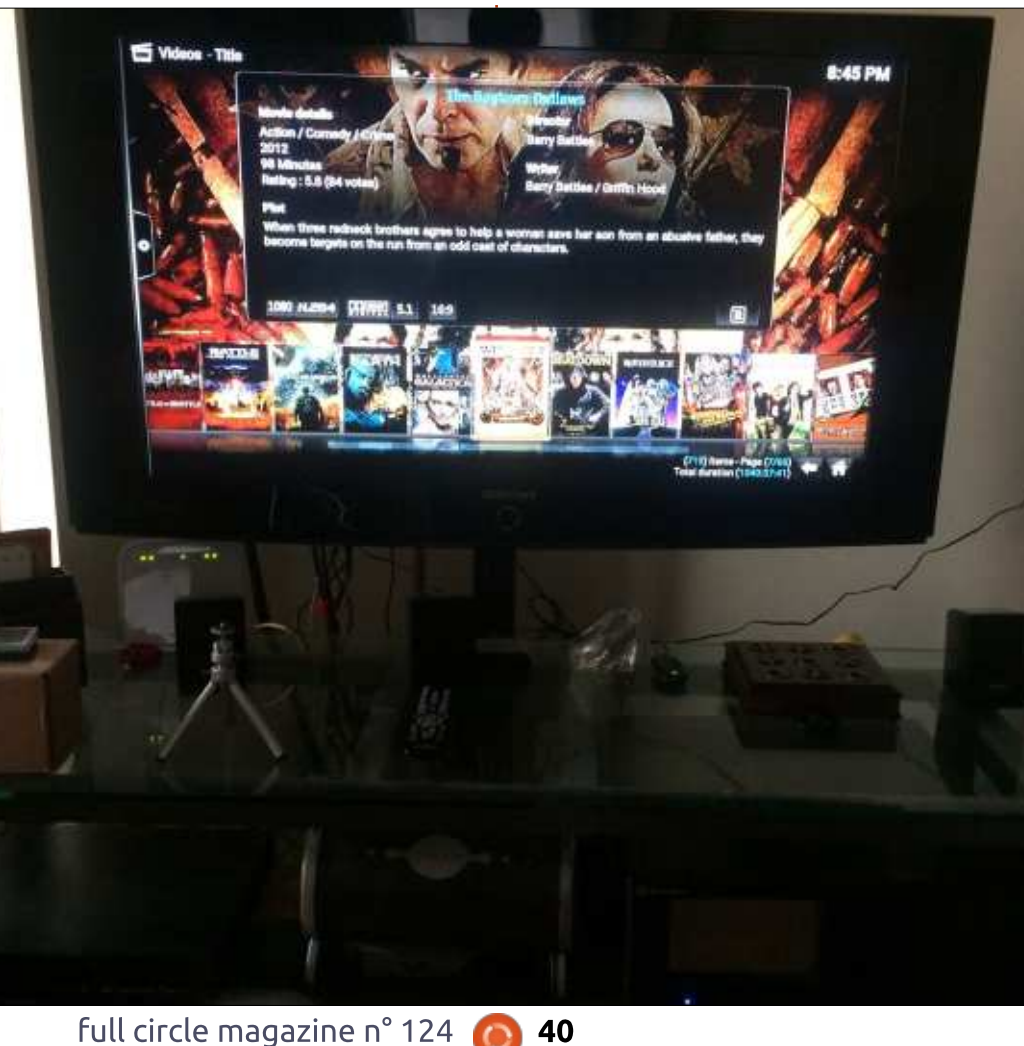

des médias que nous avons transférés d'une partie de notre collection Bluray. L'autre partie de la collection Bluray commence à remplir l'autre disque de 3 To (où se trouve également le système d'exploitation, Xubuntu). Notre collection complète de DVD est stockée sur le disque de 2 To où il reste pas mal de place. Cela comprend des émissions télé sur DVD. Notre collection de DVD est plus grande que celle des Bluray, mais nous stockons tout le contenu Bluray sous forme de données sans compression ; aussi, beaucoup d'espace nous est nécessaire, car plusieurs films font jusqu'à 45 Go chacun.

L'autre partie de notre centre multimédia est un ordinateur de bureau sous Linux où nous ripons tous les média. Il y a longtemps, quand nous parlions à des gens de XBMC/KODI. ils nous regardaient fixement avec des yeux vides. De nos jours, tout le monde parle de XBMC/KODI grâce à ses capacités de transmission de flux continus, mais nous l'utilisons principalement pour ses capacités à lire et à riper nos médias existants.

Les DVD et Bluray coûtent moins cher que jamais, surtout si vous n'êtes pas contre les boutiques d'occasion et/ou l'attente des promos dans les grands magasins. Une franchise locale a fait une promo le lendemain de

### **KODI**

Noël où presque tous leurs nouveaux DVD étaient à 1 \$. D'accord, les titres n'étaient pas nouveaux, mais ce n'était : sique, puis d'aller dans notre collecpas des films B non plus. Notre collection est devenue beaucoup plus! arande ce jour-là. Qui, il faut du temps : pour riper et transférer les médias, et : vous devez pouvoir stocker le média physique, mais la commodité est géniale.

Tous nos DVD et Bluray sont stockés dans des boîtes dans notre espace : de rangement et nous pouvons rester assis des heures à regarder une liste de lecture de films, d'émissions télé, de : vidéos musicales, de musique ou de photos. KODI contient un mode « Party » qui est chouette quand il y a des invités, car il lit une sélection aléatoire de musique ou de vidéos musicales.

Au début, nous stockions les DVD dans leur emballage dans des cartons dans notre espace de rangement, mais ca voulait dire encore plus de cartons. Pour avoir plus de place, on jetait les boîtiers en plastique et nous : avons commencé à stocker les DVD et Blurays dans des pochettes. Nous avons mis les couvertures et les encarts dans quelques boîtes à chaussures, pour le cas où nous voudrions retourner aux vieux boîtiers en plastique.

Autre chose que nous aimons faire est de commencer à lire de la mution de photographies et appuyer sur lecture ; cela démarre un diaporama de photos avec un fond musical. Chaque fois que nous accueillons de la famille, nous aimons utiliser KODI comme cadre géant pour toutes les photos prises en vacances.

 $\mathbf{\hat{A}}$  un moment, nous utilisions une: myGica ATV 582 là où la Zoomtak T8H se trouve actuellement. La box Mv-

Gica était bien (sauf pour ce qui concerne la télécommande, mais, en général, nous n'aimons aucune autre : télécommande que celles des véritables centres multimédias), mais nous l'avons détruite en essayant de la re-flasher avec du firmware Android moins récent (nous avons fait un reset en pensant) que le flash était bloqué). MyGica était très réactive sur les forums. La box ATV 582 était bien. mais Android 5.0 nous paraissait tout simplement trop lent. La Zoomtak, en revanche, n'était pas réactive du tout. Bien que

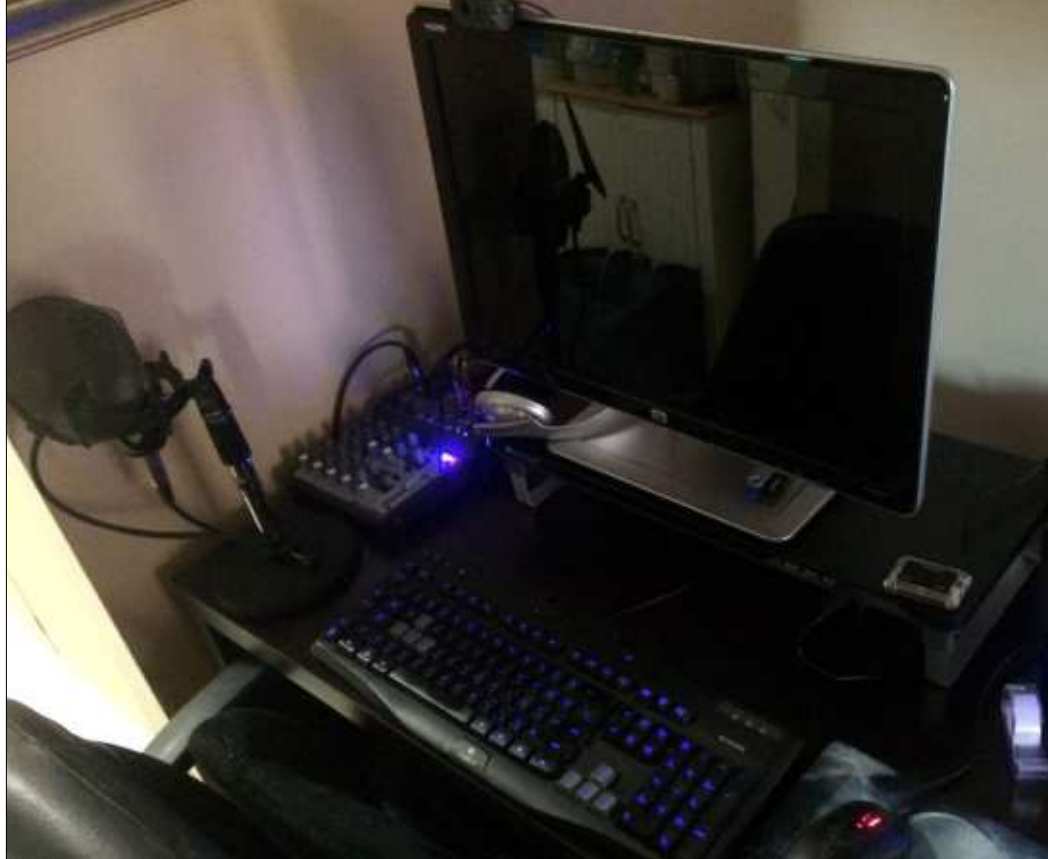

nous appréciions le boîtier aluminium de la T8H, et trouvions qu'elle gère très bien la plus récente version de KODI, nous envisagerions sans doute d'abord une nouvelle box MyGica, parce que le support est bien meilleur.

Dans l'avenir, nous envisageons le remplacement de l'ordinateur de bureau par une petite box NAS et une autre box sous Android, ce qui réduirait l'encombrement, mais garderait beaucoup d'espace de stockage ; mais les box NAS pouvant contenir 4 disques coûtent souvent autant qu'un PC décent.

Le mois prochain, je dévoilerai les fichiers de configuration de notre serveur KODI et décrirai comment les autres centres de multimédia montent les disques.

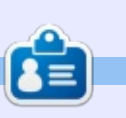

Charles est l'auteur d'Instant XBMC, un petit livre sur l'installation et la configuration de XBMCbuntu, une distribution \*buntu + XBMC. Il est le gestionnaire d'un projet non-lucratif de réutilisation d'ordinateurs. Quand il ne fabrique pas des PC, il supprime les logiciels malveillants, en encourageant les gens à utiliser Linux et en accueillant des « heures Ubuntu » près de chez lui. Son blog est à http://www.charlesmccolm.com/.

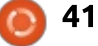

## **COURRIERS**

Si vous voulez nous envoyer une lettre, une plainte ou des compliments, veuillez les envoyer, en anglais, à : letters@fullcirclemagazine.org. NOTE : certaines lettres peuvent être modifiées par manque de place.

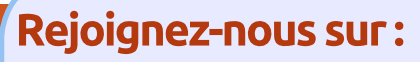

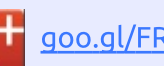

goo.gl/FRTMl

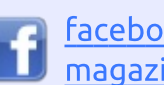

facebook.com/fullcircle magazine

twitter.com/#!/fullcirclemag

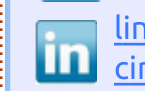

linkedin.com/company/fullcircle-magazine

ubuntuforums.org/forum O  $display.php?f=270$ 

## LE FULL CIRCLE A BESOIN DE VOUS!

Sans les contributions des lecteurs, le Full Circle ne serait qu'un fichier PDF vide (qui, à mon avis, n'intéresserait personne). Nous cherchons toujours des articles, des critiques, n'importe quoi! Même des petits trucs comme des lettres et des écrans de bureau aident à remplir le magazine.

Lisez Écrire pour le FCM dans ce numéro pour suivre nos lignes directrices.

Jetez un œil à la dernière page (de n'importe quel numéro) pour accéder aux informations détaillées concernant l'envoi de vos contributions.

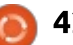

<span id="page-42-0"></span>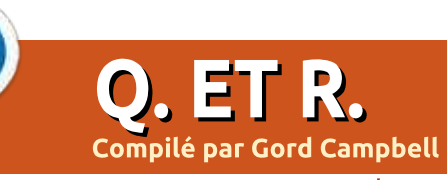

Si vous avez des questions sur Ubuntu, envoyez-les en anglais à : questions@fullcirclemagazine.org, et Gord y répondra dans un prochain numéro. Donnez le maximum de détails sur votre problème.

J'ai essayé de faire une copie 1:1:  $\frac{1}{2}$  d'un CD vers un CD-RW vierge. $\frac{1}{2}$ Échecs partout.

Ripper le CD vers des fichiers comme asunder. Graver un CD de musique en sélectionnant les fichiers .wav avec un programme tel que Brasero ou K3b.

Ouand ie lance : sudo apt update

j'ai les messages d'erreur suivants :

W: An error occurred during the: signature verification. The repository: is not updated and the previous index files will be used. GPG error: http://dl.google.com/linux/chrome/deb stable Release: The following signatures couldn't: be verified because the public key is: not available: NO PUBKEY 6494C6D-6997C215E (Une erreur est survenue) pendant la vérification de la signature. Le dépôt n'est pas à jour et les fichiers d'index précédents seront utilisés. Erreur GPG : http://dl.google.com/li- deux ordinateurs sous Linux, un Mac nux/chrome/deb stable Version : les

signatures suivantes n'ont pas pu être : vérifiées, car la clé publique n'est pas? disponible : NO PUBKEY 6494C6D69-97C215E)

W: Failed to fetch http://dl.google.com/linux/chrome/deb/dists/stab le/Release.gpg The following signatures couldn't be verified because the public key is not available: NO PUB-KEY 6494C6D6997C215E (voir ci-dessus) W: Some index files failed to download. They have been janored, or old: ones used instead. (Le téléchargement de certains fichiers d'index a échoué. Ils ont été ignorés ou des vieux ont été utilisés à la place.)

(Remerciements à **vasa1** sur les n **N** forums Ubuntu.) Pour obtenir la clé publique pour Google Chrome, lancez cette commande :

wget  $-q$   $-0$   $$ https: $\overline{7}/d1.\text{qooqle.com}/\text{linux}/1$ inux signing key.pub | sudo  $arb$ - $\overline{k}$ ev add -

J'ai un petit réseau domestique:  $\blacktriangle$  de 5 ordinateurs sous Windows. et un serveur Windows que j'aimerais

rendre capable de s'authentifier vers! un serveur de fichiers et d'impression : basé sur Linux. La clé pour moi est la synchronisation des connexions. Je ne veux pas des connexions individuelles à chaque ordinateur et serveur. Quand je pose des questions, je n'obtiens aucune réponse.

Je pense que la raison pour lan **N** quelle vous n'obtenez pas de réponse est que 99,99 % des gens ici ne font pas une authentification de réseau. Mon réseau domestique comprend une demi-douzaine d'ordinateurs avec un mélange de Linux et de Windows. J'ai un serveur de fichiers et une imprimante partagée. Les gens se connectent sur leur propre ordinateur, pas au « réseau ».

Avec Samba, i'ai configuré des fichiers partagés personnels et publics sur le serveur des fichiers.

En supposant que vous avez installé un membre de la famille Ubuntu. la version de Samba que vous avez n'est pas du tout ni la plus récente, ni la meilleure. Elle répond à mes besoins, mais sans doute pas aux vôtres.

Avez-vous vu Zentyal ? Je l'ai examiné brièvement il y a plus d'un an. mais il n'a pas résolu mon problème précis. Cela dit, il pourrait être juste ce qu'il vous faut dans votre environnement.

## **OUESTIONS LES PLUS POPULAIRES SUR ASKUBUNTU**

\* Ubuntu installé sur une clé USB : de telles installations sont-elles limitées à ne fonctionner que sur la même machine?

https://goo.gl/f7GJvw

\* Je ne trouve pas mes fichiers, mais ils prennent de l'espace. https://goo.gl/C4kKMM

\* Différence entre apt remove et purge? https://goo.gl/gtU2bn

\* tlp-stat et indicateur d'alimentation montrent des niveaux de batterie différents.

https://goo.gl/GgArDi

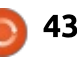

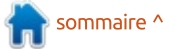

## **O. ET R.**

choisis précisément pour dénoter la fiabilité ? https://goo.gl/uxt1dx

\* Empêcher l'utilisateur root d'installer ou désinstaller des paquets ? https://goo.gl/AtLOAd

\* Où se paramètre cette variable d'environnement? https://goo.gl/65WpZo

\* Montrer l'utilisation du processeur. de la RAM et du DD en une seule! ligne. https://goo.gl/o5iozT

\* Comment supprimer un répertoire sans supprimer son contenu? https://goo.gl/BK9vbn

#### **TRUCS ET ASTUCES**

Le moment est peut-être venu de faire une mise à niveau

i vous exécutez la version 16.10  $\rightarrow$  de n'importe quelle saveur d'Ubuntu, yous devez maintenant faire une mise à niveau.

Ces versions-là ont atteint leur « fin i de vie » au mois de juillet. Je n'aime

\* Les noms de code des LTS sont-ils pas trop la durée de vie de neuf mois des versions « intérimaires » d'Ubuntu. Je pense que cela aurait été beaucoup plus productif si Canonical avait choisi une durée de vie de quatorze mois. Ainsi, les gens aurait eu un an de version intérimaire, plus deux mois pendant que la mise à niveau requise devenait stable.

> Cela ne m'affecte pas directement, puisque j'utilise Xubuntu 17.04 comme système quotidien, mais, dans à peine auelques mois, je devrai faire une mise à niveau vers la 17.10.

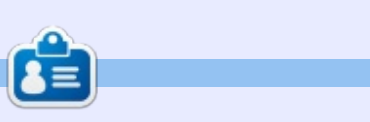

Gord eut une longue carrière dans l'industrie informatique, puis a profité de sa retraite pendant plusieurs années. Plus récemment, il s'est retrouvé, sans savoir comment, « l'informaticien » d'un petit cabinet d'expertise comptable de 15 personnes dans le centre-ville de Toronto.

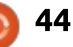

**MON BUREAU** Écrit par Larry

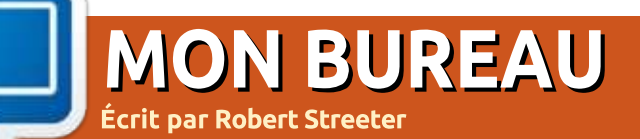

<span id="page-44-0"></span>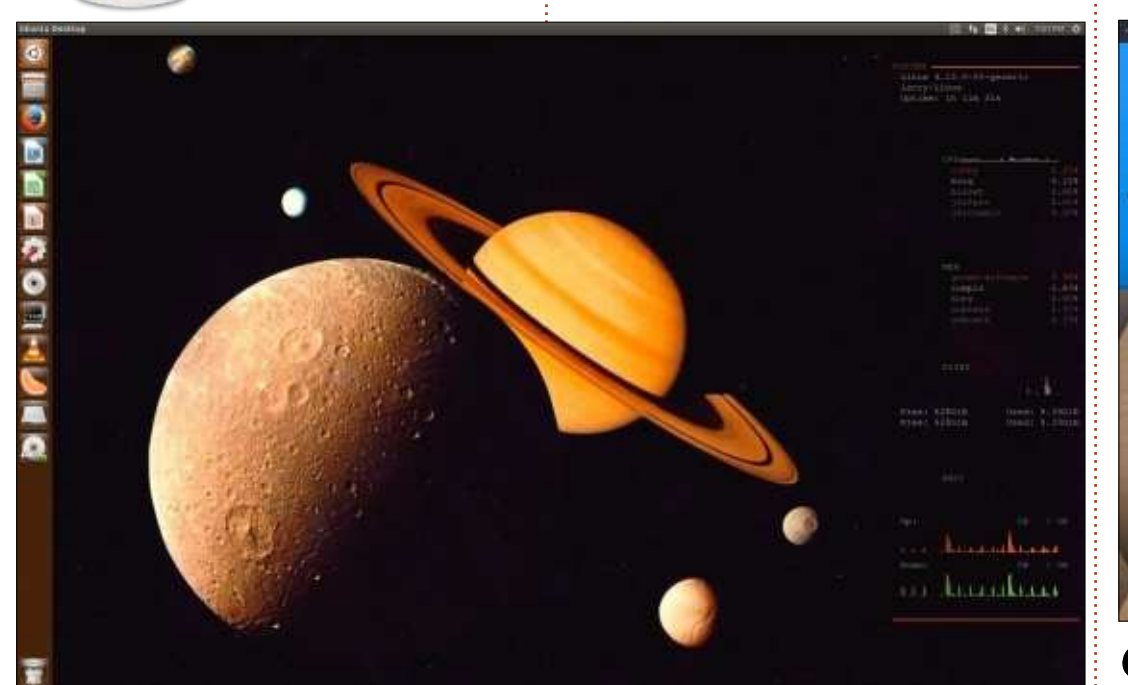

J 'ai assemblé la machine chez moi,<br>J avec un processeur i7 7600k vieil-'ai assemblé la machine chez moi, lissant, 16 Go de RAM et deux disques de 2 To. La carte mère est un Gigabit p8z68 (qui, comme le processeur, a plusieurs années maintenant). La carte graphique est une Nvidia fx3700

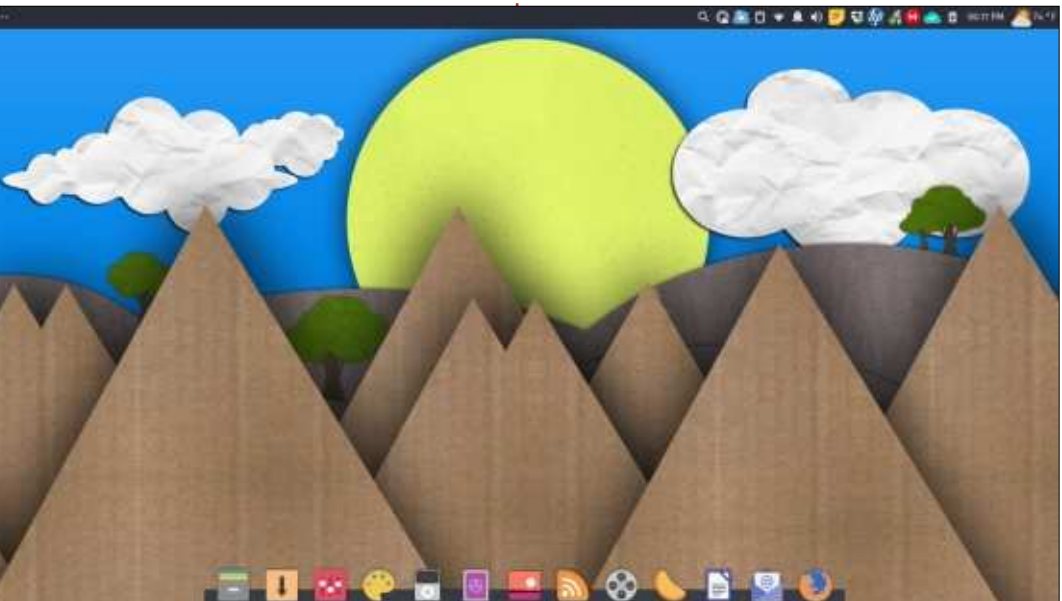

 $\overline{\mathsf{S}}$ vstème d'exploitation : Xubuntu  $\sum_{16.04.}$ 

Thème d'icônes : Papirus. Thème : Arc-Dark. Fond d'écran : lien WallpaperDay vers les fonds d'écran sur DA: http://fav.me/d4lhe0g

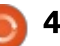

buntu 17 n.  $\pm$  +  $+1$ 

**MON BUREAU** 

Écrit par Leo

écemment, j'ai récupéré un bare-None Intel NUC6i5SYH, avec un processeur Intel i5 6260U soudé.

Comme, à l'expédition, il n'y a aucun système d'exploitation pré-installé (le NUC est livré sans RAM ni disque : dur), i'ai décidé d'installer Ubuntu 17.04 dessus. Un coup d'essai à partir d'une Live USB a montré que toutes les : composantes du NUC sont reconnues et fonctionnent, y compris le module : WiFi 802,11ac.

J'ai aiouté deux modules de RAM : SO-DIMM DDR4 de 16 Go et un SSD i NVMe de 250 Go. Le NUC a également un port SATA et un espace de

9mm pour un disque de 2,5" ; je peux ainsi augmenter le stockage au besoin.

Actuellement, cette petite, et néanmoins puissante, machine sert de laboratoire d'essai domestique pour mes expériences avec VMware. Deux cœurs dotés de la technologie Hyper-Threading et 32 Go de RAM rendent possible la virtualisation imbriquée j'y fais tourner la VMware Workstation avec plusieurs machines virtuelles sur lesquelles est installé VMware ESXi ; sur chacune il y a des VM en essai.

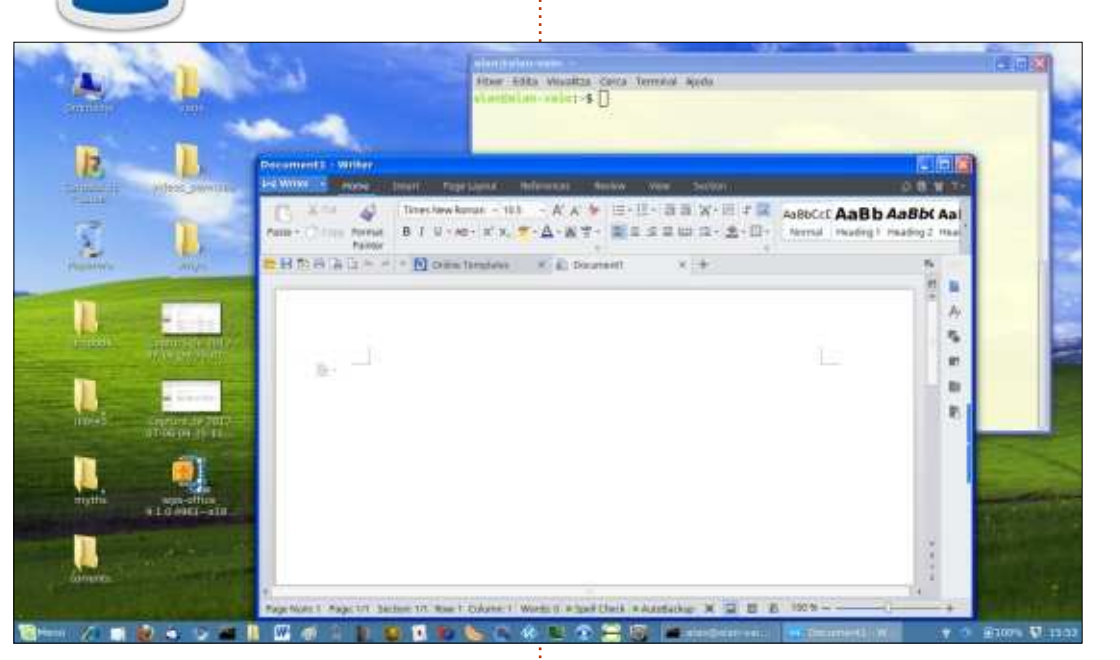

**MON BUREAU** 

Écrit par Alan Ward

 $\bullet$  ouvenirs d'un temps révolu = Li- $\rightarrow$  nuxmint 18.2 Cinnamon + des fichiers d'icône de Noobslab + thème Railway + WPS (Kingsoft) Office. Remarquez bien que tous les logiciels ont été mis à jour vers la version la plus récente et compilés, naturellement, avec des instructions 64-bit (amd64).

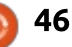

# **MÉCÈNES**

#### **DONS MENSUELS**

#### 2016:

Bill Berninghausen Jack McMahon Linda P Remke Schuurmans Norman Phillips Tom Rausner Charles Battersby Tom Bell Oscar Rivera Alex Crabtree Ray Spain Richard Underwood Charles Anderson Ricardo Coalla Chris Giltnane William von Hagen Mark Shuttleworth Juan Ortiz Joe Gulizia Kevin Raulins Doug Bruce Pekka Niemi Rob Fitzgerald Brian M Murray Roy Milner Brian Bogdan Scott Mack Dennis Mack

#### John Helmers

JT Elizabeth K. Joseph Vincent Jobard Chris Giltnane Joao Cantinho Lopes John Andrews

2017:

#### **DONS UNIOUES**

#### 2016:

John Niendorf Daniel Witzel Douglas Brown Donald Altman Patrick Scango Tony Wood Paul Miller Colin McCubbin Randy Brinson John Fromm Graham Driver Chris Burmajster Steven McKee Manuel Rey Garcia Alejandro Carmona Ligeon siniša vidović Glenn Heaton Louis W Adams Jr Raul Thomas

Pascal Lemaitre PONG Wai Hing Denis Millar Elio Crivello Rene Hogan Kevin Potter Marcos Alvarez Costales Raymond Mccarthy Max Catterwell Frank Dinger Paul Weed Jaideep Tibrewala Patrick Martindale Antonino Ruggiero Andrew Taylor

#### 2017:

Linda Prinsen Shashank Sharma Glenn Heaton Frank Dinger Randy E. Brinson

Le site actuel du Full Circle Magazine fut créé grâce à Lucas Westermann (Monsieur Command & Conquer) qui s'est attaqué à la reconstruction entière du site et des scripts à partir de zéro, pendant ses loisirs.

La page Patreon (Mécènes) existe pour aider à payer les frais du domaine et de l'hébergement. L'objectif annuel fut rapidement atteint grâce à ceux dont le nom figure sur cette page. L'argent contribue aussi à la nouvelle liste de diffusion que j'ai créé.

Parce que plusieurs personnes ont demandé une option PayPal (pour un don ponctuel), j'ai ajouté un bouton sur le côté droit du site Web.

De très sincères remerciements à tous ceux qui ont utilisé Patreon et le bouton PayPal. Leurs dons m'aident ÉNORMÉMENT.

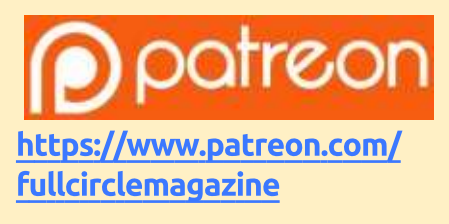

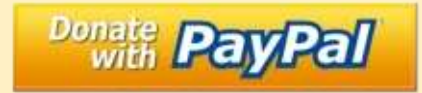

https://paypal.me/ronnietucker

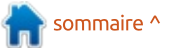

## <span id="page-47-0"></span>**COMMENT CONTRIBUER**

## **FULL CIRCLE A BESOIN DE VOUS!**

Un magazine n'en est pas un sans articles et Full Circle n'échappe pas à cette règle. Nous avons besoin de vos opinions, de vos bureaux et de vos histoires. Nous avons aussi besoin de critiques (jeux, applications et matériels), de tutoriels (sur K/X/Ubuntu), de tout ce que vous pourriez vouloir communiquer aux autres utilisateurs de \*buntu. Envoyez vos articles à :

#### articles@fullcirclemagazine.org

Nous sommes constamment à la recherche de nouveaux articles pour le Full Circle. Pour de l'aide et des conseils, veuillez consulter l'Official Full Circle Style Guide : http://url.fullcirclemagazine.org/75d471

Envoyez vos remarques ou vos expériences sous Linux à : letters@fullcirclemagazine.org

Les tests de matériels/logiciels doivent être envoyés à : reviews@fullcirclemagazine.org

Envoyez vos questions pour la rubrique Q&R à : questions@fullcirclemagazine.org

et les captures d'écran pour « Mon bureau » à : misc@fullcirclemagazine.org

Si vous avez des questions, visitez notre forum : fullcirclemagazine.org

## Pour les Actus hebdomadaires du Full Circle:

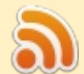

Vous pouvez vous tenir au courant des Actus hebdomadaires en utilisant le flux RSS : http://fullcirclemagazine.org/feed/podcast

Ou, si vous êtes souvent en déplacement, vous pouvez obtenir les Actus hebdomadaires sur Stitcher Radio (Android/iOS/web) : http: www.stitcher.com/s?fid=85347&refid=stpr

et sur Tuneln à : http://tunein.com/radio/Full-Circle-Weekly-News-+tunein p855064/

## **Obtenir le Full Circle en français:**

http://www.fullcirclemag.fr/?pages/Numéros

Date limite: Dimanche 10 sept. 2017. Date de parution: Vendredi 29 sept. 2017.

#### **Équipe Full Circle**

Rédacteur en chef - Ronnie Tucker ronnie@fullcirclemagazine.org

Webmaster - Lucas Westermann admin@fullcirclemagazine.org

**Correction et Relecture** Mike Kennedy, Gord Campbell, Robert Orsino, Josh Hertel, Bert Jerred, Jim **Dver et Emily Gonver** 

Remerciements à Canonical, aux nombreuses équipes de traduction dans le monde entier et à Thorsten Wilms pour le logo du FCM.

**Pour la traduction française:** http://www.fullcirclemag.fr

Pour nous envoyer vos articles en français pour l'édition française : webmaster@fullcirclemag.fr

## **Obtenir le Full Circle Magazine:**

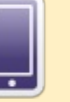

Format EPUB - Les éditions récentes du Full Circle comportent un lien vers le fichier epub sur la page de téléchargements. Si vous avez des problèmes, vous pouvez envoyer un courriel à : mobile@fullcirclemagazine.org

![](_page_47_Picture_157.jpeg)

![](_page_47_Picture_30.jpeg)

48

Magzster - Vous pouvez aussi lire le Full Circle online via Magzster: http://www.magzter.com/publishers/Full-Circle. N'hésitez surtout pas à partager et à noter le FCM, pour aider à le faire connaître ainsi qu'Ubuntu Linux.

full circle magazine n° 124

![](_page_47_Picture_33.jpeg)